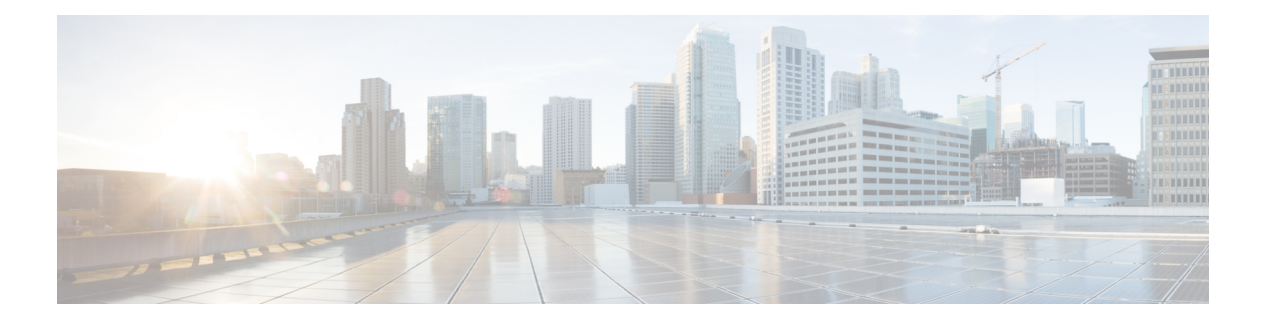

# **IP Commands**

- [access-class,](#page-2-0) on page 3
- [address](#page-3-0) prefix, on page 4
- arp [timeout,](#page-3-1) on page 4
- cdp [enable,](#page-4-0) on page 5
- cdp run, on [page](#page-4-1) 5
- [default-router,](#page-5-0) on page 6
- [dns-server,](#page-5-1) on page 6
- [domain-name,](#page-6-0) on page 7
- ip [address,](#page-7-0) on page 8
- ip [address](#page-8-0) dhcp, on page 9
- ip arp proxy [disable,](#page-8-1) on page 9
- ip bootp [server,](#page-9-0) on page 10
- ip cef [load-sharing](#page-10-0) algorithm, on page 11
- [ip-clear-dont-fragment,](#page-11-0) on page 12
- ip dhcp client [vendor-class,](#page-12-0) on page 13
- ip [dhcp](#page-13-0) use, on page 14
- ip dhcp [smart-relay,](#page-14-0) on page 15
- ip dhcp use [hardware-address](#page-14-1) client-id, on page 15
- ip [directed-broadcast,](#page-15-0) on page 16
- ip dns [server,](#page-16-0) on page 17
- ip domain [lookup,](#page-16-1) on page 17
- ip [finger,](#page-17-0) on page 18
- ip [helper-address,](#page-17-1) on page 18
- ip [host,](#page-18-0) on page 19
- ip host *[ip-address](#page-19-0)*, on page 20
- ip http [authentication,](#page-20-0) on page 21
- ip http client [source-interface,](#page-20-1) on page 21
- ip http [secure-server,](#page-21-0) on page 22
- ip http [server,](#page-21-1) on page 22
- ip http [tls-version,](#page-22-0) on page 23
- ip icmp rate-limit [unreachable,](#page-23-0) on page 24
- ip icmp [redirect,](#page-23-1) on page 24
- ip igmp [ssm-map](#page-24-0) query dns, on page 25
- ip [load-sharing](#page-25-0) algorithm , on page 26
- ip mtu, on [page](#page-26-0) 27
- ip multicast [route-limit](#page-27-0) , on page 28
- ip [name-server](#page-27-1) , on page 28
- ip pim , on [page](#page-28-0) 29
- ip pim [bsr-candidate](#page-29-0) , on page 30
- ip pim [rp-address](#page-30-0) , on page 31
- ip pim [rp-candidate](#page-31-0) , on page 32
- ip [prefix-list](#page-32-0) , on page 33
- ip [redirects](#page-32-1) , on page 33
- ip [rcmd](#page-33-0) , on page 34
- ip rcmd [rcp-enable](#page-34-0) , on page 35
- ip rcmd [rsh-enable](#page-34-1) , on page 35
- ip [route](#page-35-0) vrf, on page 36
- ip [route,](#page-36-0) on page 37
- ip [source-route,](#page-37-0) on page 38
- ip ssh [version,](#page-38-0) on page 39
- ip tcp [adjust-mss,](#page-38-1) on page 39
- ip tcp mss, on [page](#page-39-0) 40
- ip [unnumbered,](#page-39-1) on page 40
- ip [virtual-reassembly,](#page-40-0) on page 41
- ipv6 [access-class,](#page-41-0) on page 42
- ipv6 [address,](#page-42-0) on page 43
- ipv6 address [autoconfig,](#page-42-1) on page 43
- ipv6 address dhcp client [request,](#page-43-0) on page 44
- ipv6 cef [load-sharing](#page-43-1) algorithm, on page 44
- ipv6 dhcp [client](#page-44-0) pd, on page 45
- ipv6 dhcp client [vendor-class,](#page-45-0) on page 46
- ipv6 dhcp [pool,](#page-46-0) on page 47
- ipv6 dhcp relay [destination,](#page-46-1) on page 47
- ipv6 [dhcp-relay](#page-47-0) option vpn, on page 48
- ipv6 dhcp [server,](#page-47-1) on page 48
- ipv6 [enable,](#page-48-0) on page 49
- ipv6 [load-sharing](#page-48-1) algorithm, on page 49
- ipv6 nd [other-config-flag,](#page-49-0) on page 50
- ipv6 nd [prefix,](#page-50-0) on page 51
- ipv6 nd ra [suppress,](#page-51-0) on page 52
- ipv6 nd [router-preference,](#page-51-1) on page 52
- ipv6 [redirects,](#page-52-0) on page 53
- ipv6 [route,](#page-53-0) on page 54
- [ipv6-strict-control,](#page-54-0) on page 55
- ipv6 [unnumbered,](#page-54-1) on page 55
- [lease,](#page-55-0) on page 56
- network [\(DHCP\),](#page-56-0) on page 57
- option [\(DHCP\),](#page-57-0) on page 58
- [prefix-delegation,](#page-57-1) on page 58

Ш

- [prefix-delegation](#page-58-0) pool, on page 59
- [spt-only,](#page-58-1) on page 59
- vlan internal [allocation](#page-59-0) policy, on page 60
- [vendor-specific,](#page-59-1) on page 60
- vrf [\(DHCP](#page-60-0) pool), on page 61

#### <span id="page-2-0"></span>**access-class**

To restrict incoming and outgoing connections between a particular VTY and the addresses in an access list, use the **access-class** command. To remove access restrictions, use the **no** form of this command.

templates.

**access-class** *access-list-name/number* { **in** | **out** }

**no access-class** *access-list-name* { **in** | **out** }

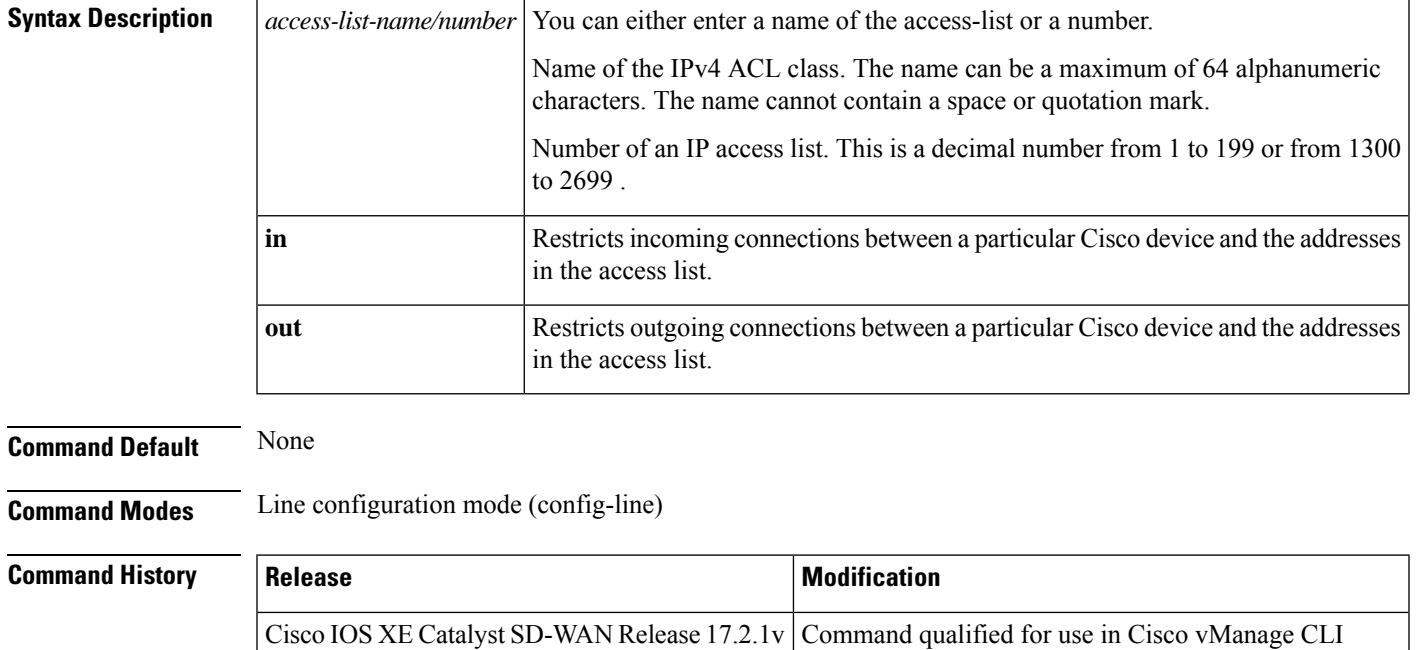

**Usage Guidelines** For usage guidelines, see the Cisco IOS XE [access-class](https://www.cisco.com/c/en/us/td/docs/ios-xml/ios/security/a1/sec-a1-cr-book/sec-cr-a2.html#wp4197423098) command.

**Examples** This example shows how to configure an access class on a VTY line:

Device (config)# **line vty 0 5** Device(config-line)# **access-class TEST in**

### <span id="page-3-0"></span>**address prefix**

To specify an address prefix for address assignment, use the **address prefix** command in interface configuration mode. To remove the address prefix, use the **no** form of this command.

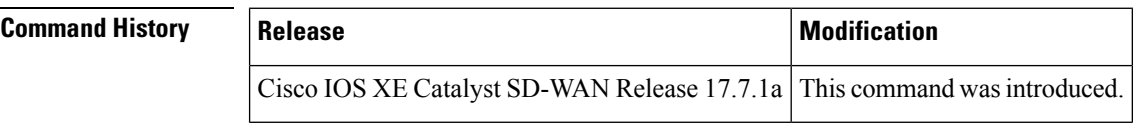

**Usage Guidelines** For usage guidelines, see the Cisco IOS XE [address](https://www.cisco.com/c/en/us/td/docs/ios-xml/ios/ipv6/command/ipv6-cr-book/ipv6-a1.html#wp2812007540) prefix command.

**Examples** The following example shows how to configure a pool called engineering with an IPv6 address prefix:

```
Device(config)# ipv6 dhcp pool engineering
Device(config-dhcpv6)# address prefix 2001:1000::0/64 lifetime infinite
```
# <span id="page-3-1"></span>**arp timeout**

To configure how long a dynamically learned IP address and its corresponding Media Control Access (MAC) address remain in the Address Resolution Protocol (ARP) cache, use the **arp timeout** command in interface configuration mode. To restore the default value, use the **no** form of this command.

**arp timeout** *seconds* **no arp timeout**

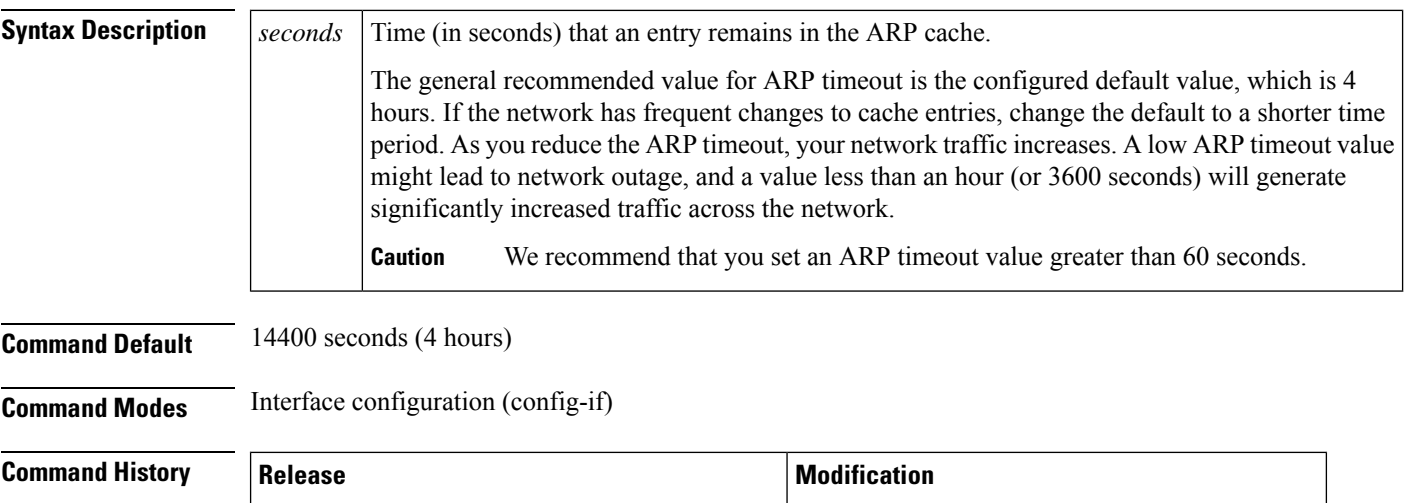

Cisco IOS XE Catalyst SD-WAN Release 17.2.1v Qualified for use in Cisco vManage CLI templates

**Usage Guidelines** For the usage guidelines, see arp [timeout](https://www.cisco.com/c/en/us/td/docs/ios-xml/ios/ipaddr/command/ipaddr-cr-book/ipaddr-a1.html#wp1999077060).

```
Examples Device(config)# interface GigabitEthernet 1
                 Device(config-if)# arp timeout 7200
```
# <span id="page-4-0"></span>**cdp enable**

**cdp run no cdp run**

To enable Cisco Discovery Protocol on an interface, use the **cdp enable** command in interface configuration mode. To disable Cisco Discovery Protocol on an interface, use the **no**form of this command.

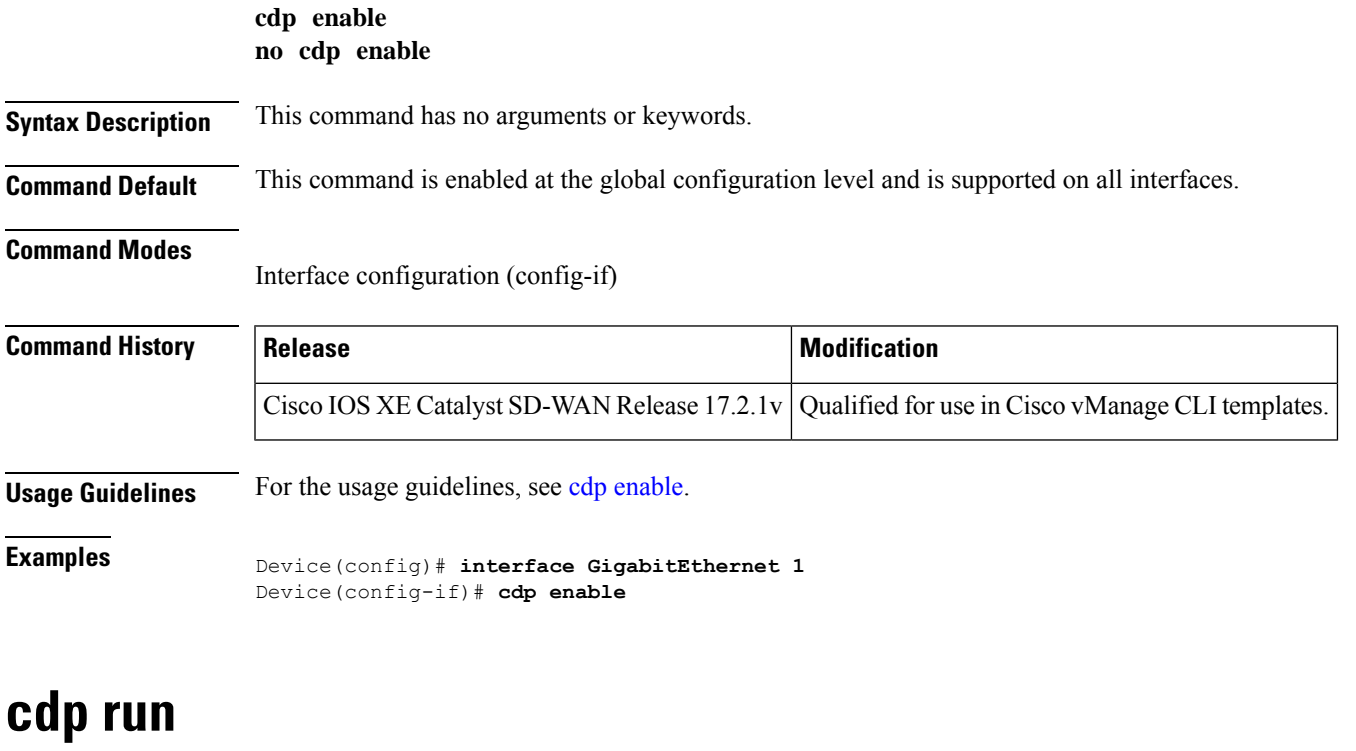

<span id="page-4-1"></span>To enable Cisco Discovery Protocol, use the **cdp run**command in global configuration mode. To disable Cisco Discovery Protocol, use the **no**form of this command.

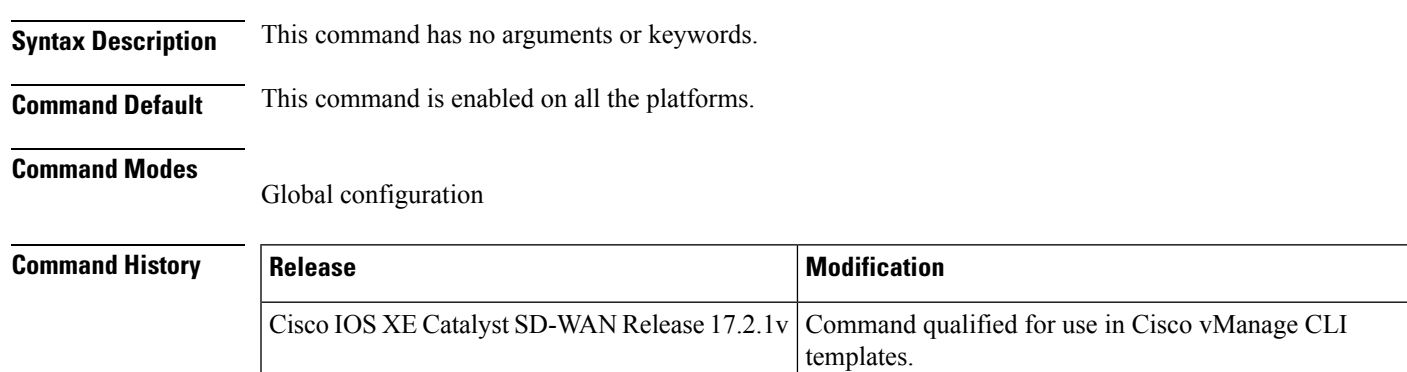

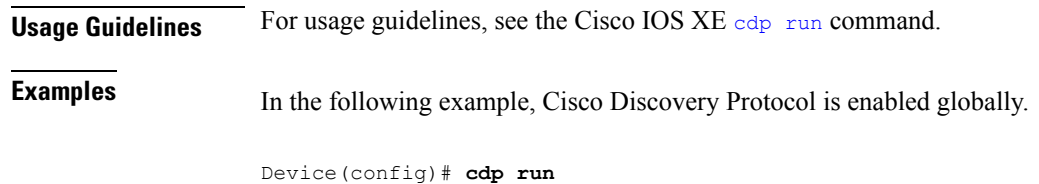

# <span id="page-5-0"></span>**default-router**

To specify the default router list for a Dynamic Host Configuration Protocol (DHCP) client, use the **default-router** command in DHCP pool configuration mode. To remove the default router list, use the **no** form of this command.

**default-router** *address* [*address2* ... *address8*] **no default-router**

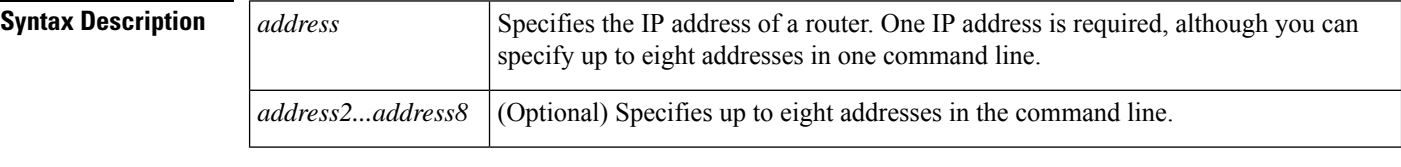

**Command Default** No default behavior or values.

**Command Modes** DHCP pool configuration (dhcp-config)

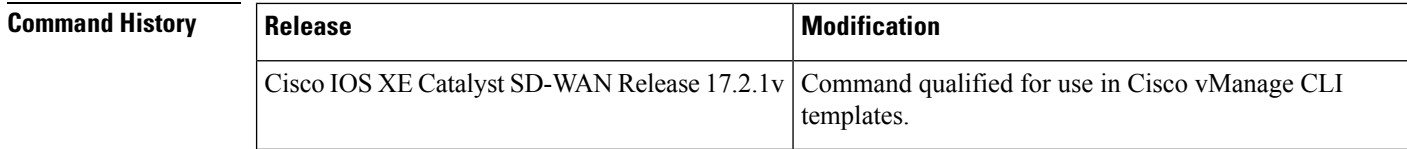

**Usage Guidelines** For usage guidelines, see the Cisco IOS XE [default-router](https://www.cisco.com/c/en/us/td/docs/ios-xml/ios/ipaddr/command/ipaddr-cr-book/ipaddr-c1.html#wp2501693106) command.

<span id="page-5-1"></span>**Examples** The following example specifies 10.1.19.15 as the IP address of the default router:

Device(config)# ip dhcp pool POOL1 Device(dhcp-config)# default-router 10.1.19.15

#### **dns-server**

To specify the Domain Name System (DNS) IP servers available to a Dynamic Host Configuration Protocol (DHCP) client, use the **dns-server** command in DHCP pool configuration mode. To remove the DNS server list, use the **no** form of this command.

**dns-server** *address* [*address2* ... *address8*] **no dns-server**

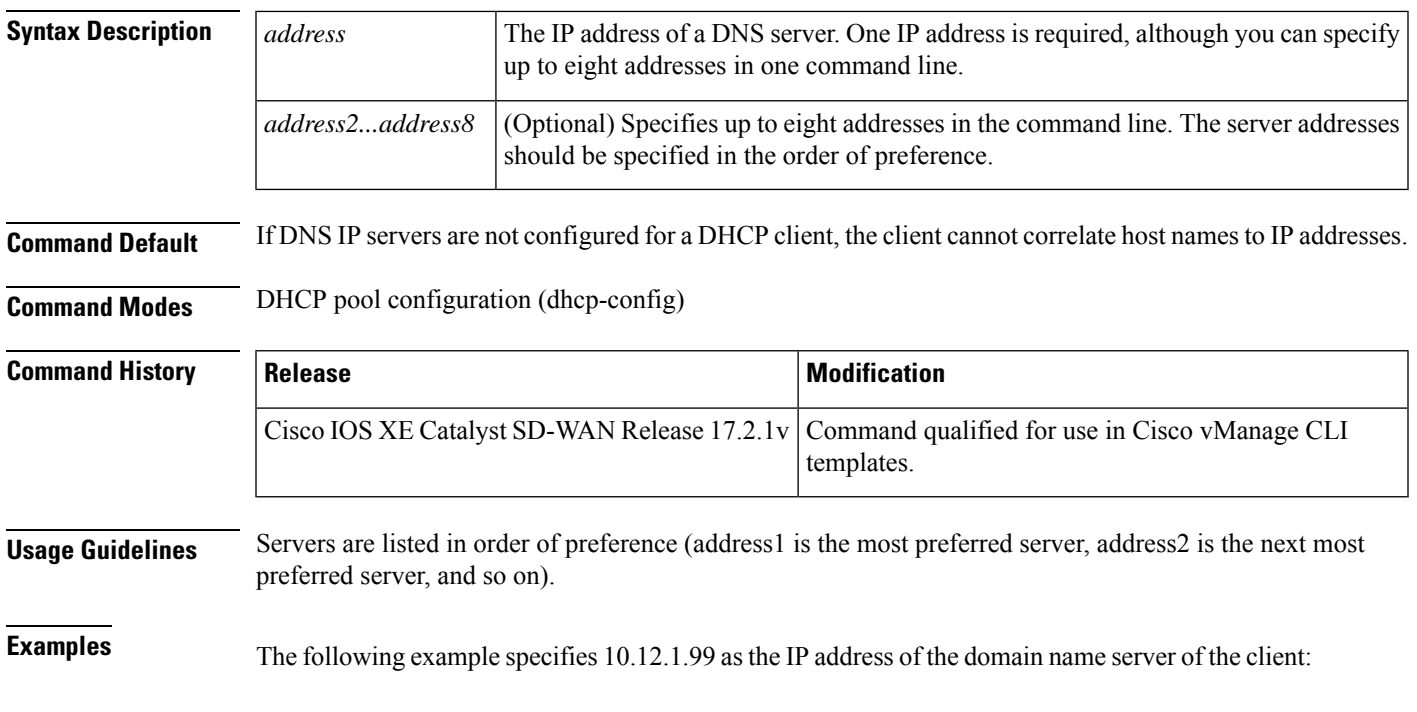

Device(config)# ip dhcp pool POOL1 Device(dhcp-config)# dns-server 10.12.1.99

# <span id="page-6-0"></span>**domain-name**

To specify the default domain for a Domain Name System (DNS) view to use to complete unqualified hostnames (names without a dotted-decimal domain name), use the **domain-name** command in DHCP pool configuration mode. To remove the specification of the default domain name for a DNSview, use the**no** form of this command.

**domain-name** *domain-name* **no domain-name**

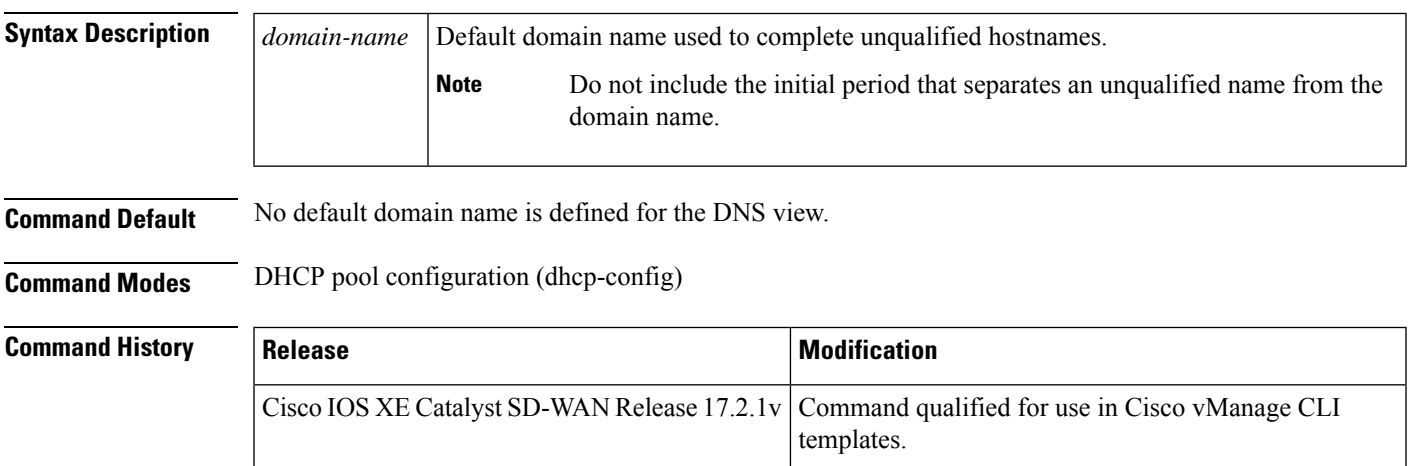

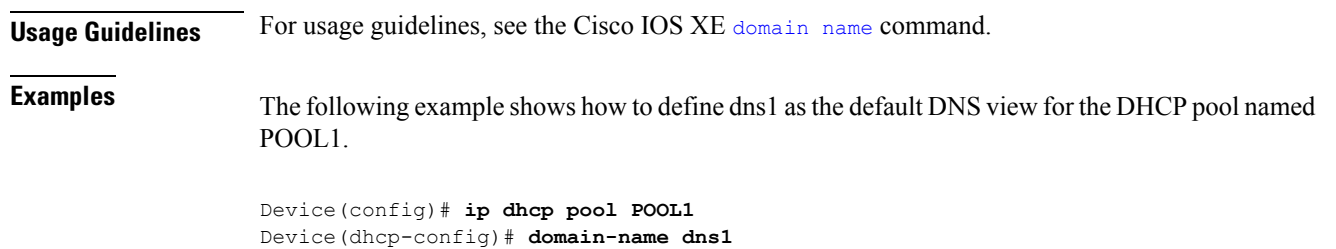

# <span id="page-7-0"></span>**ip address**

To set a primary or secondary IP address for an interface, use the **ip address** command in interface or sub-interface configuration mode. To remove an IP address or disable IP processing, use the **no** form of this command.

**ip address** *ip-address* [*mask*] **no ip address** [*ip-address*] [*mask*]

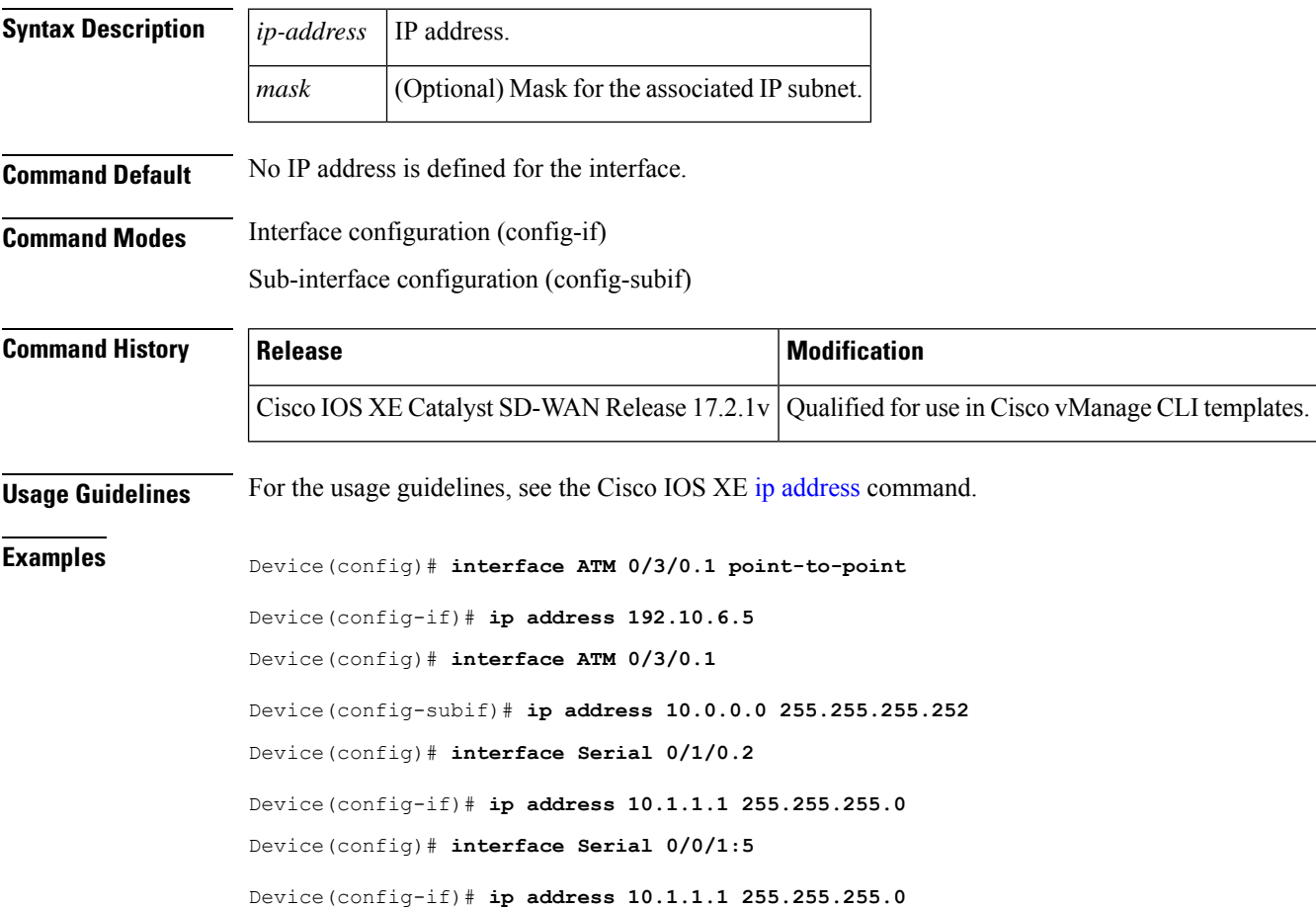

Ш

Device(config)# **interface MFR1**

Device(config-if)# **ip address 10.4.4.4 255.255.255.0**

# <span id="page-8-0"></span>**ip address dhcp**

To acquire an IP address on an interface from the DHCP, use the **ip address dhcp**command in interface configuration mode. To remove any address that was acquired, use the **no** form of this command.

**ip address dhcp** [ **client-id** *interface-type number* ] **no ip address dhcp** [ **client-id** *interface-type number* ]

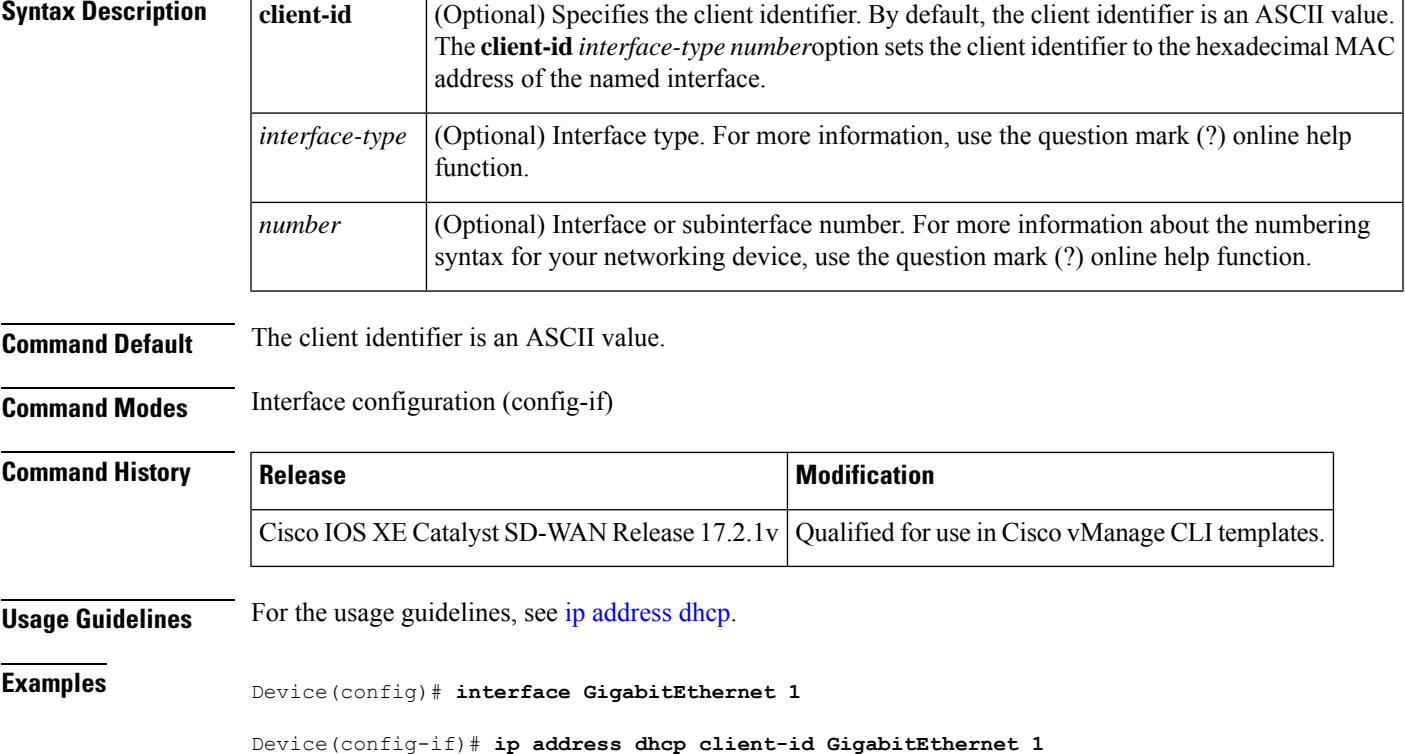

# <span id="page-8-1"></span>**ip arp proxy disable**

To globally disable proxy Address Resolution Protocol (ARP), use the **ip arp proxy disable** command in global configuration mode. To reenable proxy ARP, use the **no** form of this command.

**ip arp proxy disable no ip arp proxy disable**

**Syntax Description** This command has no arguments or keywords.

I

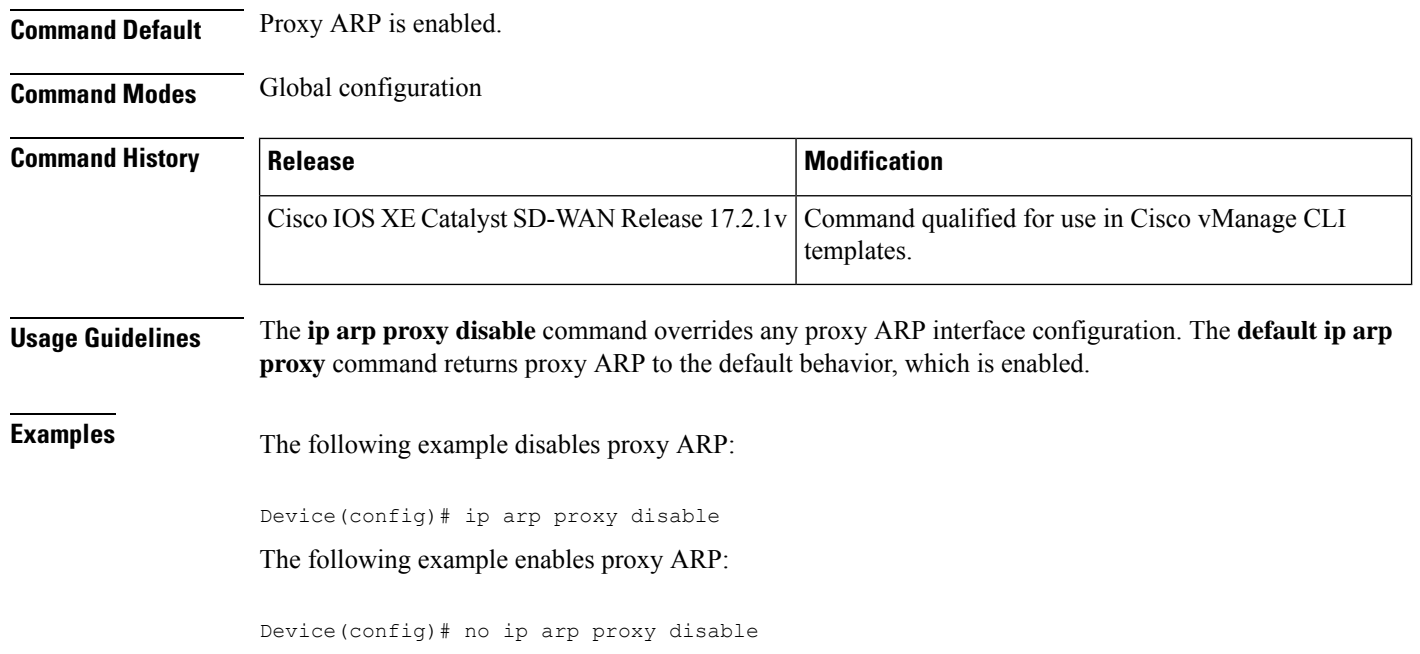

# <span id="page-9-0"></span>**ip bootp server**

To enable the Bootstrap Protocol (BOOTP) service on your routing device, use the **ip bootp server** command in global configuration mode. To disable BOOTP services, use the **no** form of the command.

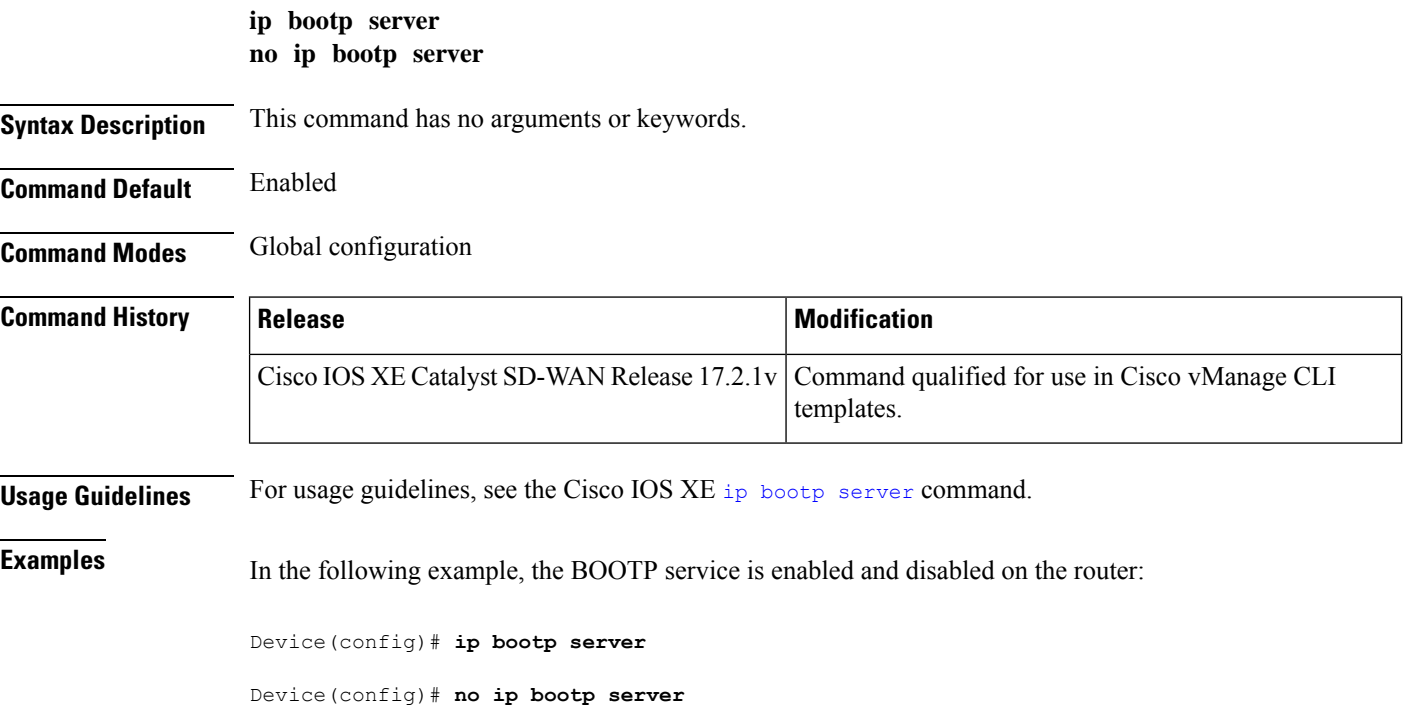

# <span id="page-10-0"></span>**ip cef load-sharing algorithm**

To select a Cisco Express Forwarding load-balancing algorithm for IPv4, use the **ip cef load-sharing algorithm** command in global configuration mode. To return to the default universal load-balancing algorithm, use the **no** form of this command.

**ip cef load-sharing algorithm** { **universal** [*id* ] | **include-ports** [{ **source** [*id* ] | **destination** [*id* ] }] | **src-only** [*id* ] }

|  |  |  | no ip cef load-sharing algorithm |  |
|--|--|--|----------------------------------|--|
|--|--|--|----------------------------------|--|

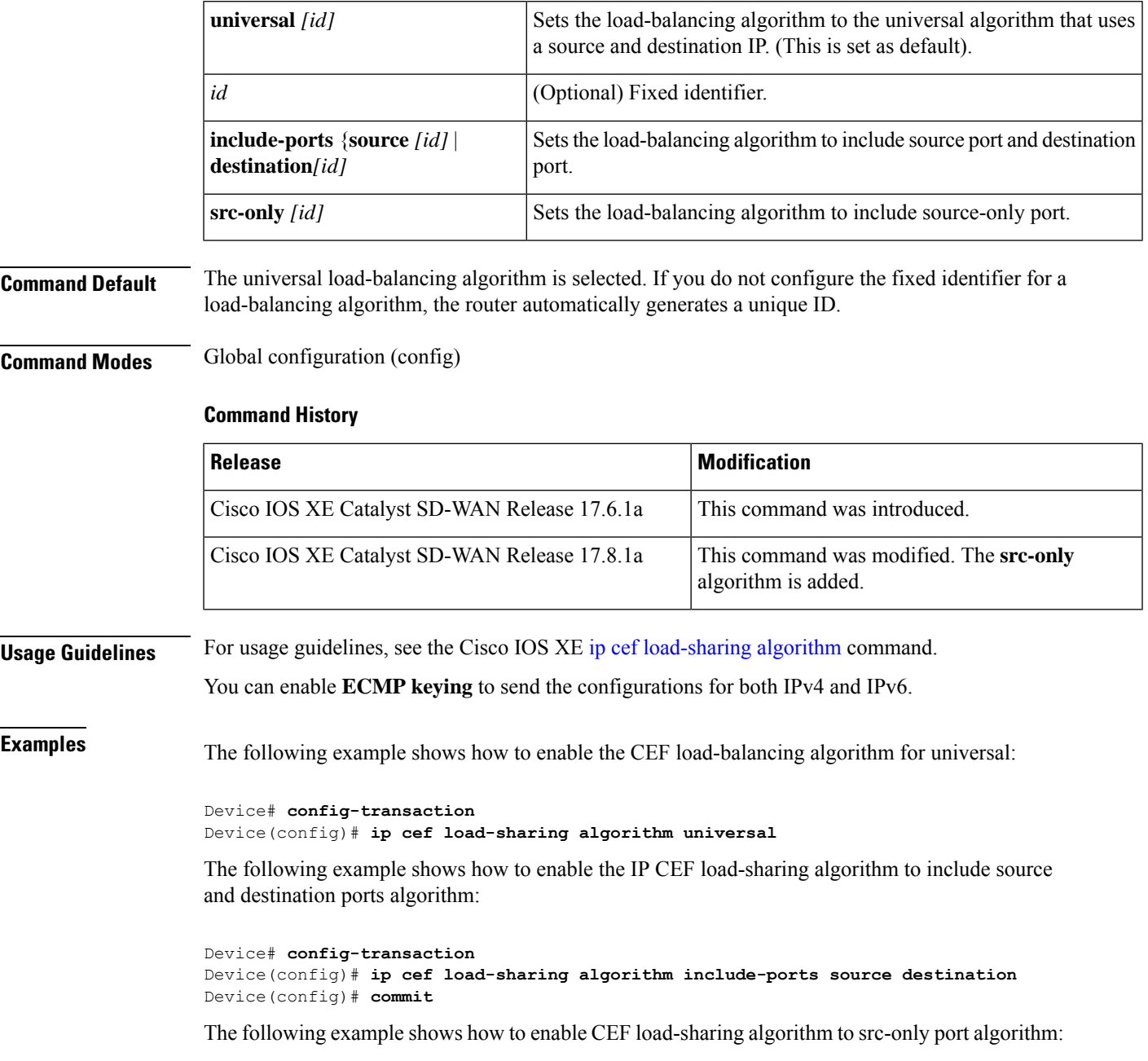

```
Device# config-transaction
Device(config)# ip cef load-sharing algorithm src-only [id]
Device(config)# commit
```
# <span id="page-11-0"></span>**ip-clear-dont-fragment**

**ip clear-dont-fragment**—Clear the Don't Fragment (DF) bit in the IPv4 packet header for packets being transmitted out the interface. When the DF bit is cleared, packets larger than that interface's MTU are fragmented before being sent.

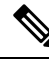

```
Note
```
**ip clear-dont-fragment** clears the DF bit when there is fragmentation needed and the DF bit is set. For packets not requiring fragmentation, the DF bit is not affected.

The option to clear the Dont Fragment bit is available for Cisco SD-WAN tunnels interfaces only.

By default, the clearing of the DF bit is disabled.

#### **vManage Feature Template**

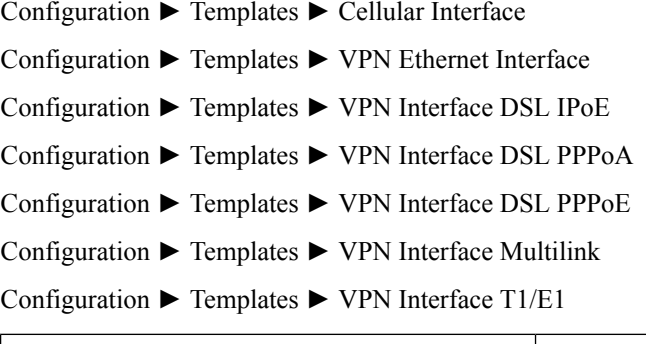

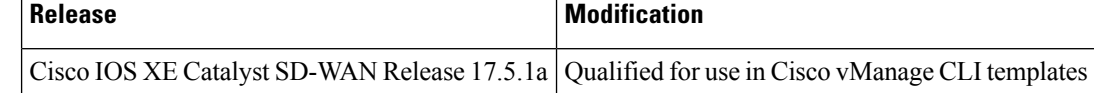

**Usage Guidelines** For more information about this command, see the Cisco IOS XE [clear-dont-fragment](https://www.cisco.com/c/en/us/td/docs/routers/sdwan/command/sdwan-cr-book/config-cmd.html#wp1080774901)

#### **Example**

This example shows how to clear the DF bit in IPv4 packets being sent out an interface:

```
Device# config-transaction
Device(config)#interface Tunnel 1
Device(config-if)#ip unnumbered GigabitEthernet1
Device(config-if)#ip clear-dont-fragment
Device(config-if)#
```
# <span id="page-12-0"></span>**ip dhcp client vendor-class**

By default the DHCP client carries PID (Product ID) of the device in option-124. This default behaviour can be overridden by configuring below CLI:

**ip dhcp client vendor-class** [{ **mac-address** | **ascii** | **hex** | **disable** }]

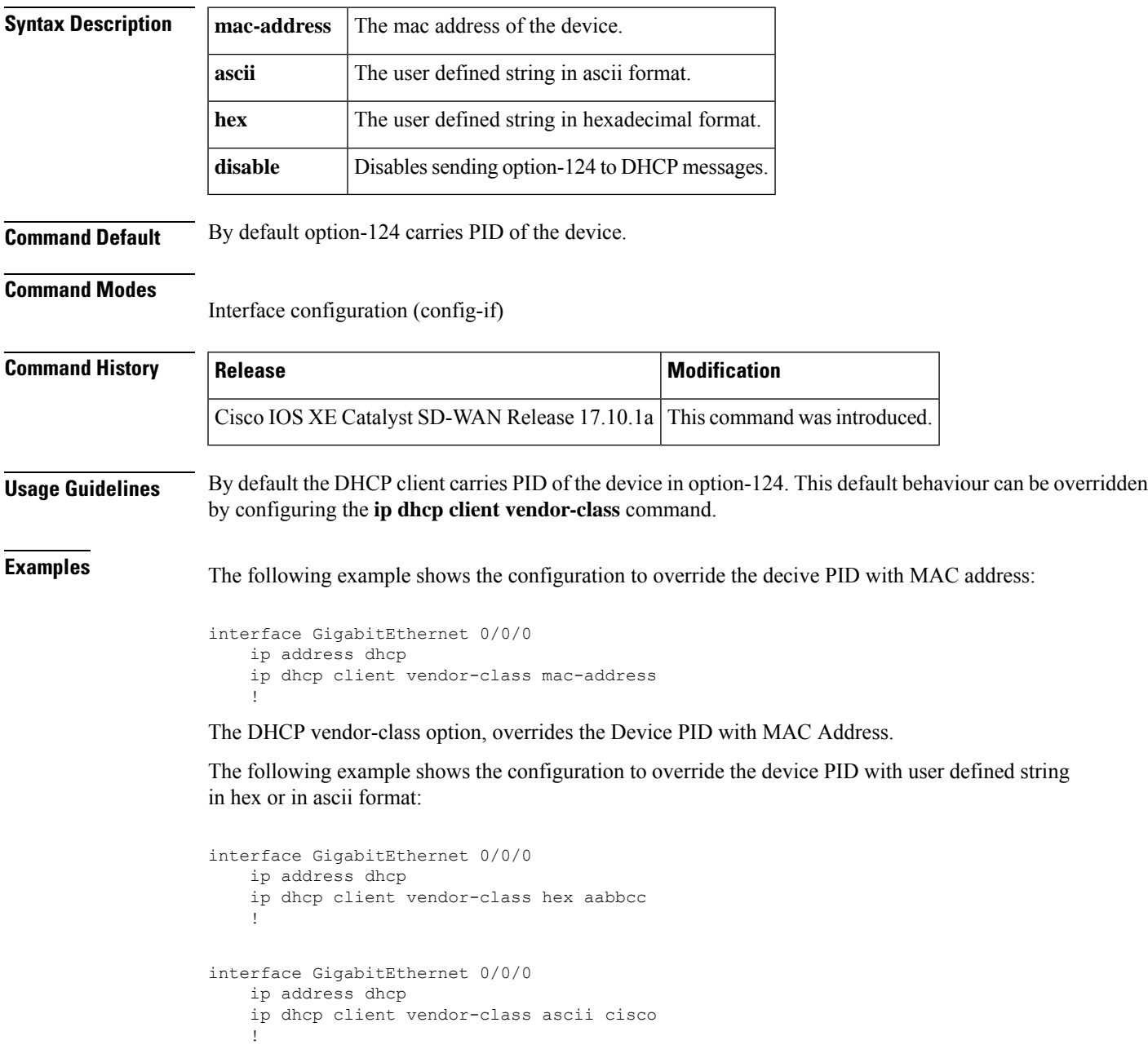

The following example shows the configuration to disable option-124 in DHCP messages:

```
interface GigabitEthernet 0/0/0
   ip address dhcp
   ip dhcp client vendor-class disable
    !
```
### <span id="page-13-0"></span>**ip dhcp use**

To control what information the Dynamic Host Configuration Protocol (DHCP) server accepts or rejects during address allocation, use the **ip dhcp use** command in global configuration mode.

To disable the use of Dynamic Host Configuration Protocol (DHCP) parameters during address allocation, use the no form of this command.

```
ip dhcp use { class | vrf remote }
no ip dhcp use class
```
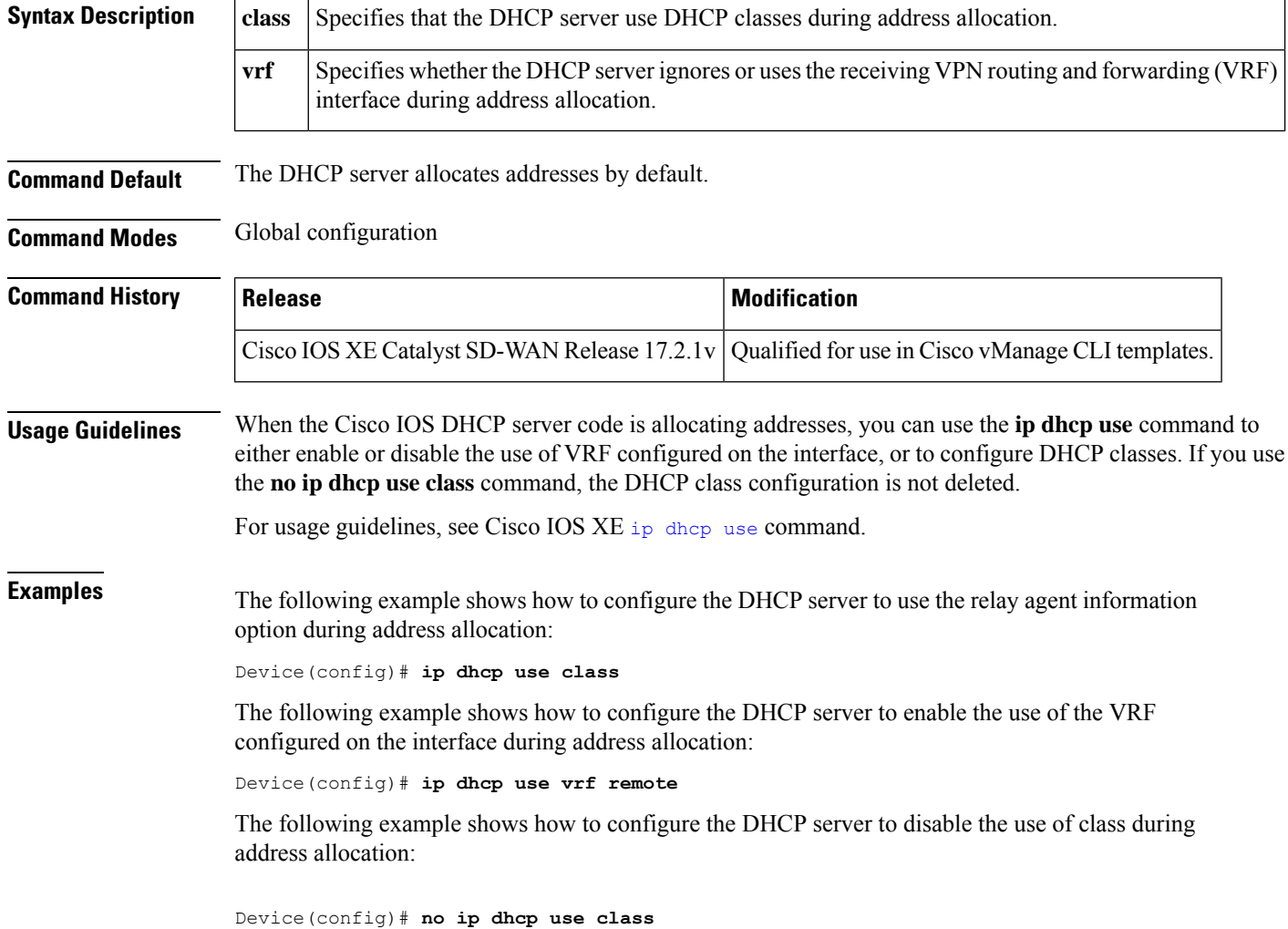

Ш

### <span id="page-14-0"></span>**ip dhcp smart-relay**

To allow the Cisco Dynamic Host Configuration Protocol (DHCP) relay agent to switch the gateway address (giaddr field of a DHCP packet) to secondary addresses when there is no DHCPOFFER message from a DHCP server, use the **ip dhcp smart-relay** command in global configuration mode. To disable this smart-relay functionality and restore the default behavior, use the **no** form of this command.

**ip dhcp smart-relay**

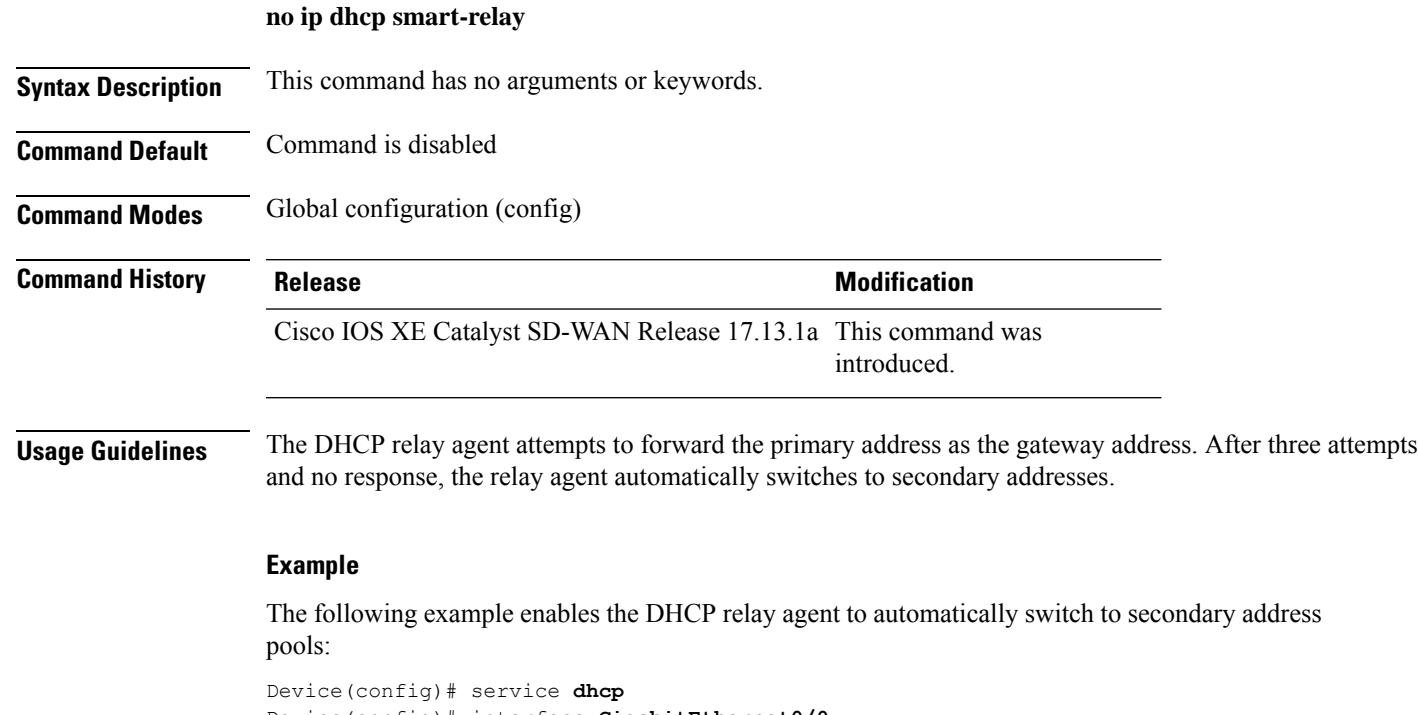

```
Device(config)# interface GigabitEthernet0/0
Device(config)# ip address 172.16.0.1 255.255.0.0
Device(config)# secondary ip address 192.168.255.254 255.255.0.0
Device(config)# ip helper-address 10.0.0.1
Device(config)# ip dhcp smart-relay
Device(config)# end
!
```
### <span id="page-14-1"></span>**ip dhcp use hardware-address client-id**

To set the hardware-address as a client-id on all dhcp requests, use the **ip dhcp use hardware-address client-id** command in global configuration mode. To remove the hardware-address as the client-id, use the **no** form of this command.

**ip dhcp use hardware-address client-id no ip dhcp use hardware-address client-id**

**Syntax Description** This command has no keywords or arguments.

**IP Commands**

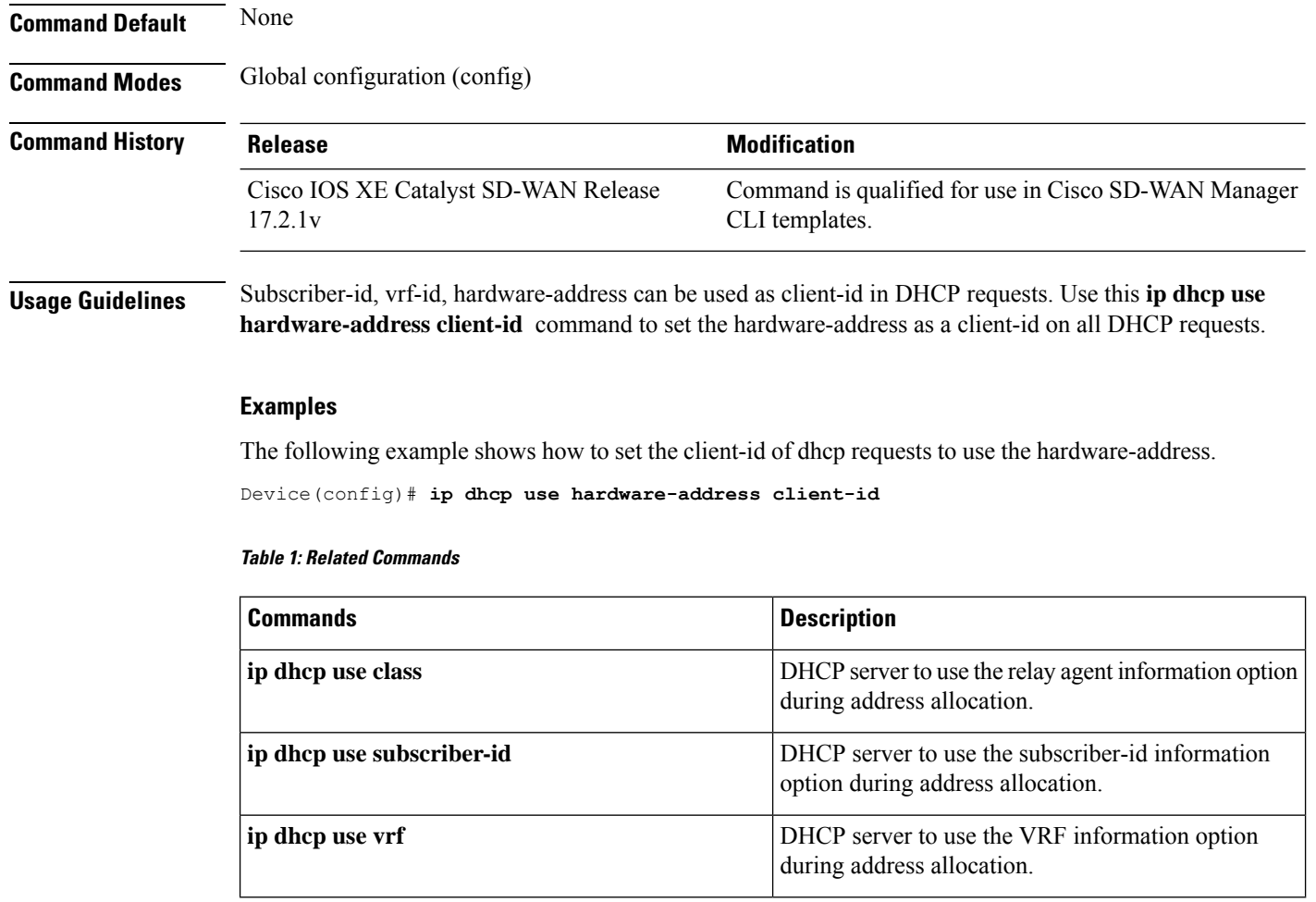

# <span id="page-15-0"></span>**ip directed-broadcast**

To enable the translation of a directed broadcast to physical broadcasts, use the **ipdirected-broadcast** interface configuration command. To disable this function, use the **no** form of this command.

#### **ip directed-broadcast**

**no ip directed-broadcast**

**Syntax Description** This command has no arguments or keywords.

**Command Default** Disabled; all IP directed broadcasts are dropped.

**Command Modes** Interface configuration (config-if)

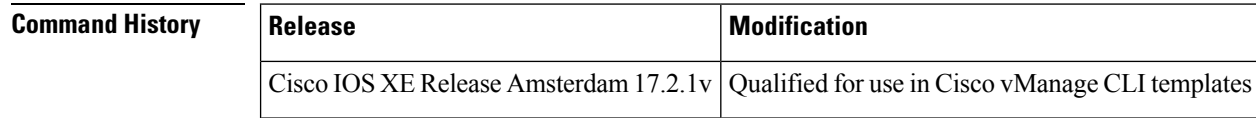

Ш

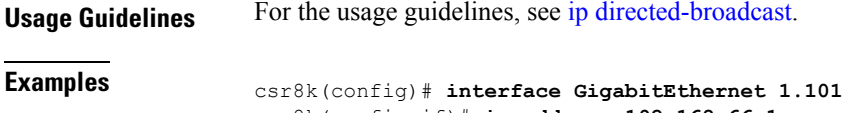

```
csr8k(config-if)# ip address 192.168.66.1
csr8k(config-if)# ip directed-broadcast
```
### <span id="page-16-0"></span>**ip dns server**

To enable the Domain Name System (DNS) server on a router, use the **ip dns server** command in global configuration mode. To disable the DNS server, use the **no** form of the command.

**ip dns server no ip dns server**

**Syntax Description** This command has no arguments or keywords.

**Command Default** The DNS server is disabled.

**Command Modes** Global configuration

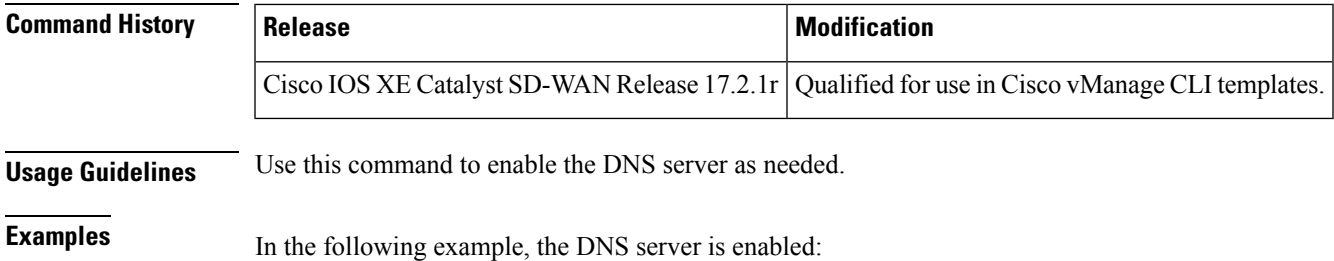

Device(config)# **ip dns server**

# <span id="page-16-1"></span>**ip domain lookup**

To enable the Domain Name Server (DNS) lookup feature, use the **ip domain-lookup** command. Use the **no** form of this command to disable this feature.

**ip domain lookup no ip domain lookup**

#### **Syntax Description**

This command has no arguments or keywords.

**Command Default** None

**IP Commands**

#### **Command Modes**

Global configuration

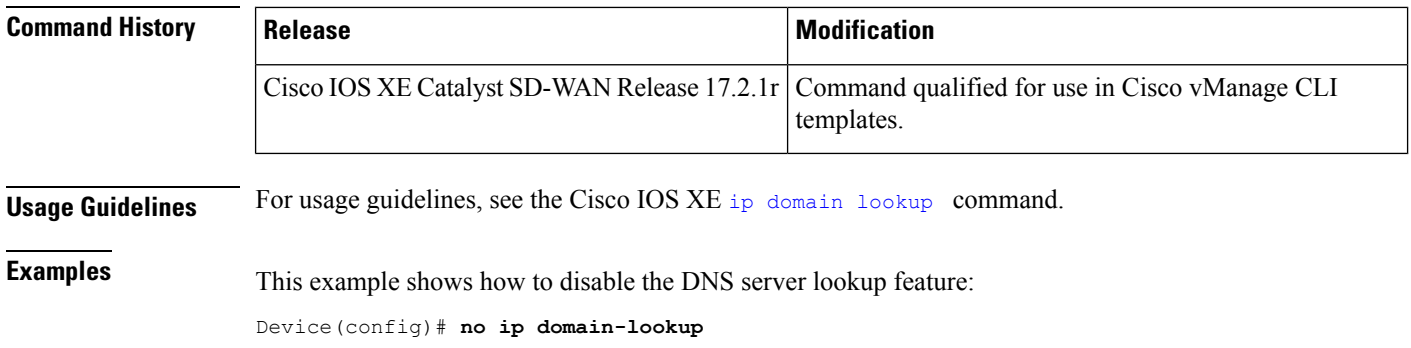

# <span id="page-17-0"></span>**ip finger**

To configure a system to accept Finger protocol requests (defined in RFC 742), use the **ip finger** command in global configuration mode. To disable this service, use the **no**form of this command.

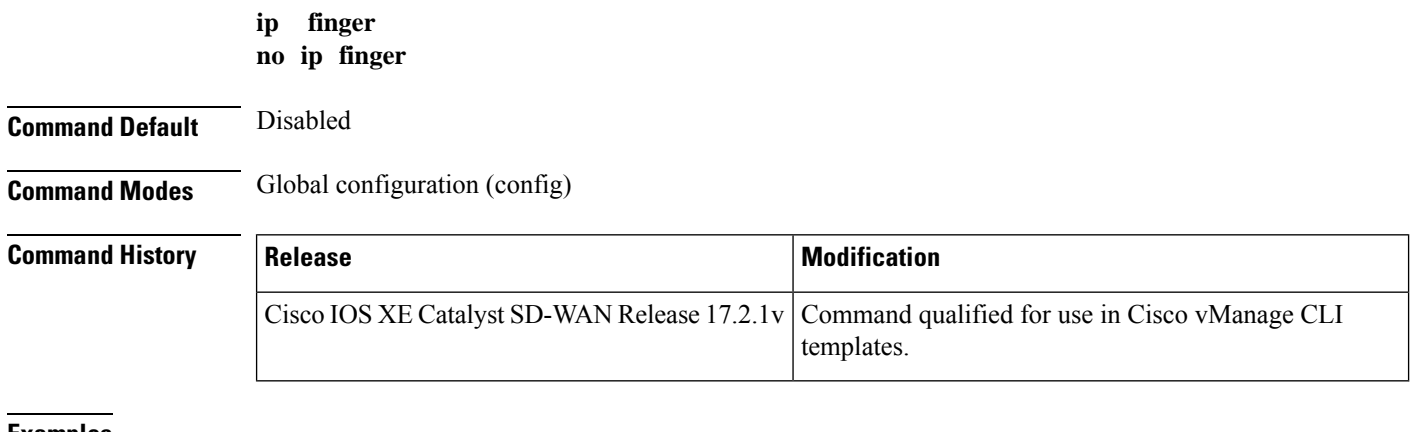

<span id="page-17-1"></span>**Examples** The following example disables the Finger protocol:

Device(config)# **no ip finger**

# **ip helper-address**

To enable forwarding of User Datagram Protocol (UDP) broadcasts, including Bootstrap Protocol (BOOTP), received on an interface, use the **ip helper-address** command in interface configuration mode. To disable forwarding of broadcast packets to specific addresses, use the**no** form of this command.

**ip helper-address** *address* **no ip helper-address** *address*

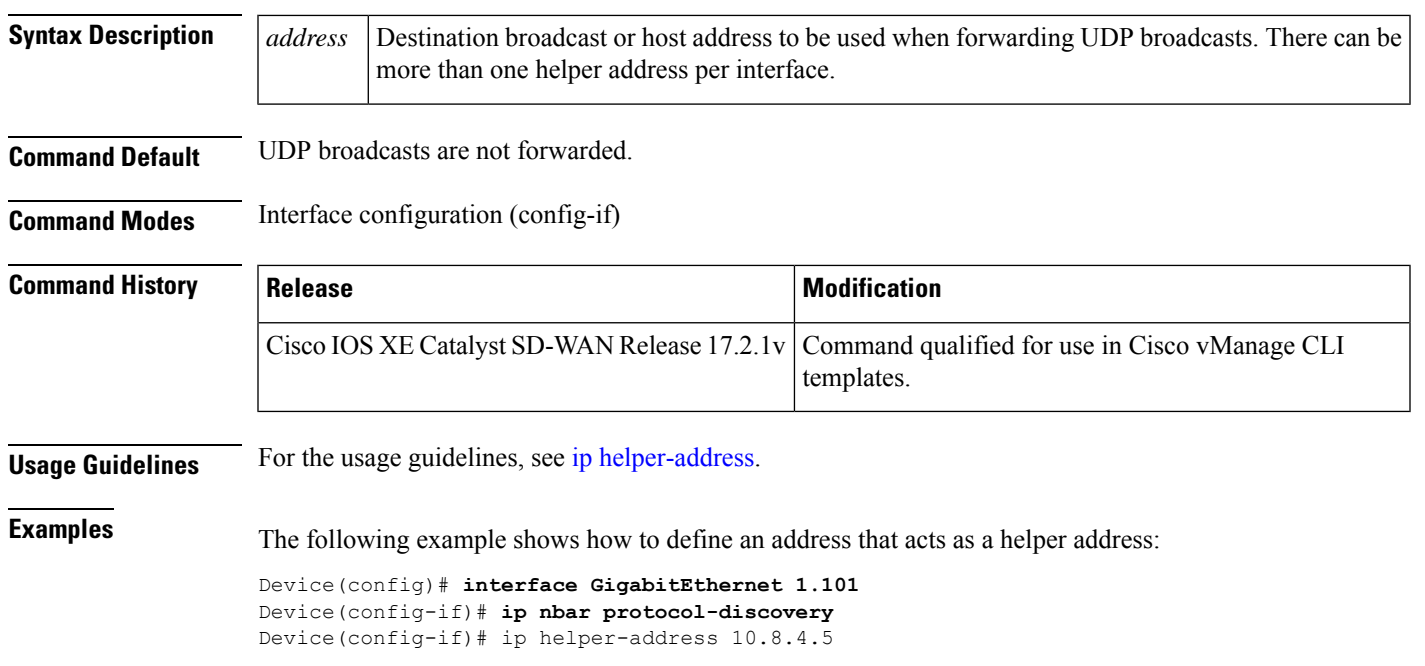

# <span id="page-18-0"></span>**ip host**

To define static hostname-to-address mappings in the Domain Name System (DNS) hostname cache for a DNS view, use the **ip host** command in global configuration mode. If the hostname cache does not exist yet, it is automatically created. To remove a hostname-to-address mapping, use the **no** form of this command.

**ip host** [ **vrf** *vrf-name* ] [ *ip-address1* . . . [ *ip-addressn* ] ] **no ip host** [ **vrf** *vrf-name* ] [ *ip-address1* . . . [ *ip-addressn* ] ]

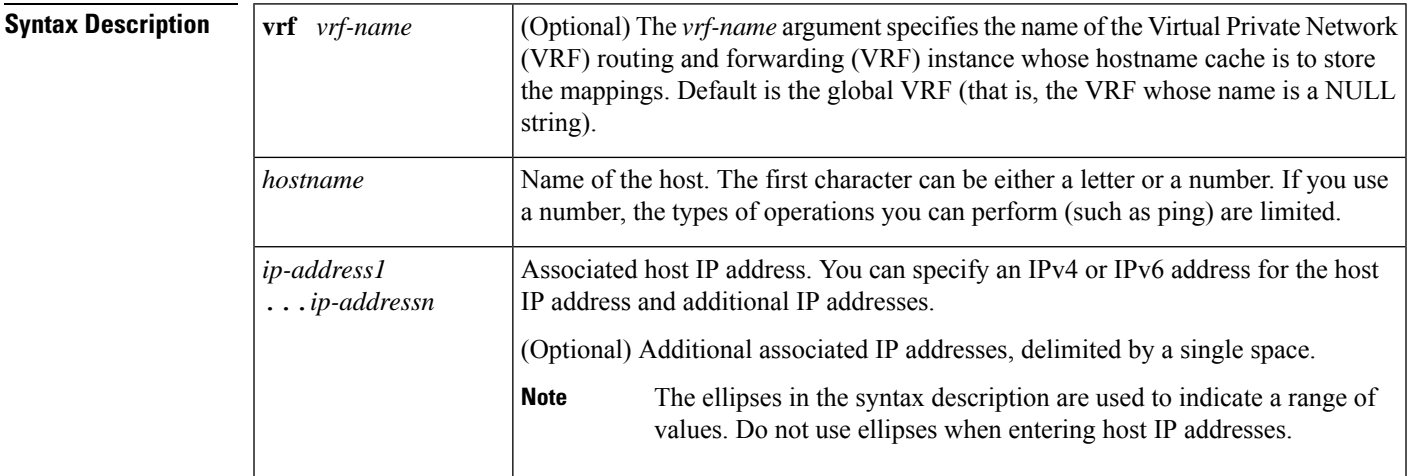

**Command Default** No static hostname-to-address mapping is added to the DNS hostname cache.

**Command Modes** Global configuration

**IP Commands**

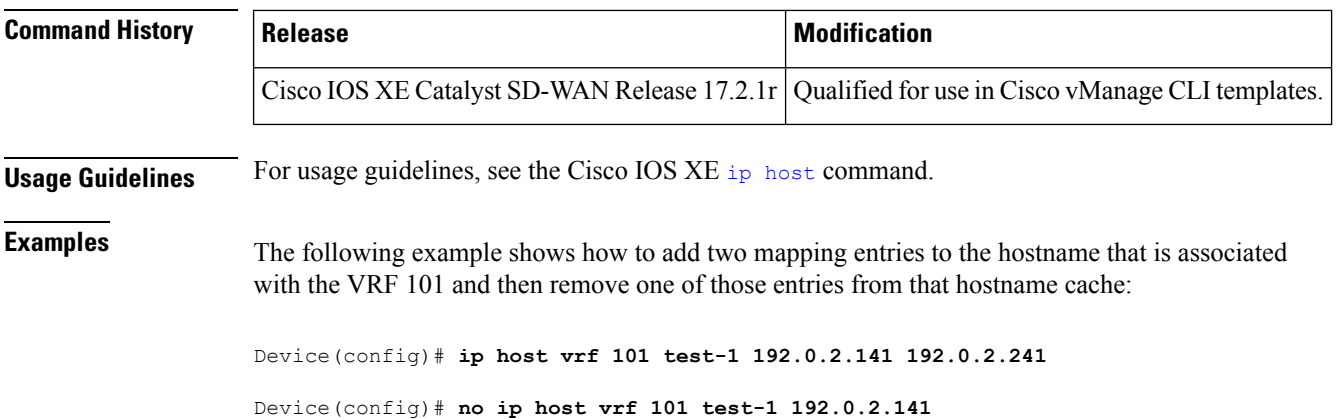

# <span id="page-19-0"></span>**ip host ip-address**

To define static hostname-to-address mappings in the Domain Name System (DNS) hostname cache for a DNS view, use the **ip host** command in global configuration mode. If the hostname cache does not exist yet, it is automatically created. To remove a hostname-to-address mapping, use the **no** form of this command.

**ip host** [ *ip-address1* . . . [ *ip-addressn* ] ] **no ip host** [ *ip-address1* . . . [ *ip-addressn* ] ]

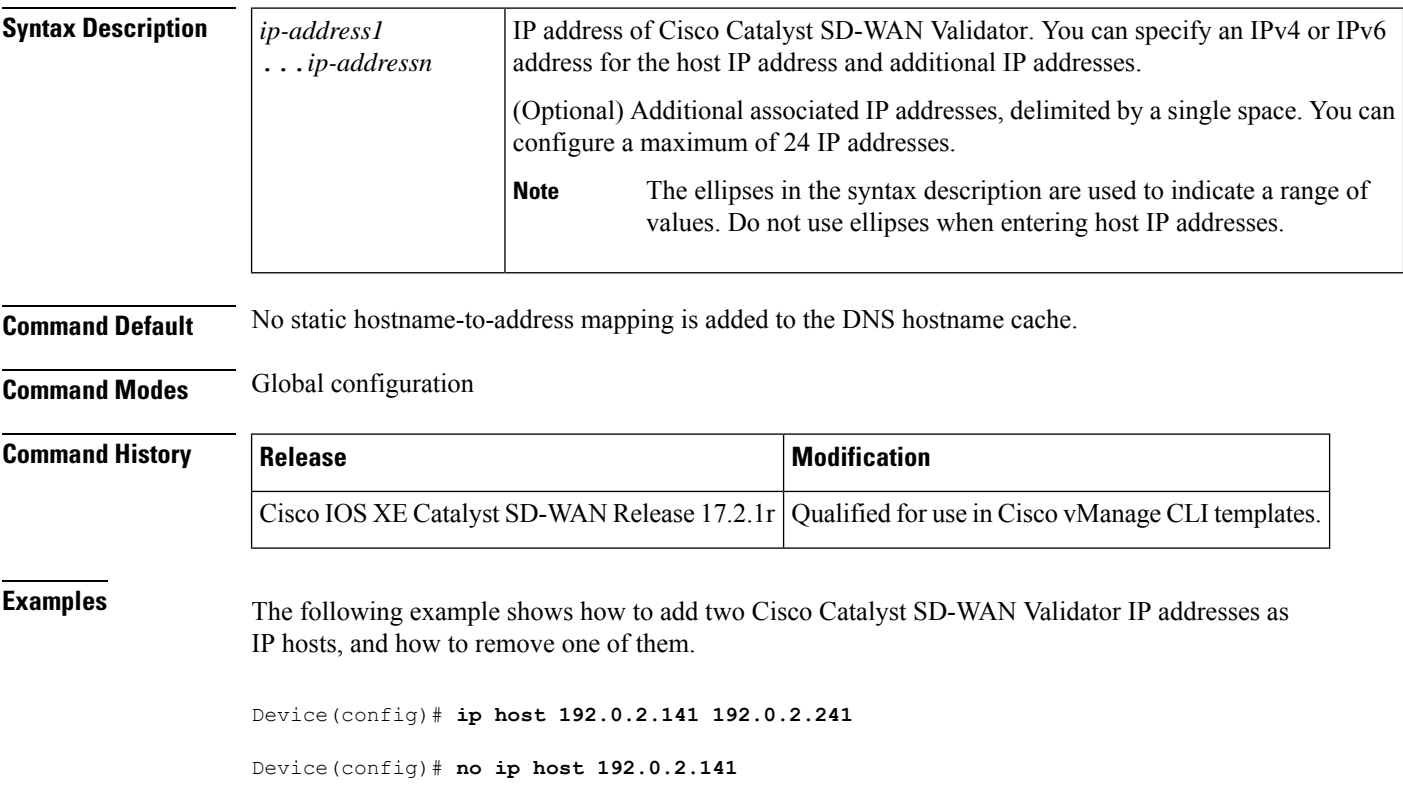

# <span id="page-20-0"></span>**ip http authentication**

To specify a particular authentication method for HTTP server users, use the **ip http authentication** command in global configuration mode. To disable a configured authentication method, use the**no** form of this command.

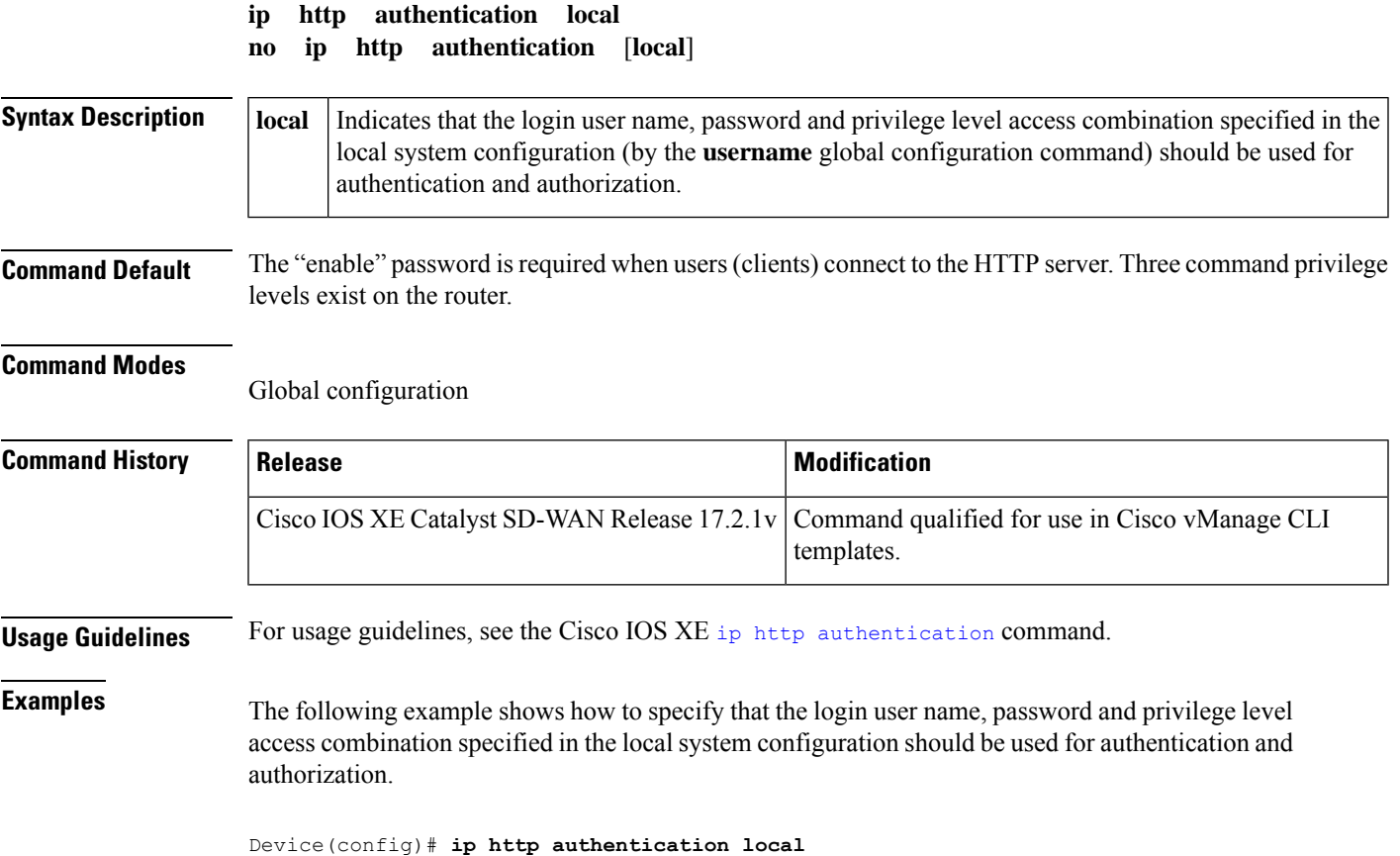

# <span id="page-20-1"></span>**ip http client source-interface**

To enable HTTP client on your IP or IPv6 system, use the **ip http client** command in global configuration mode. To disable the HTTP client, use the **no** form of this command.

#### **Supported Parameters**

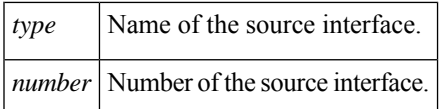

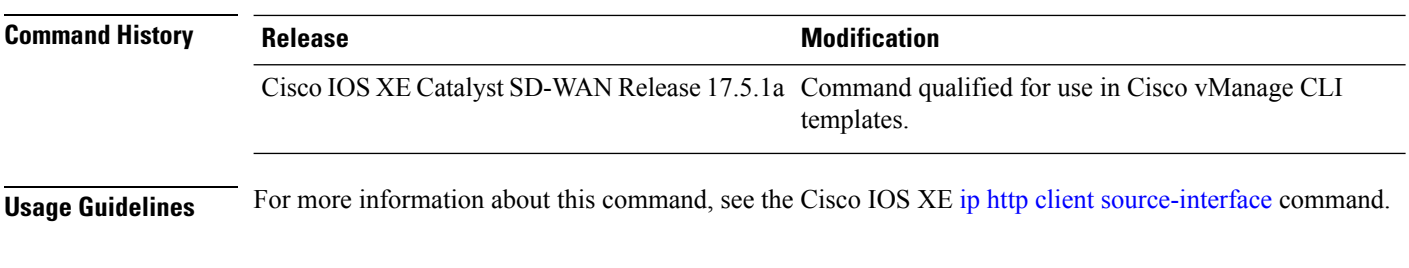

#### **Example**

Device(config)# **ip http client source-interface GigabitEthernet0/0/2**

#### <span id="page-21-0"></span>**ip http secure-server**

To enable a secure HTTP (HTTPS) server, use the **ip http secure-server** command in global configuration mode. To disable an HTTPS server, use the **no** form of this command.

**ip http secure-server no ip http secure-server**

**Syntax Description** This command has no arguments or keywords.

**Command Default** The HTTPS server is disabled.

**Command Modes** Global configuration

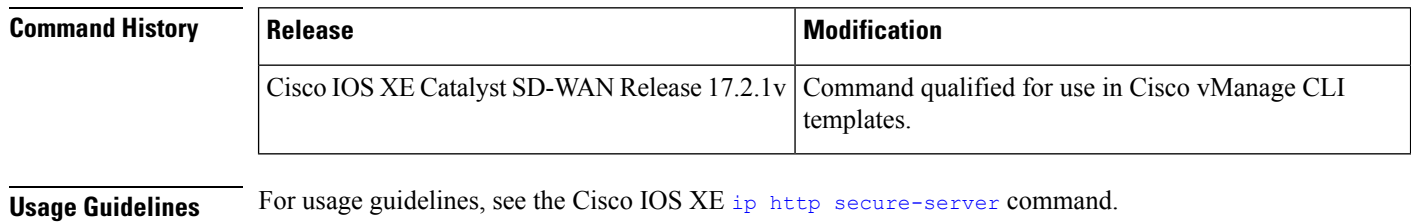

<span id="page-21-1"></span>**Examples** In the following example the HTTPS server is disabled:

Device(config)# **no ip http secure-server**

#### **ip http server**

To enable the HTTP server on your IP or IPv6 system, including the Cisco web browser user interface, use the **ip http server**command in global configuration mode. To disable the HTTP server, use the **no** form of this command.

**ip http server no ip http server**

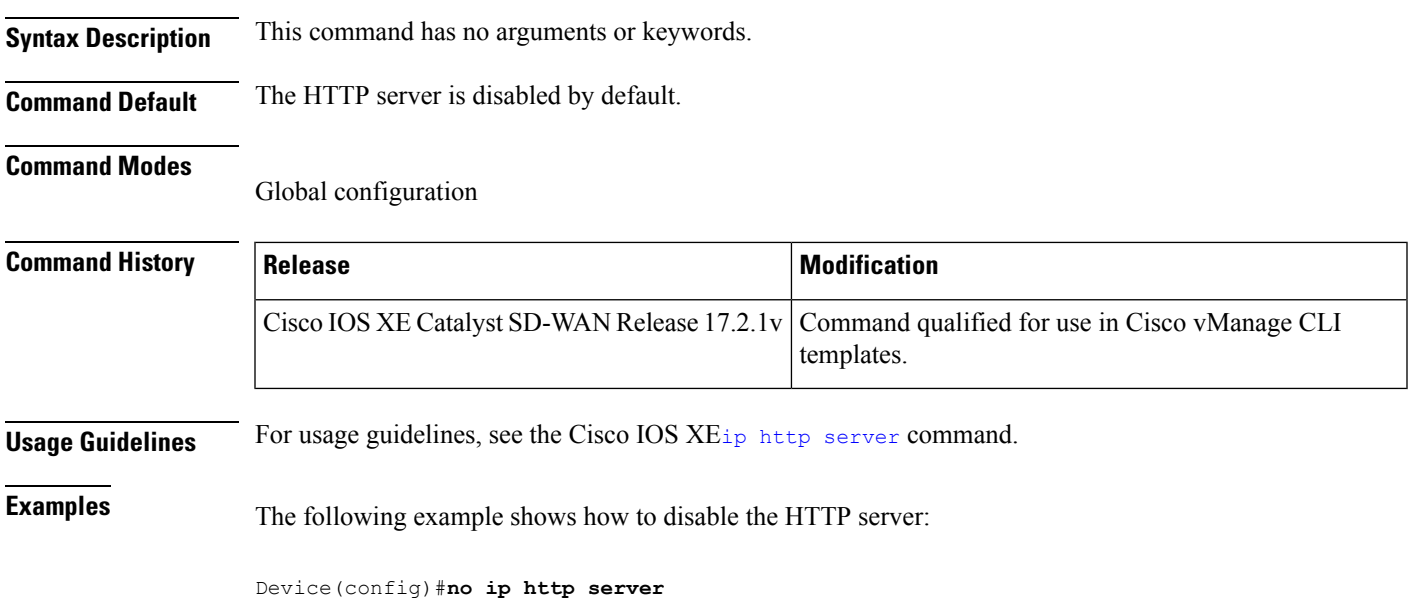

# <span id="page-22-0"></span>**ip http tls-version**

To configure TLS version for HTTPS Server and HTTPS client sessions, use the *ip http tls-version* command in global configuration mode. To remove the configuration, use the **no** form of this command.

**ip http tls-version** *tls-version* **no ip http tls-version** *tls-version*

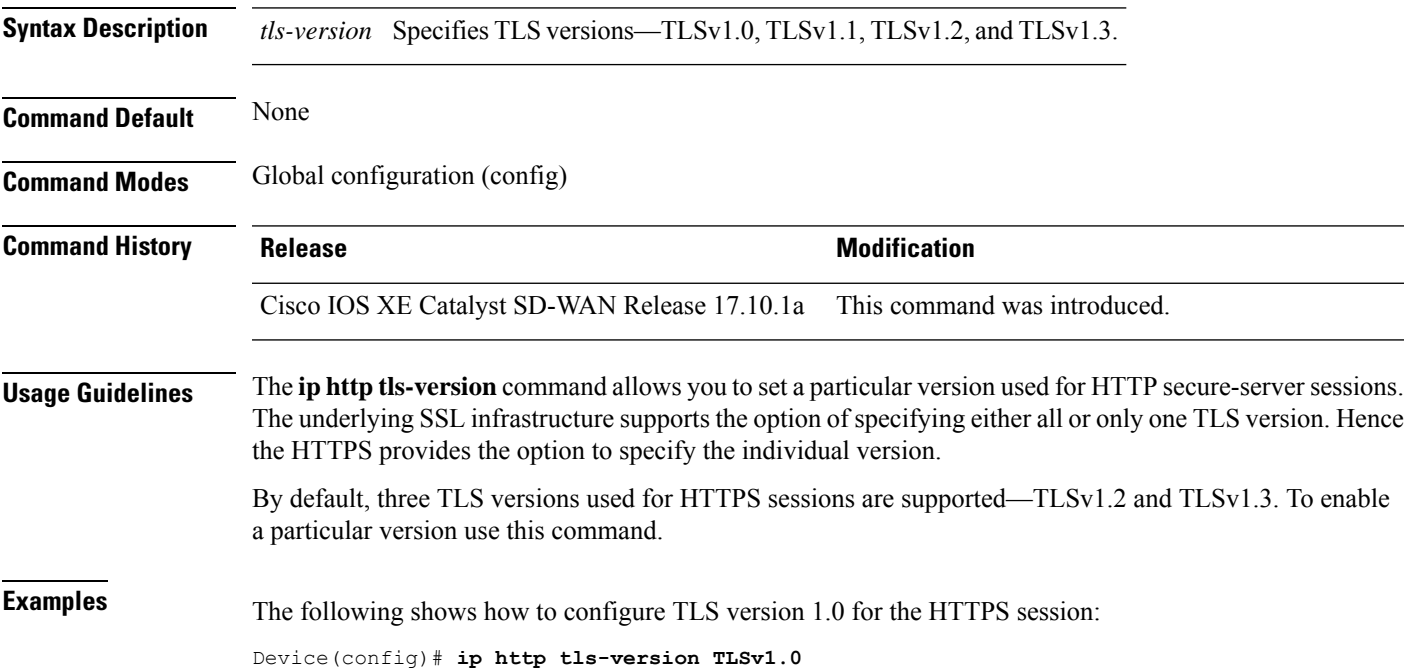

# <span id="page-23-0"></span>**ip icmp rate-limit unreachable**

To limit the rate at which Internet Control Message Protocol (ICMP) unreachable messages are generated for a destination, use the **ip icmp rate-limit unreachable** command in global configuration mode.

To use the default, use the **no** form of this command.

**ip icmp rate-limit unreachable** *ms* **no ip icmp rate-limit unreachable**

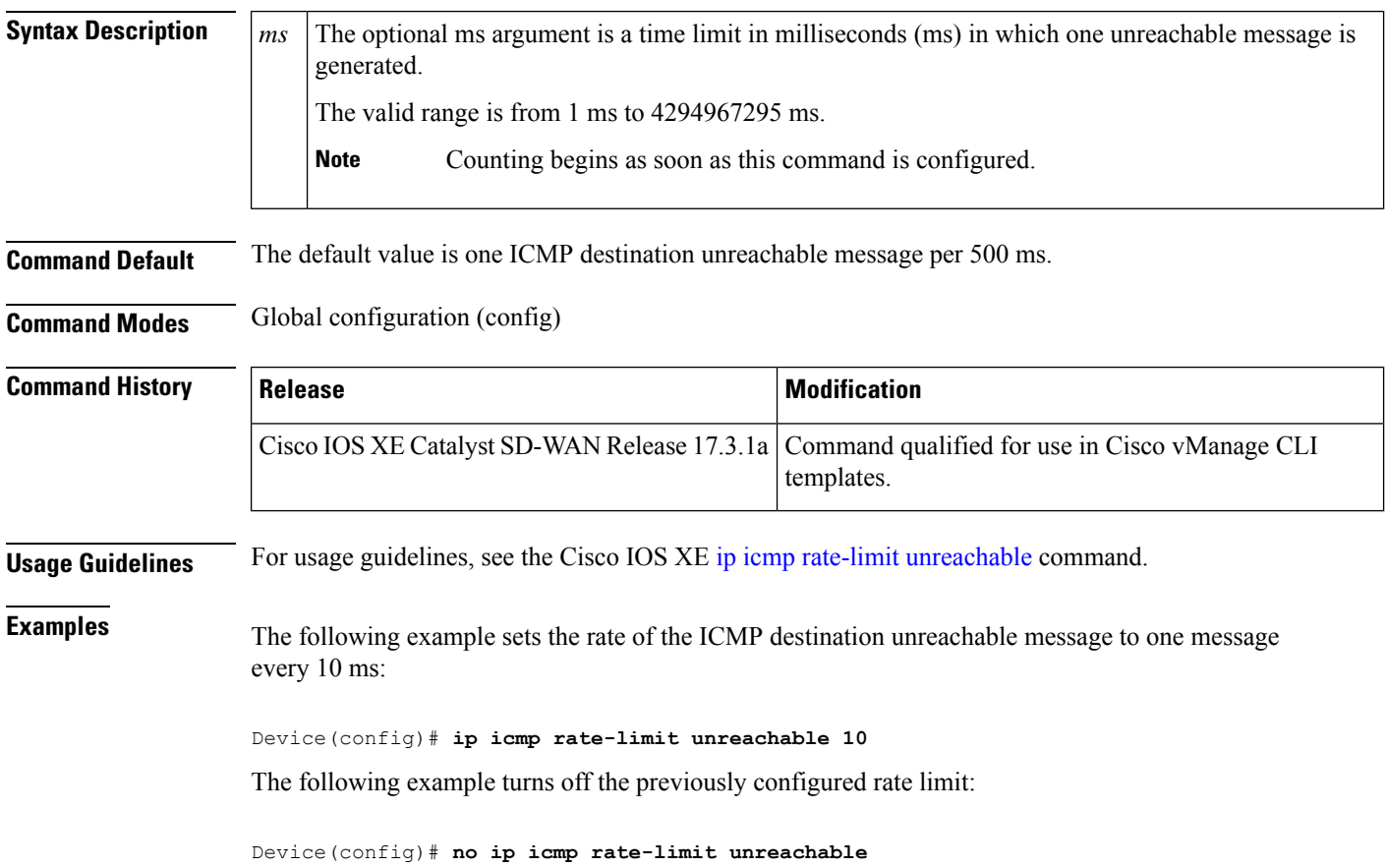

### <span id="page-23-1"></span>**ip icmp redirect**

To control the type of Internet Control Message Protocol (ICMP) redirect message that is sent, use the **ip icmp redirect** command in global configuration mode. To set the value back to the default, use the **no**form of this command.

```
ip icmp redirect { host | subnet }
no ip icmp redirect
```
**Syntax Description host** Sends ICMP host redirects.

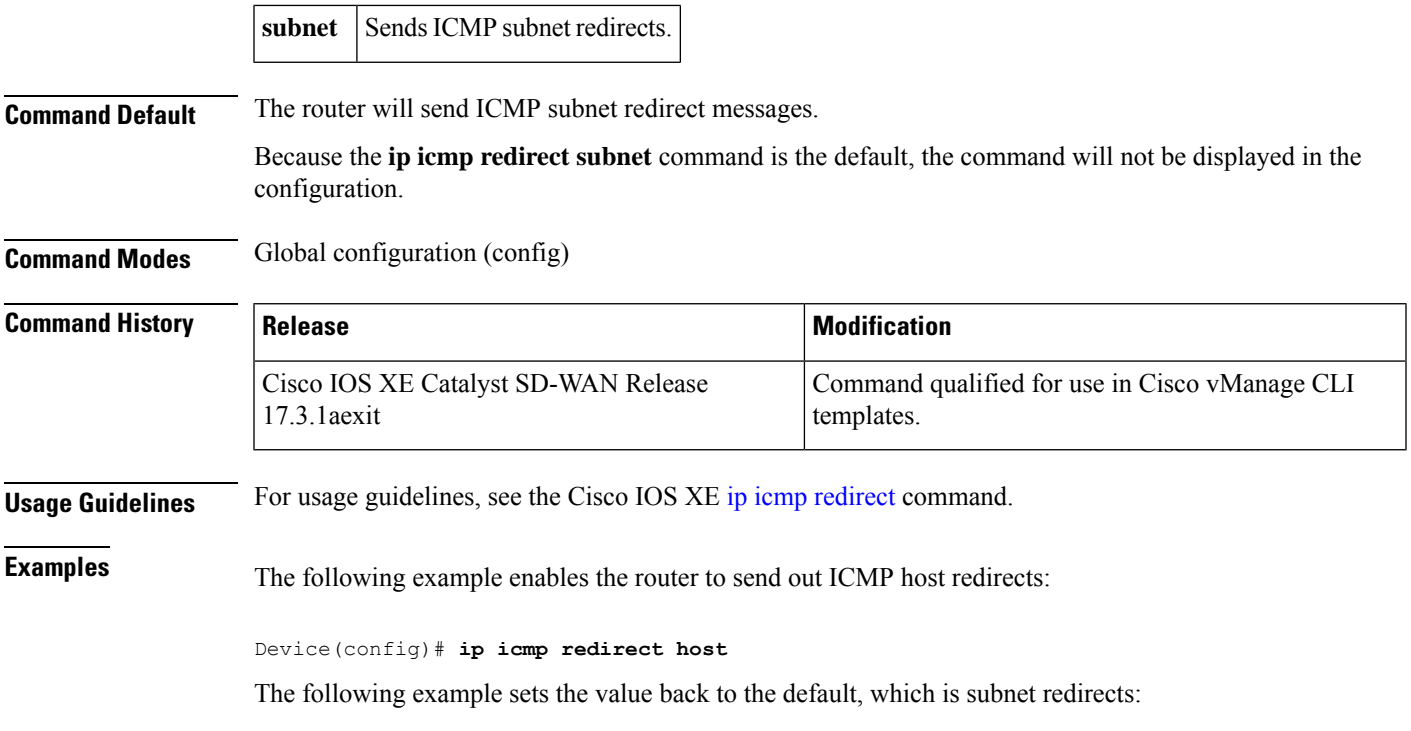

Device(config)# **ip icmp redirect subnet**

# <span id="page-24-0"></span>**ip igmp ssm-map query dns**

To configure Domain Name System (DNS)-based Source Specific Multicast (SSM) mapping, use the *ip* igmp **ssm-map query dns** command in global configuration mode. To disable DNS-based SSM mapping, use the **no** form of this command.

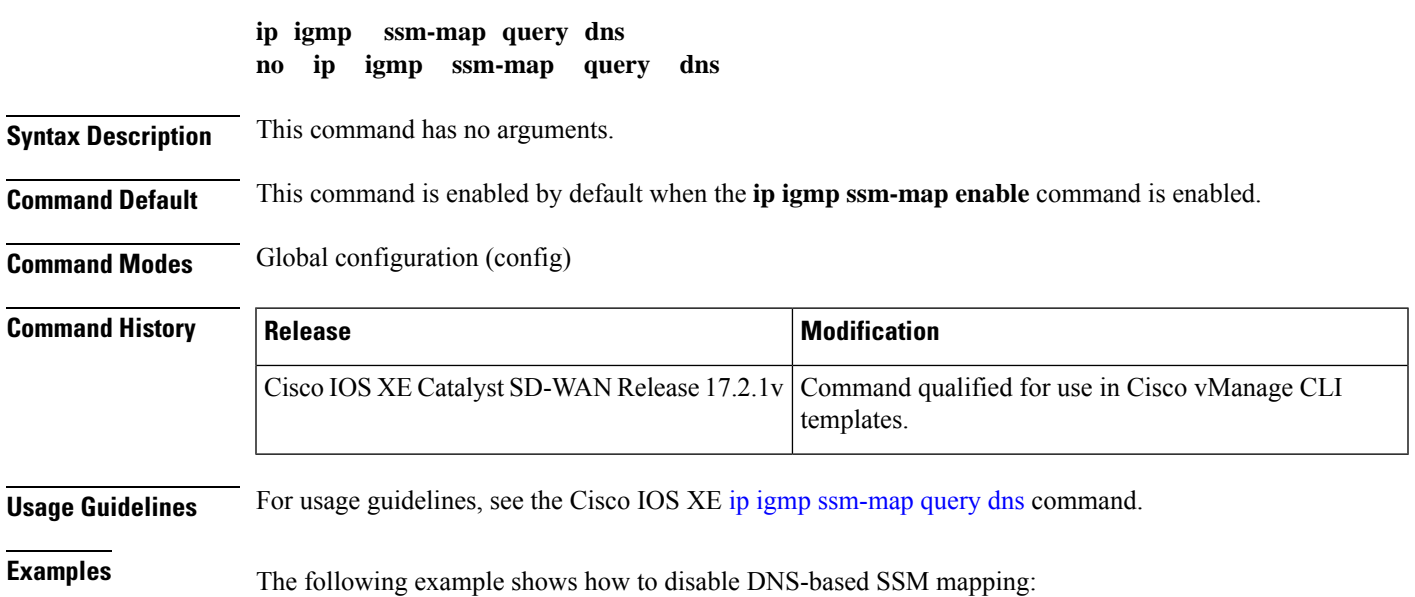

Device(config)# **no ip igmp ssm-map query dns**

# <span id="page-25-0"></span>**ip load-sharing algorithm**

To enable load balancing algorithm on an interface for IPv4, use the **ip load-sharing algorithm** command in Cisco Catalyst SD-WAN configuration mode. To disable load balancing algorithm on an interface, use the **no** form of this command.

```
ip load-sharing algorithm { ip-and-ports | src-dst-ip | src-ip-only }
no ip load-sharing algorithm { ip-and-ports | src-dst-ip | src-ip-only }
```
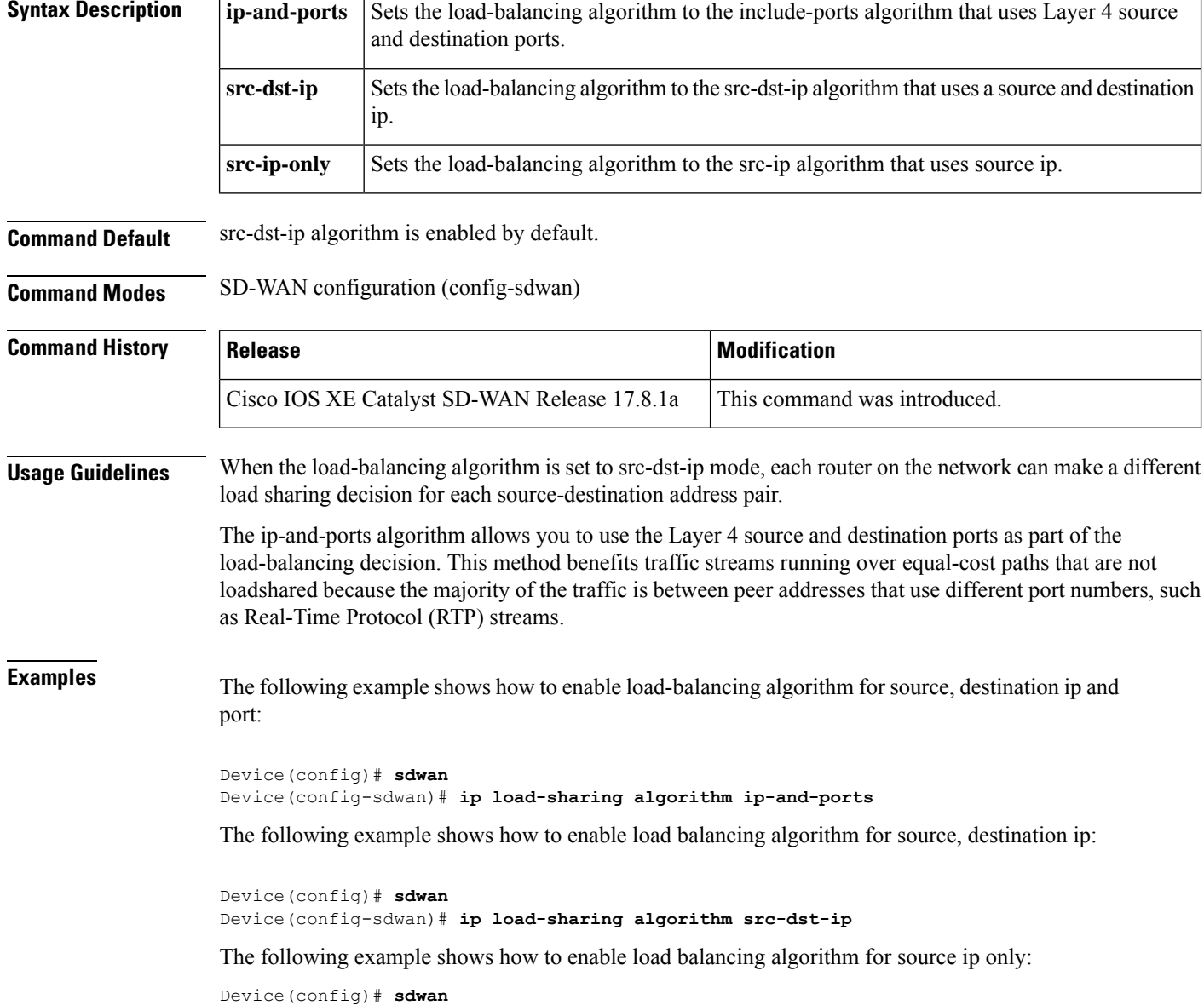

Device(config-sdwan)# **ip load-sharing algorithm src-ip-only**

П

### <span id="page-26-0"></span>**ip mtu**

To set the maximum transmission unit (MTU) size of IP packets that are sent on an interface, use the **ip mtu** command in interface configuration mode. To restore the default MTU size, use the**no** form of this command.

**ip mtu** *bytes* **no ip mtu**

**Syntax Description** *bytes* MTU size, in bytes.

**Command Default** The default MTU value depends on the interface type.

#### **Table 2: Default MTU Values by Interface Type**

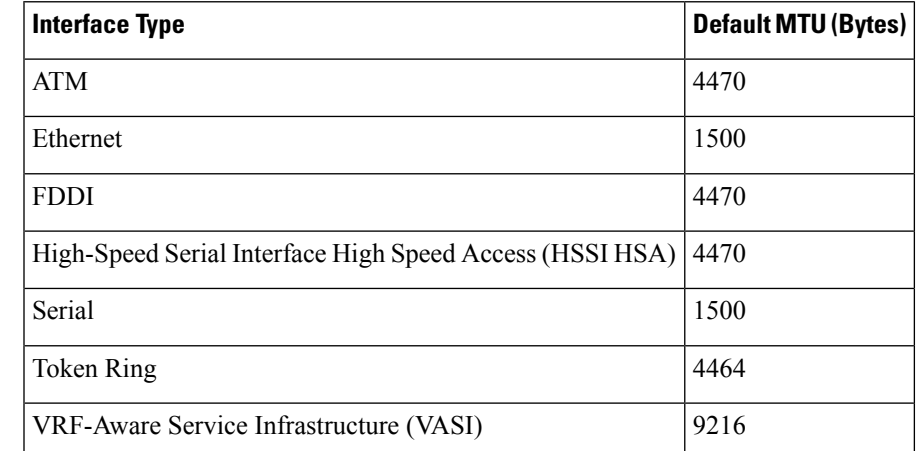

#### **Command Modes** Interface configuration (config-if) Subinterface configuration (config-subif)

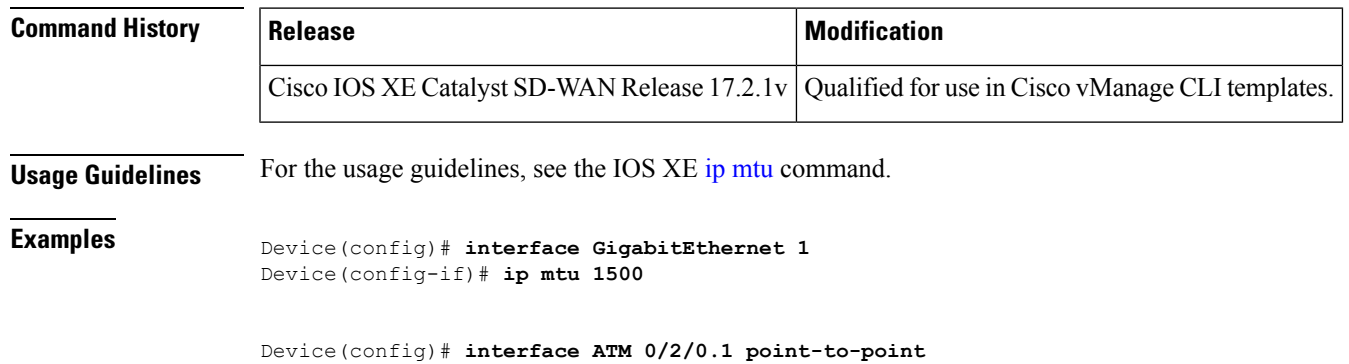

Device(config-if)# **ip mtu 1500**

# <span id="page-27-0"></span>**ip multicast route-limit**

To limit the number of multicast routes (mroutes) that can be added to a multicast routing table, use the **ip multicast route-limit**command in global configuration mode. To disable this configuration, use the **no** form of this command.

**ip multicast route-limit** *limit* **no ip multicast route-limit** *limit*

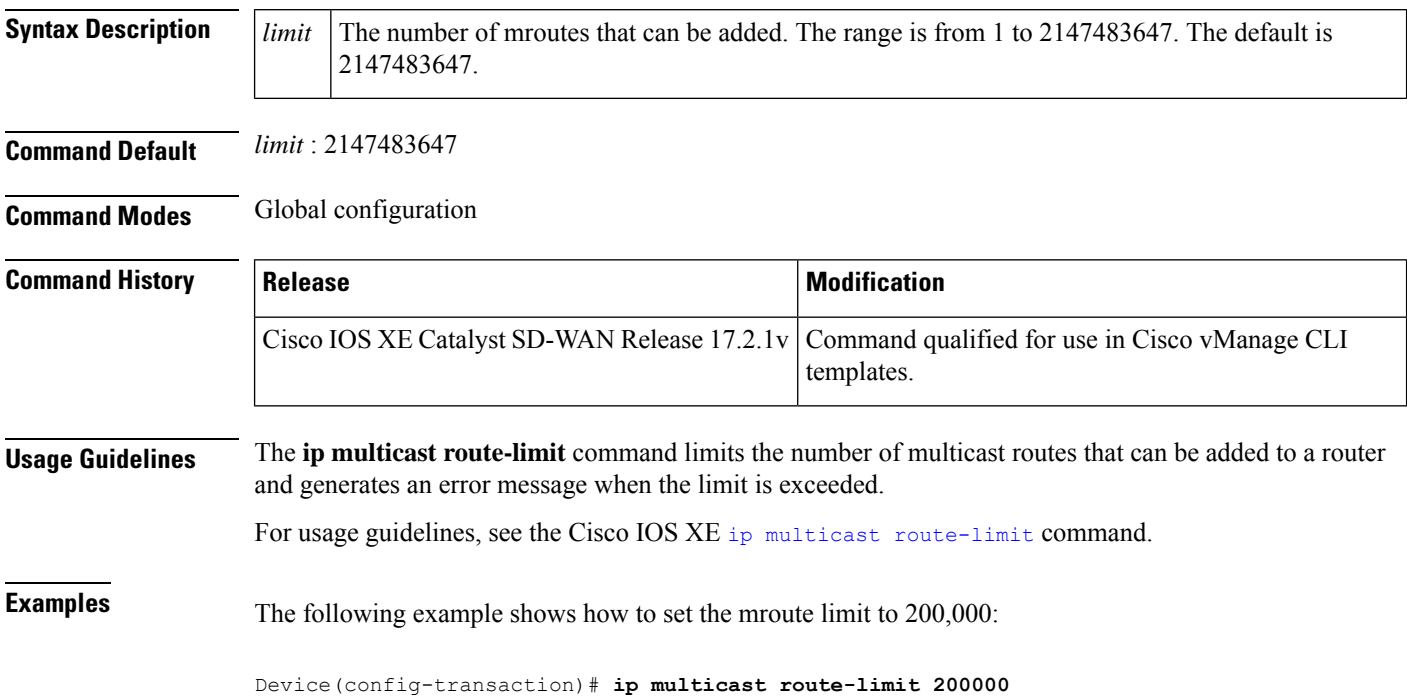

#### <span id="page-27-1"></span>**ip name-server**

To specify the address of one or more name servers to use for name and address resolution, use the **ip name-server** command in global configuration mode. To remove the addresses specified, use the **no** form of this command.

**ip name-server** [{ **vrf** *server-address* }] **no ip name-server** [{ **vrf** *server-address* }]

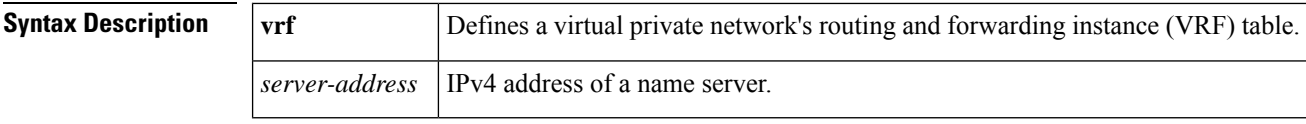

**Command Default** No name server addresses are specified.

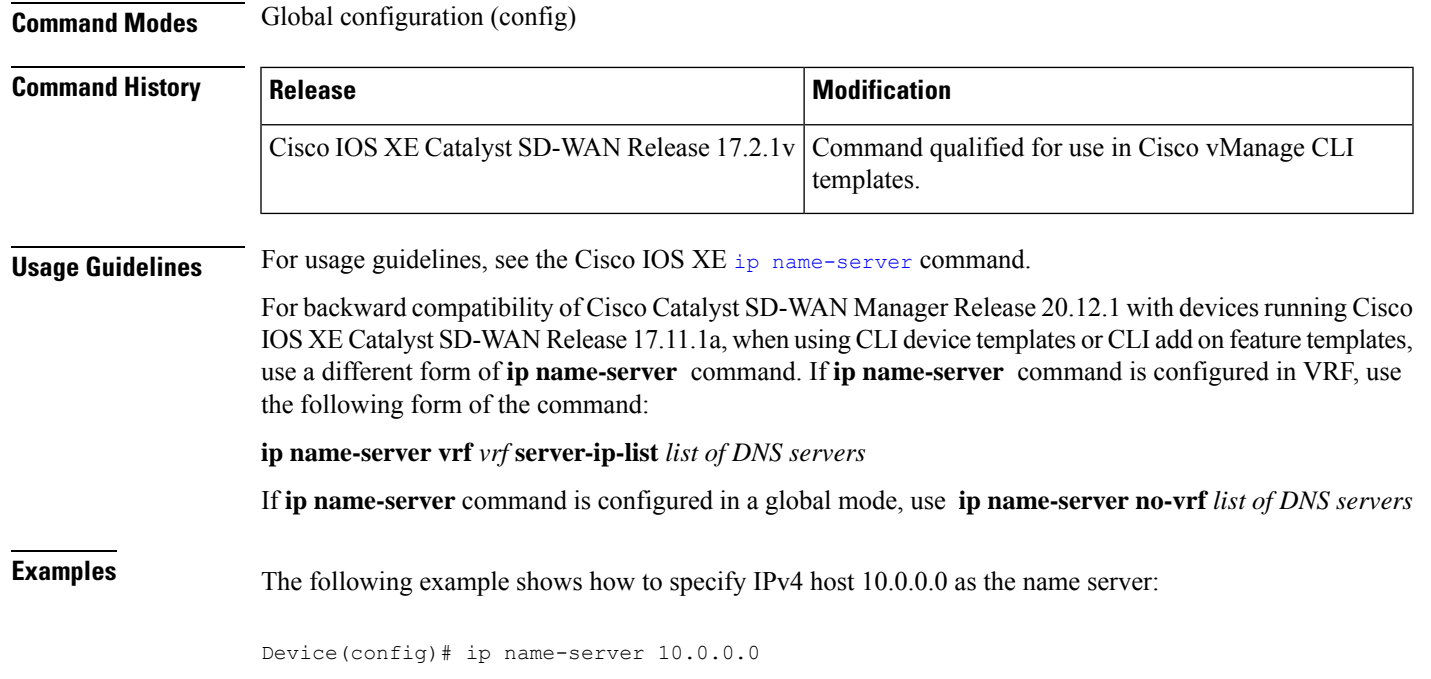

# <span id="page-28-0"></span>**ip pim**

To enable Protocol Independent Multicast (PIM) on an interface, use the **ip pim** command in interface configuration or virtual network interface configuration mode. To disable PIM on the interface, use the **no** form of this command.

#### **Supported Parameters**

sparse-mode | Enables sparse mode of operation.

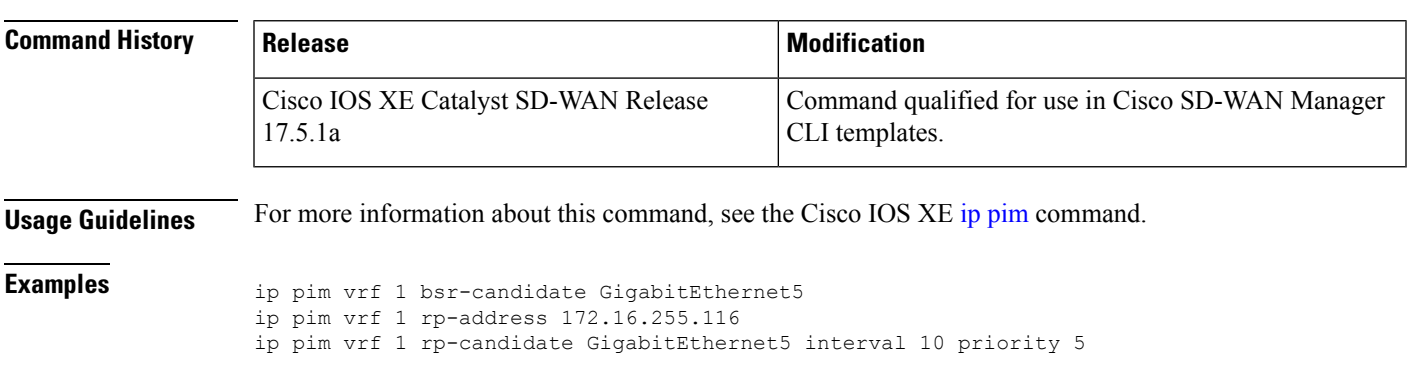

ip pim sparse-mode

spt-only

# <span id="page-29-0"></span>**ip pim bsr-candidate**

To configure a router to announce its candidacy as a bootstrap router (BSR), use the **ip pim bsr-candidate** command in global configuration mode. To remove this router as a BSR candidate, use the **no** form of this command.

**ip pim** [ **vrf** *vrf-name* ] **bsr-candidate** *interface-type interface-number* [ *hash-mask-length* [ *priority* [ **accept-rp-candidate** [{ *acl-number acl-name* }] ] ] ]

**no ip pim** [ **vrf** *vrf-name* ] **bsr-candidate** *interface-type interface-number* [ *hash-mask-length* [ *priority* [ **accept-rp-candidate** [{ *acl-number acl-name* }] ] ] ]

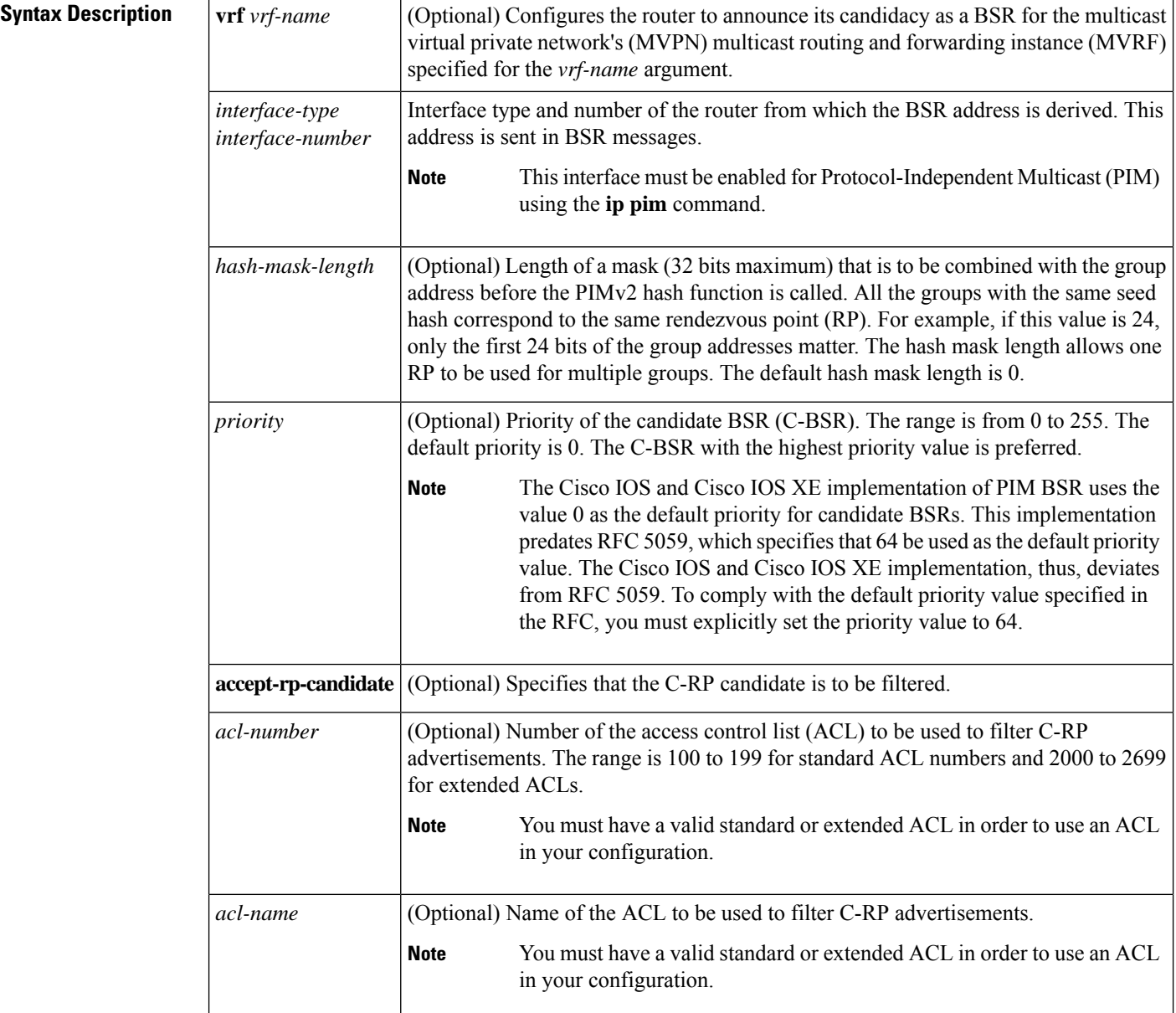

П

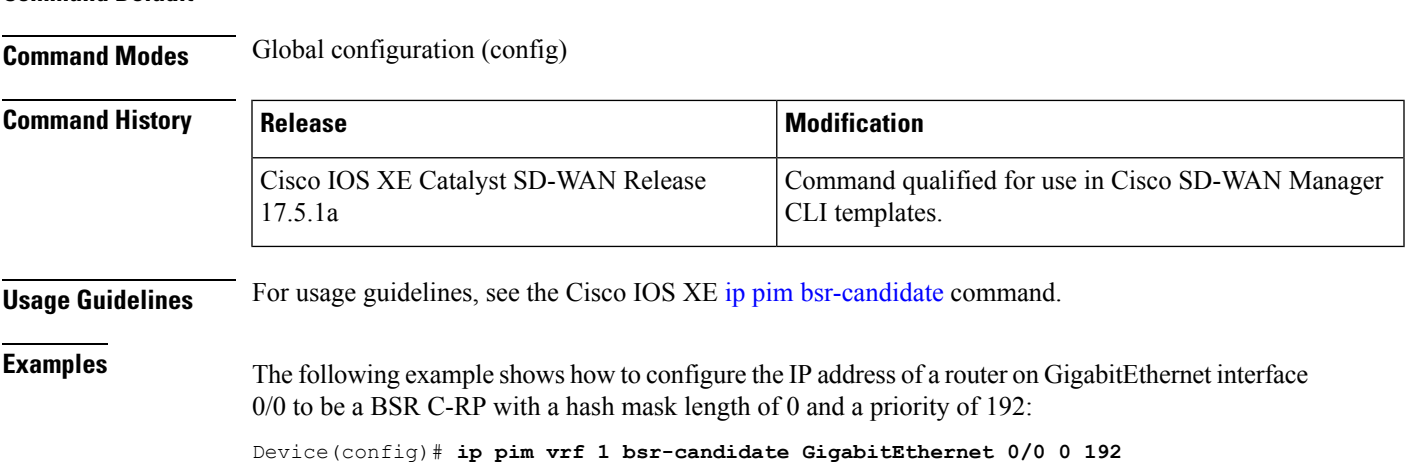

# <span id="page-30-0"></span>**ip pim rp-address**

To statically configure the address of a Protocol Independent Multicast (PIM) rendezvous point (RP) for multicast groups, use the **ip pim rp-address** command in global configuration mode. To remove an RP address, use the **no** form of this command.

#### **Supported Parameters**

**Command Default** The router is not configured to announce itself as a candidate BSR.

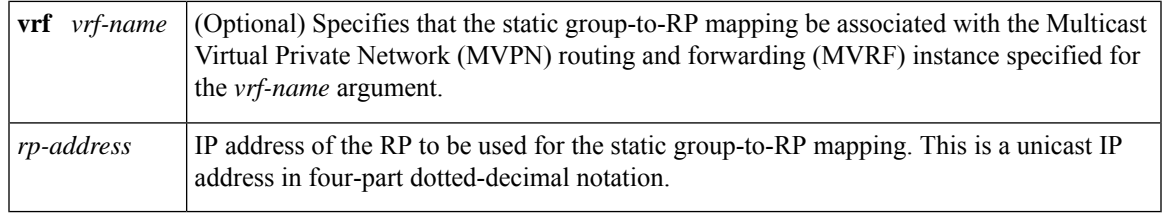

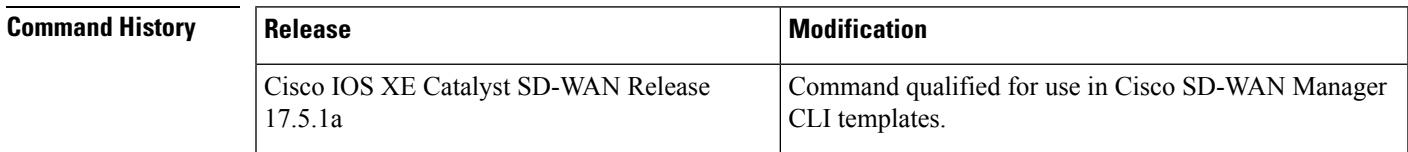

**Usage Guidelines** For more information about this command, see the Cisco IOS XE ip pim [rp-address](https://www.cisco.com/c/en/us/td/docs/ios-xml/ios/ipmulti/command/imc-cr-book/imc_i3.html#wp1566088322) command.

#### **Examples**

```
ip pim vrf 1 bsr-candidate GigabitEthernet5
ip pim vrf 1 rp-address 172.16.255.116
ip pim vrf 1 rp-candidate GigabitEthernet5 interval 10 priority 5
ip pim sparse-mode
```
spt-only

# <span id="page-31-0"></span>**ip pim rp-candidate**

To configure a router to advertise itself to the bootstrap router (BSR) as a Protocol-Indepedenet Multicast (PIM) Version 2 (PIMv2) candidate rendezvous point (C-RP), use the **ip pim rp-candidate** command in global configuration mode. To remove this router as a C-RP, use the **no** form of this command.

**ip pim** [ **vrf** *vrf-name* ] **rp-candidate** *interface-type interface-number* [ **group-list** *access-list* ] [ **interval** *seconds* ] [ **priority** *value* ]

**no ip pim** [ **vrf** *vrf-name* ] **rp-candidate**

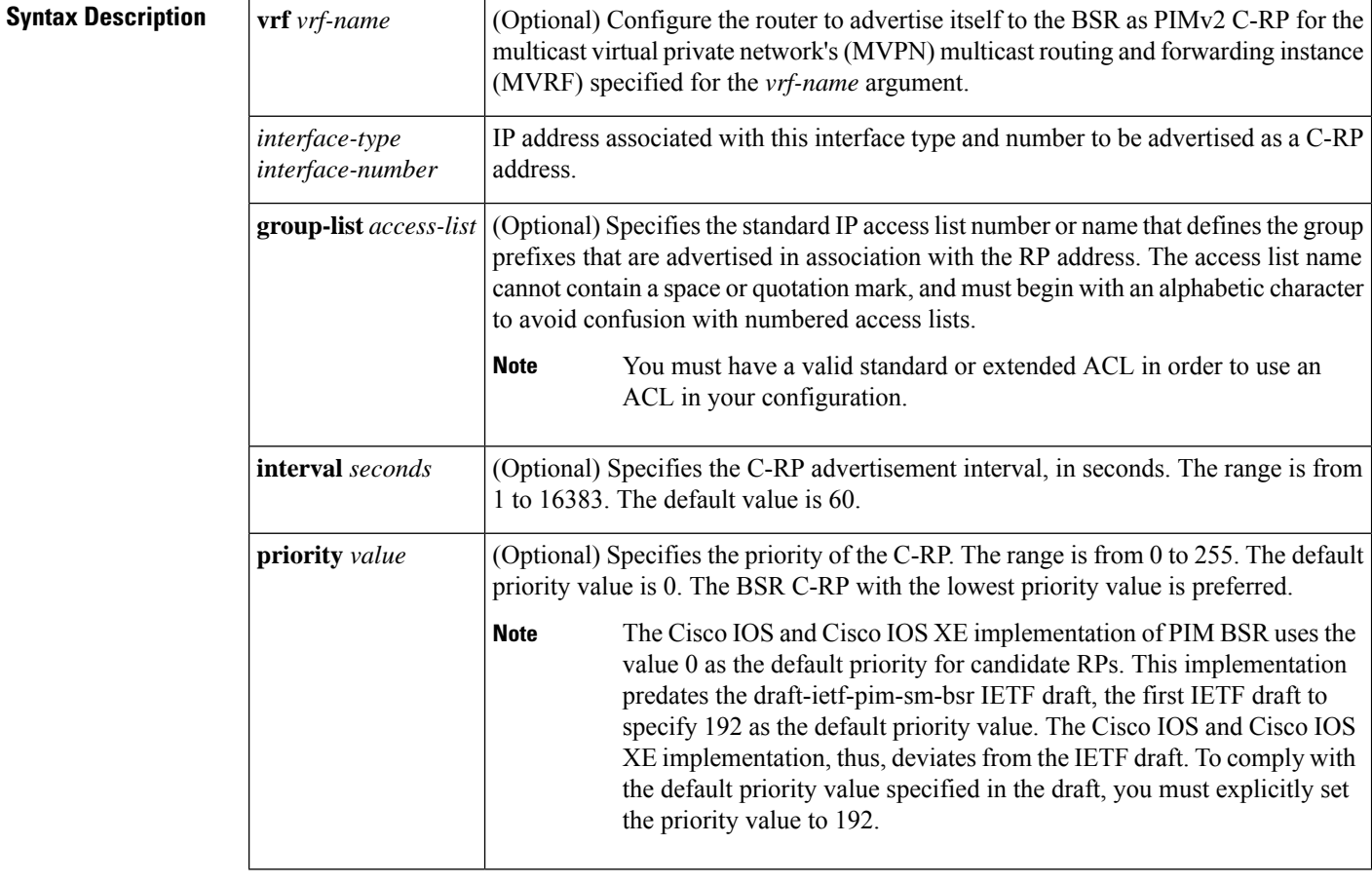

**Command Default** The router is not configured to announce itself to the BSR as a PIMv2 C-RP.

#### **Command Modes** Global configuration (config)

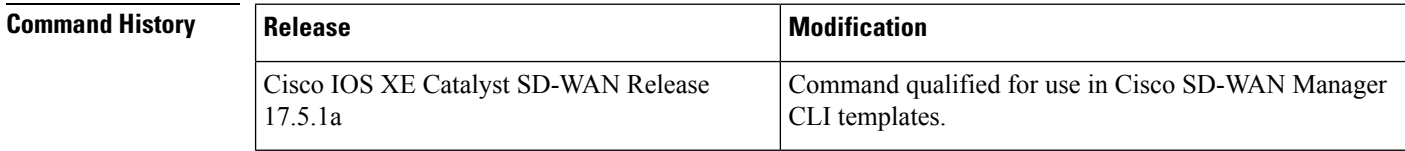

П

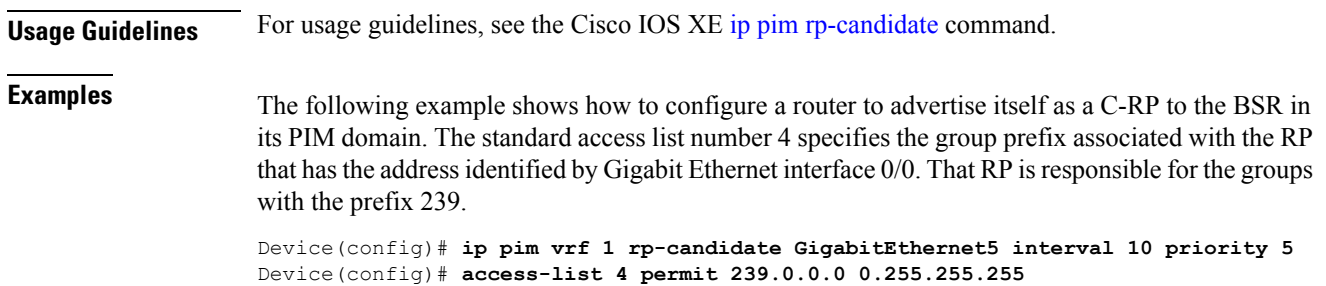

### <span id="page-32-0"></span>**ip prefix-list**

To create a prefix list or to add a prefix list entry, use the **ip prefix-list** command in global configuration mode. To delete a prefix list entry, use the **no** form of this command.

**ip prefix-list** *list-name* **permit** *network* **/** *length* **no ip prefix-list** *list-name* **permit** *network* **/** *length*

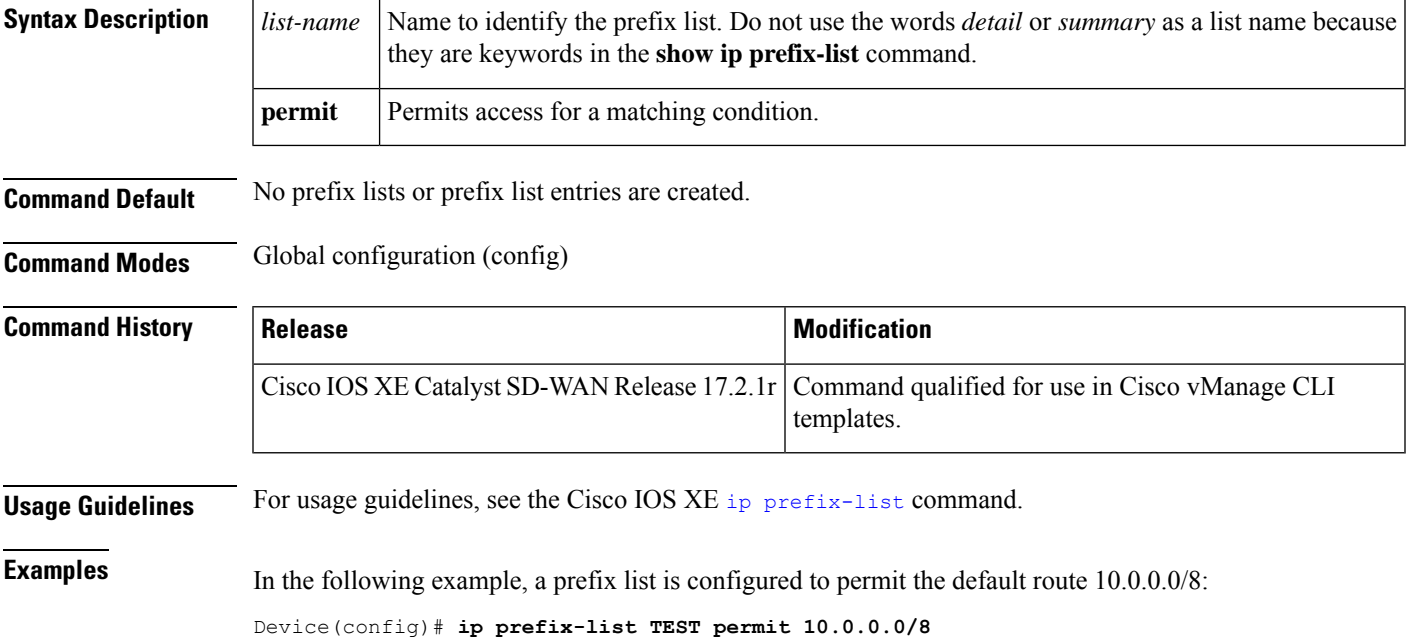

# <span id="page-32-1"></span>**ip redirects**

To enable the task of sending Internet Control Message Protocol (ICMP) redirect messages if the software is forced to resend a packet through the same interface on which it was received, use the **ip redirects** command in interface configuration mode. To disable the task of sending redirect messages, use the **no** form of this command.

**ip redirects**

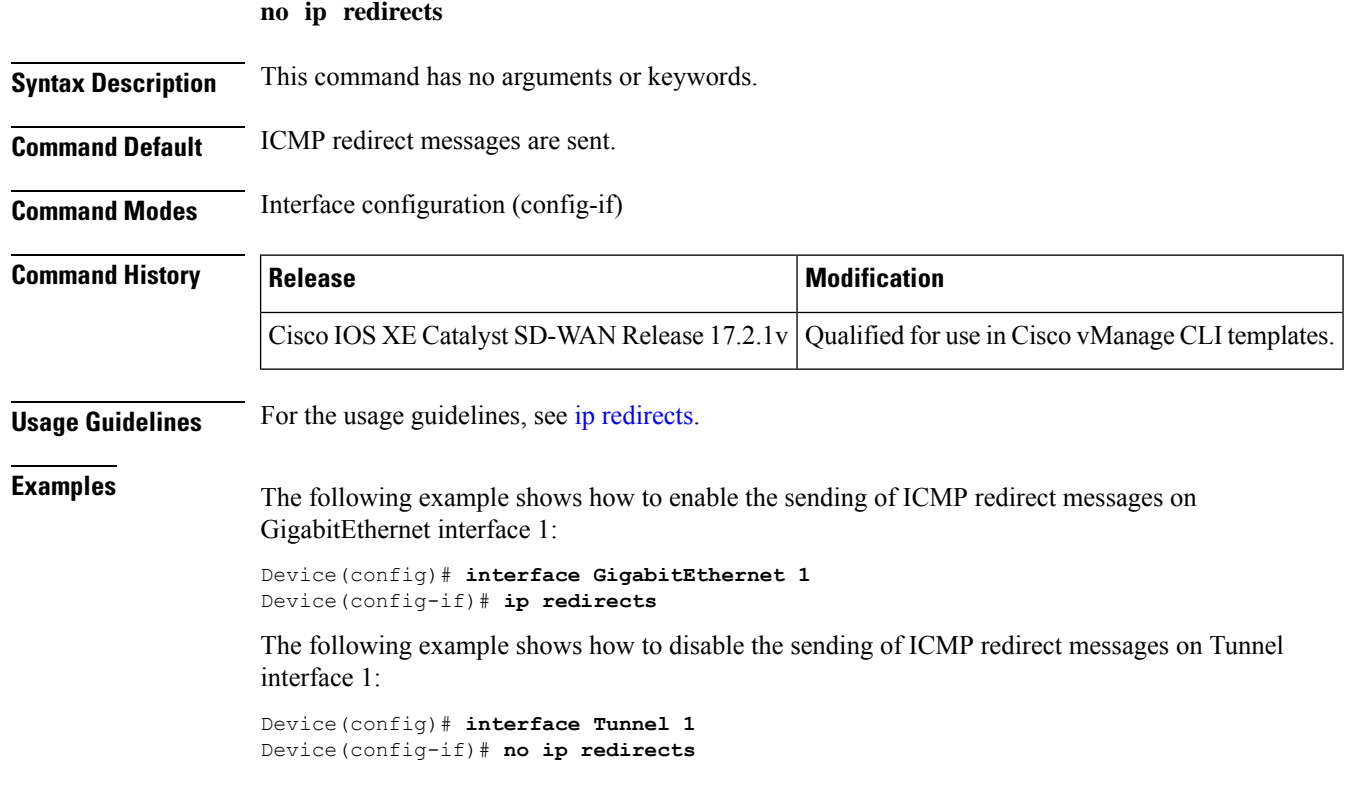

# <span id="page-33-0"></span>**ip rcmd**

To enable the IP remote command (rcmd) option, use the **ip rcmd** command in global configuration mode. To disable the IP remote command (rcmd) option, use the **no** form of this command.

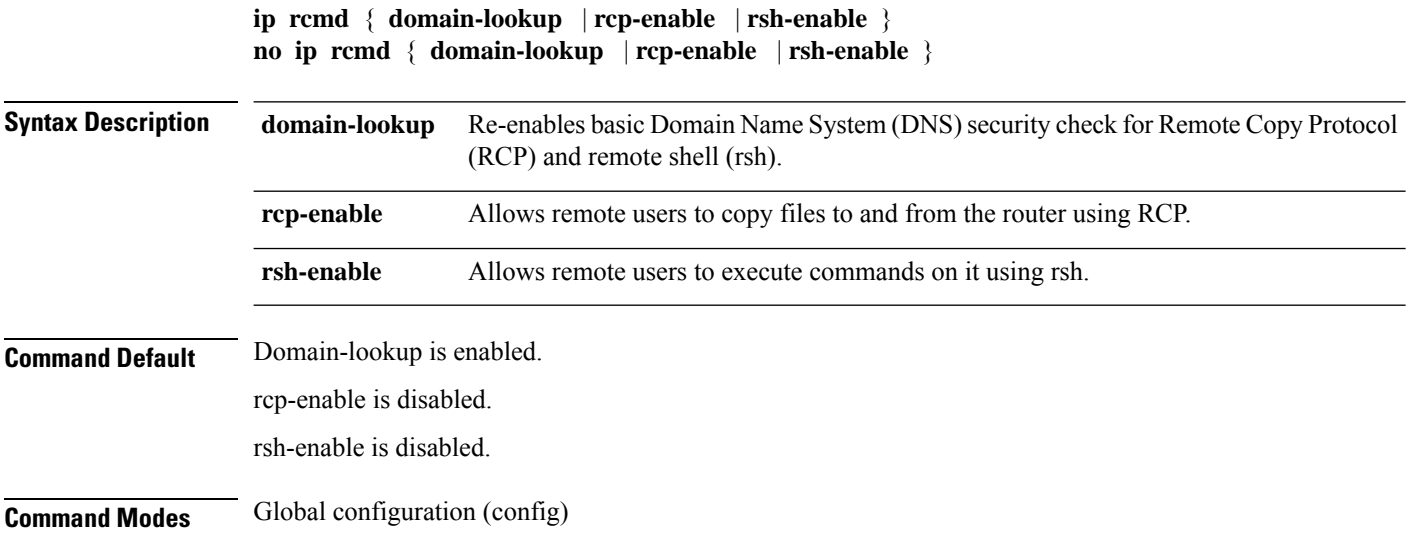

Ш

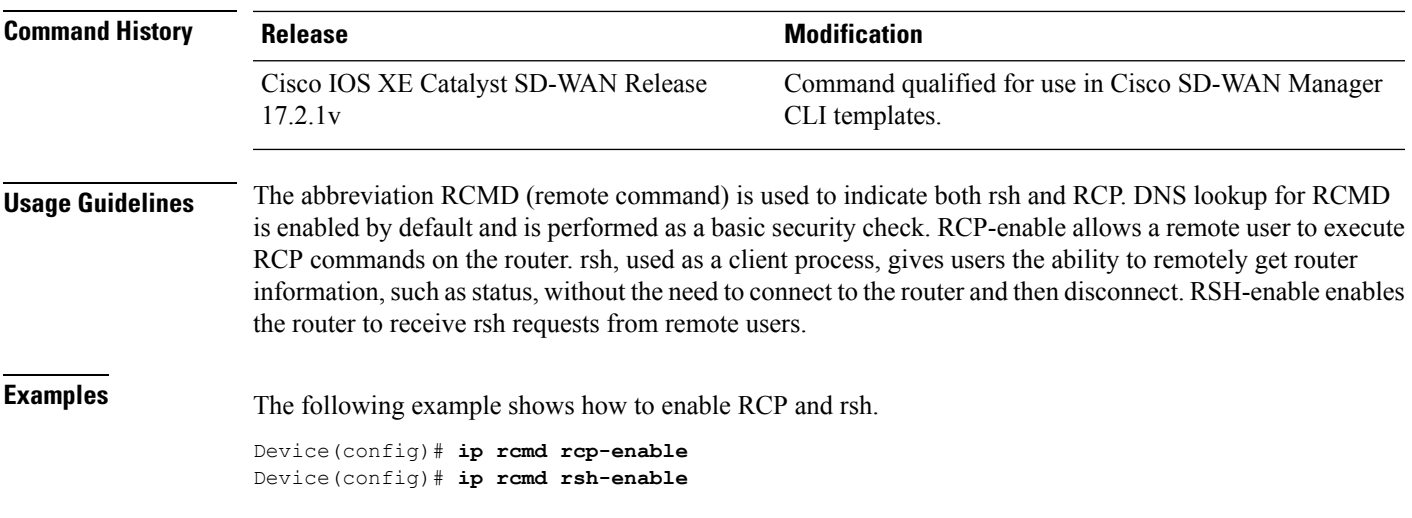

### <span id="page-34-0"></span>**ip rcmd rcp-enable**

To allow remote users to copy files to and from a router using Remote Copy Protocol (RCP), use the **ip rcmd rcp-enable** command in global configuration mode. To disable RCP on the device, use the **no** form of this command.

**ip rcmd rcp-enable no ip rcmd rcp-enable**

**Syntax Description** This command has no arguments or keywords.

**Command Default** To ensure security, the router is not enabled for RCP by default.

**Command Modes** Global configuration (config)

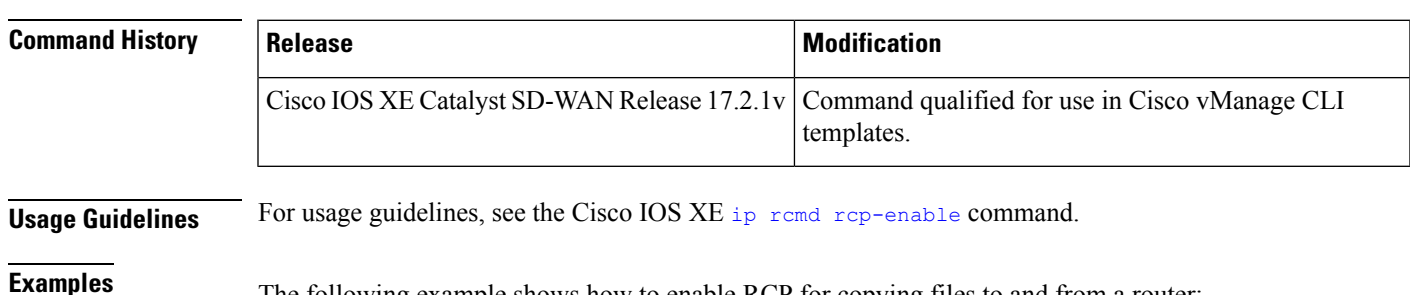

<span id="page-34-1"></span>The following example shows how to enable RCP for copying files to and from a router:

Device(config)#**ip rcmd rcp-enable**

# **ip rcmd rsh-enable**

To configure a router to allow remote users to execute commands on it using remote shell protocol (rsh), use the **ip rcmd rsh-enable** command in global configuration mode. To disable a router that is enabled for rsh, use the **no** form of this command.

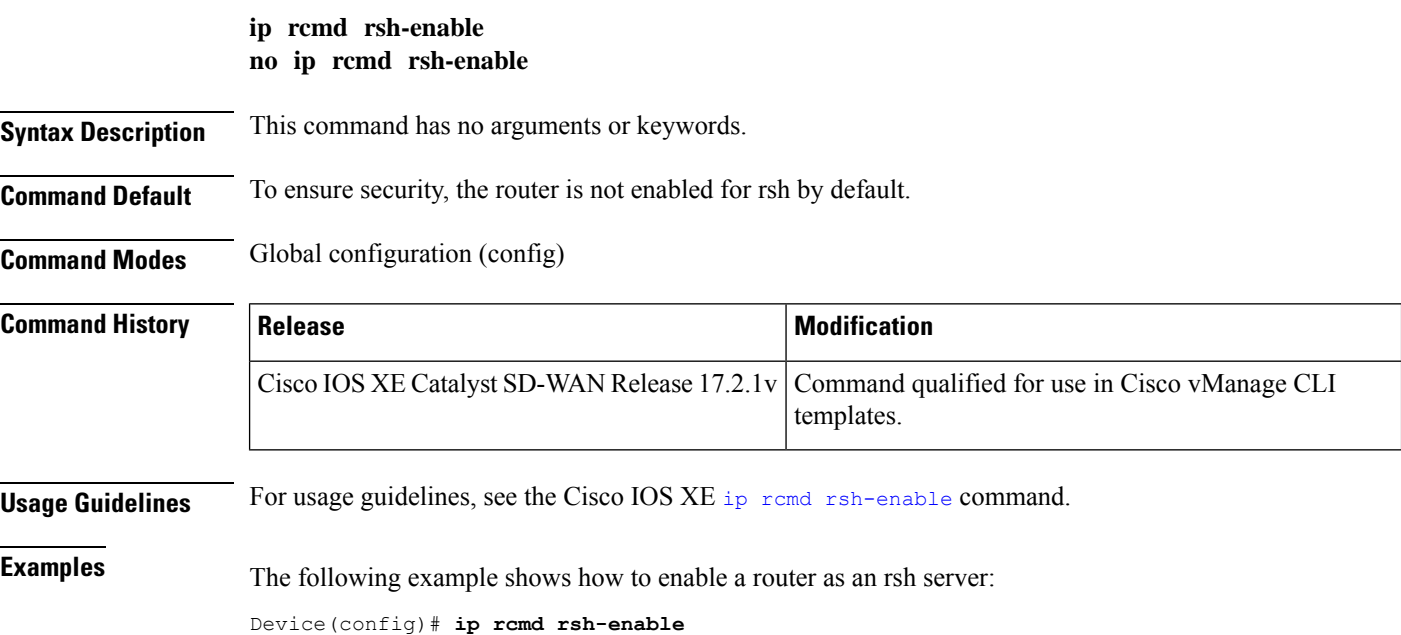

# <span id="page-35-0"></span>**ip route vrf**

To establish static routes for a virtual private network's routing and forwarding (VRF) instance, use the **ip route vrf** command in global configuration mode. To disable static routes, use the **no** form of this command.

**ip route vrf** *vrf-name prefix mask* [ *interface interface-number* ] [ *next-hop-address* [ **tag** *tag* ] [ **track** *number* ] ]

**no ip route vrf** *vrf-name prefix mask* [ *interface interface-number* ] [ *next-hop-address* [ **tag** *tag* ] [ **track** *number* ] ]

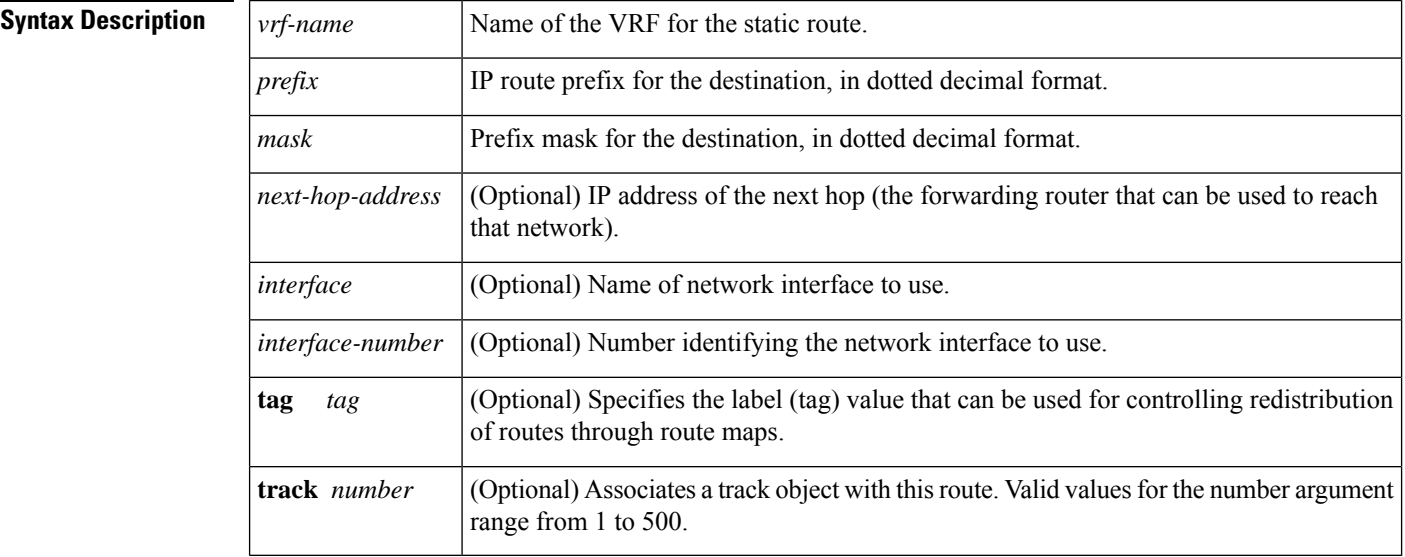

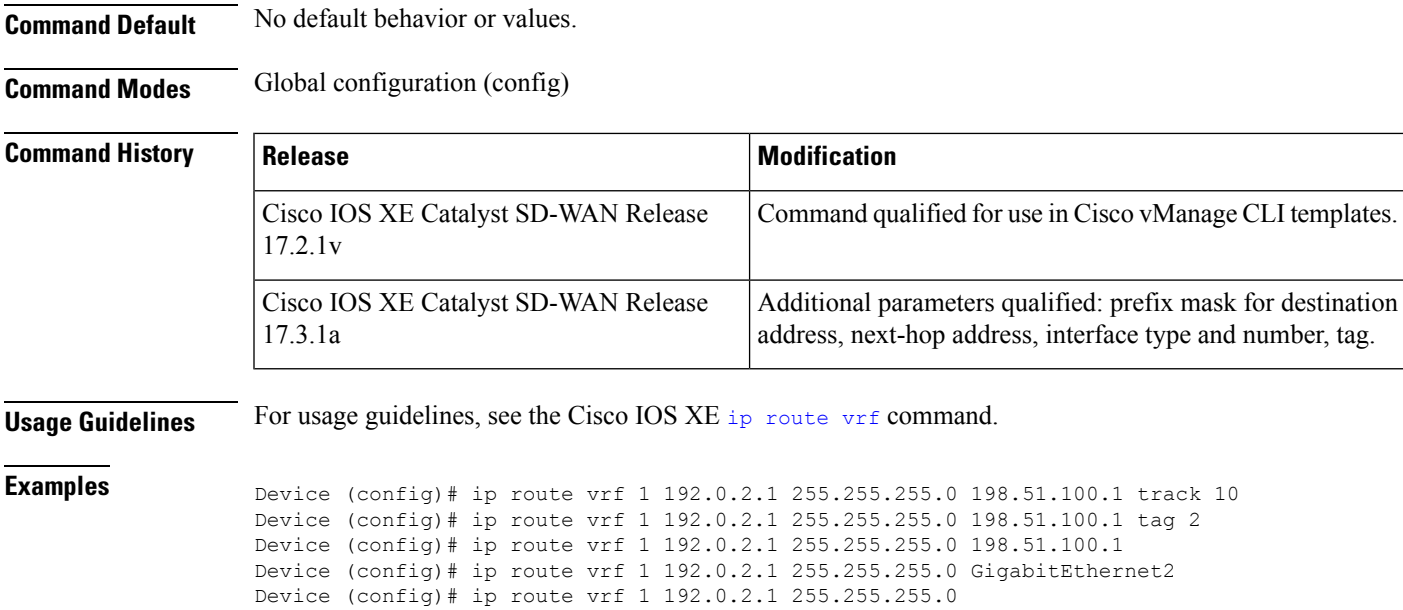

# <span id="page-36-0"></span>**ip route**

To establish a static route, use the **ip route** command in global configuration mode. To remove static routes, use the **no** form of this command.

**ip route** *prefix mask* [{ *ip-address* | *interface-type-interface-number* [*ip-address*] | **Null0** *distance* }] [{ **tag** *tag* | **track** }]

**no ip route** *prefix mask* [{ *ip-address* | *interface-type-interface-number* [*ip-address*] | **Null0** *distance* }] [{ **tag** *tag* | **track** }]

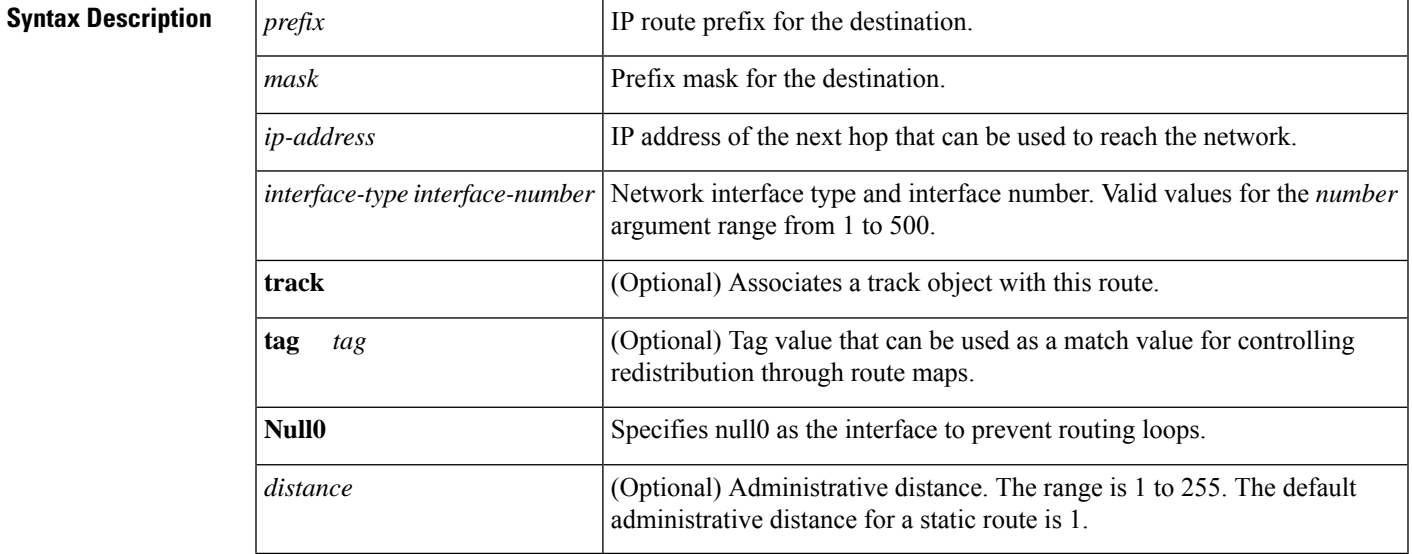

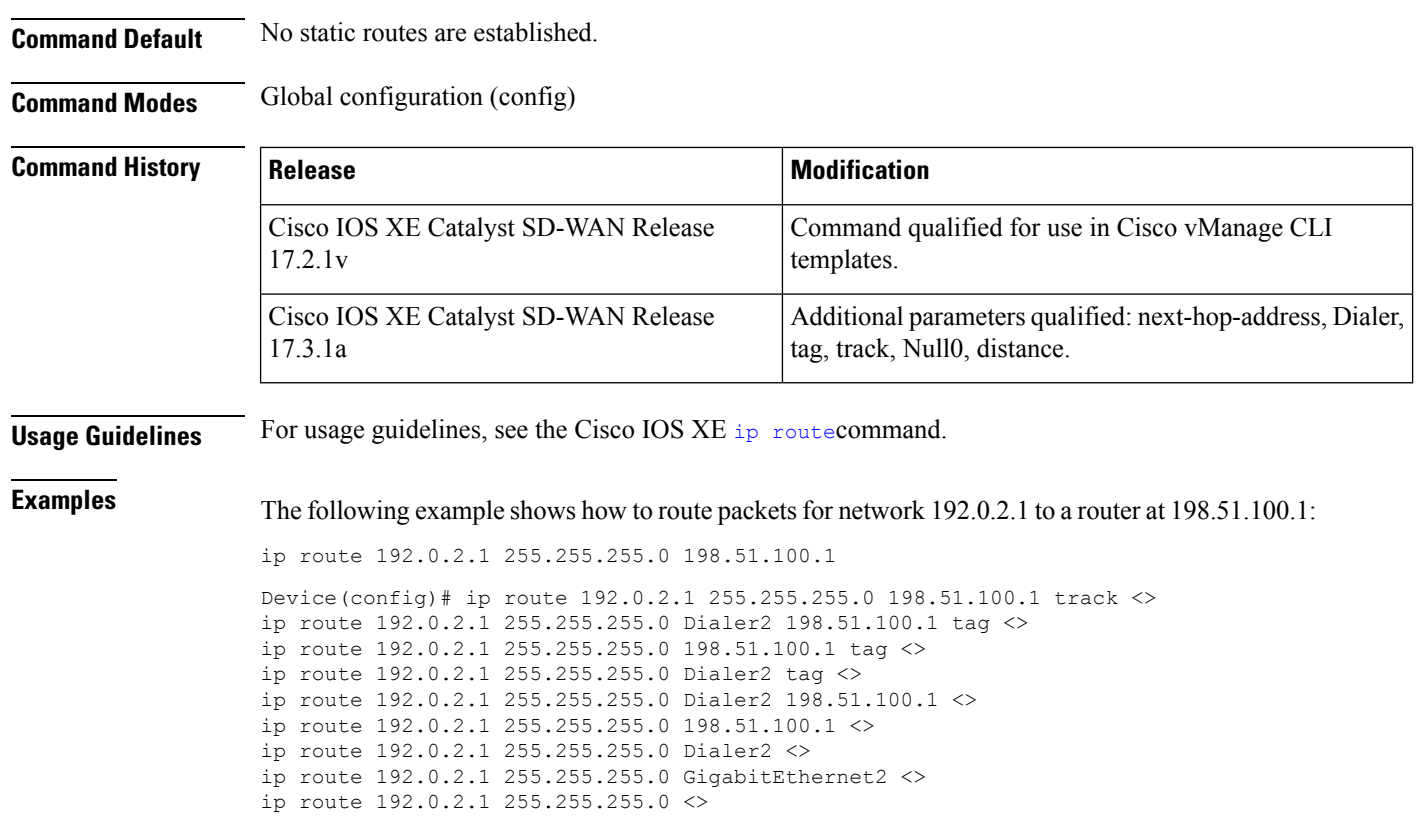

# <span id="page-37-0"></span>**ip source-route**

To allow the Cisco IOS software to handle IP datagrams with source-routing header options, use the **ip** source-route command in global configuration mode. To have the software discard any IP datagram containing a source-route option, use the **no** form of this command.

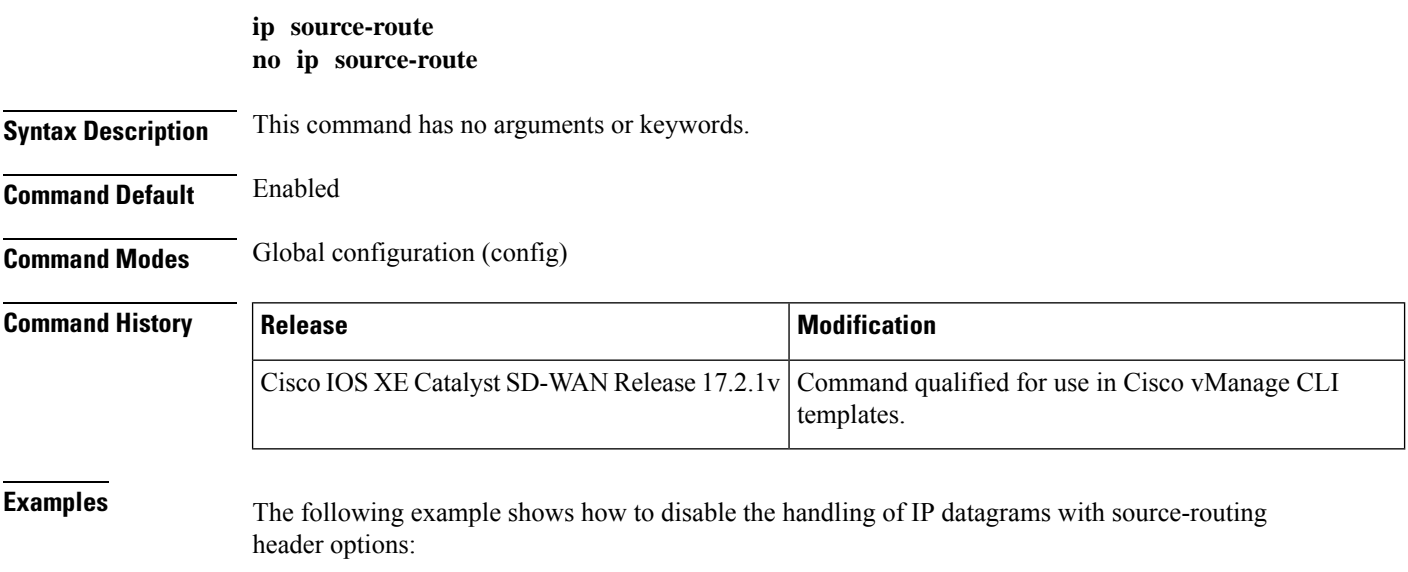

Ш

Device(config)# no ip source-route

# <span id="page-38-0"></span>**ip ssh version**

To specify the version of Secure Shell (SSH) to be run on a router, use the **ip ssh version**command in global configuration mode. To disable the version of SSH that is configured and to return to compatibility mode, use the **no** form of this command.

**ip ssh version 2 no ip ssh version**

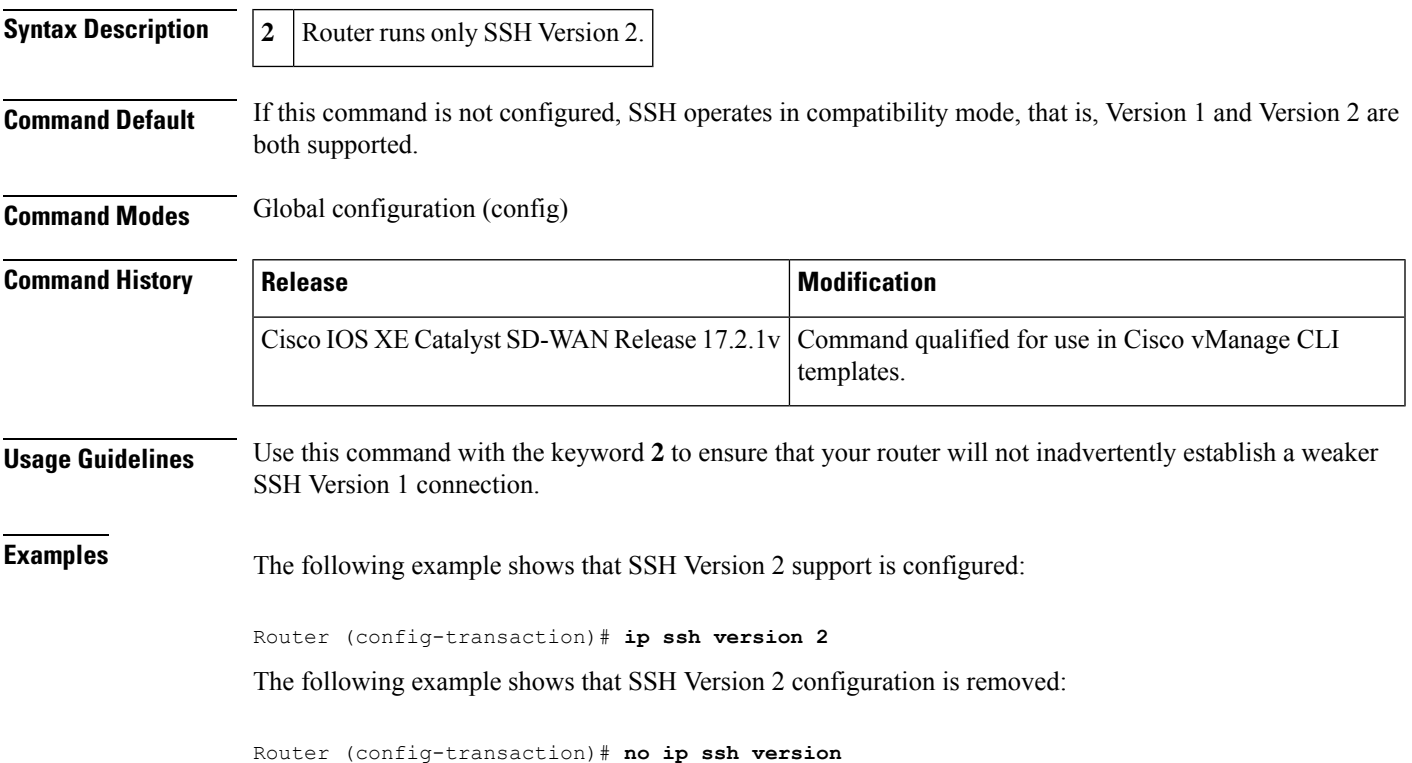

### <span id="page-38-1"></span>**ip tcp adjust-mss**

To adjust the maximum segment size (MSS) value of TCP synchronize/start (SYN) packets that go through a router, use the **ip tcp adjust-mss** command in interface configuration mode. To return the MSS value to the default setting, use the **no** form of this command.

**ip tcp adjust-mss** *max-segment-size* **no ip tcp adjust-mss**

**Syntax Description** *max-segment-size* Maximum segment size, in bytes. The range is from 500 to 1460.

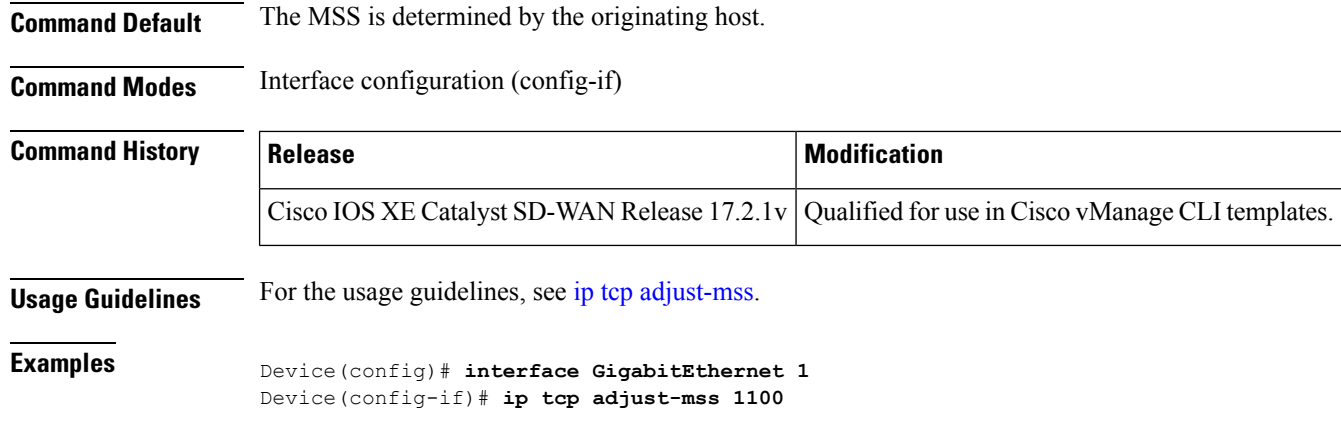

### <span id="page-39-0"></span>**ip tcp mss**

To enable a maximum segment size (MSS) for TCP connections originating or terminating on a router, use the **ip tcp mss** command in global configuration mode. To disable the configuration of the MSS, use the no form of this command.

**ip tcp mss** *bytes* **no ip tcp mss**

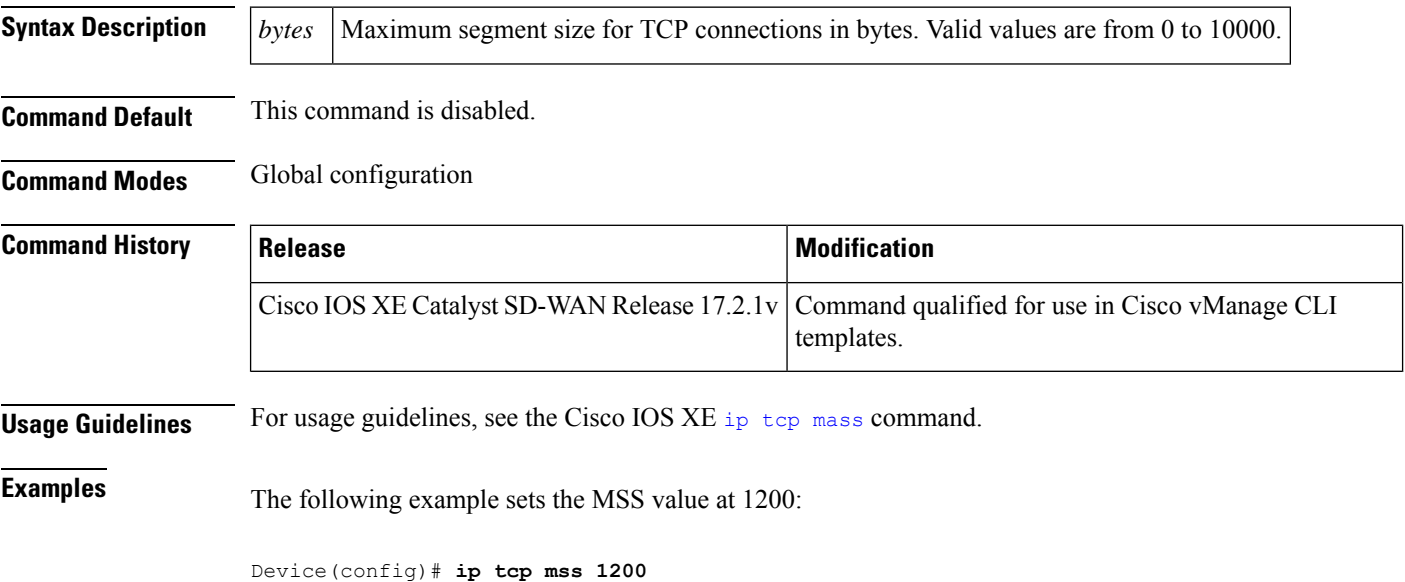

# <span id="page-39-1"></span>**ip unnumbered**

To enable IP processing on an interface without assigning an explicit IP address to the interface, use the **ip unnumbered** command in interface configuration mode or subinterface configuration mode. To disable the IP processing on the interface, use the **no** form of this command.

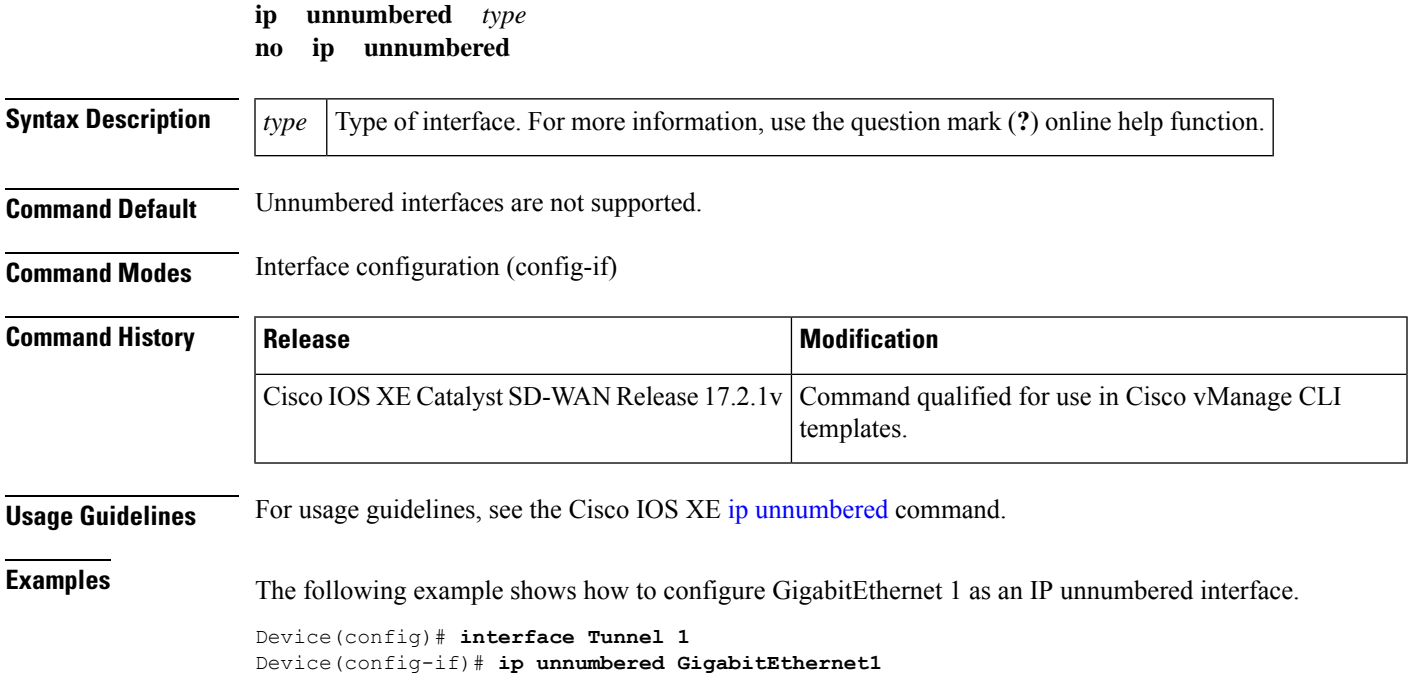

# <span id="page-40-0"></span>**ip virtual-reassembly**

**ip virtual-reassemly** command is used to enable a virtual packet reassembly on a Cisco IOS XE Catalyst SD-WAN device's interface. Virtual packet reassembly is a mechanism that helps in handling fragmented packets. To disable virtual reassembly, use the **no** form of this command.

**ip virtual-reassembly** [**max-reassemblies** *number* ] [**max-fragments** *number* ] [**timeout** *seconds* ] [**drop-fragments** ]

**no ip virtual-reassembly** [**max-reassemblies** *number* ] [**max-fragments** *number* ] [**timeout** *seconds* ] [**drop-fragments** ]

#### **Syntax Description**

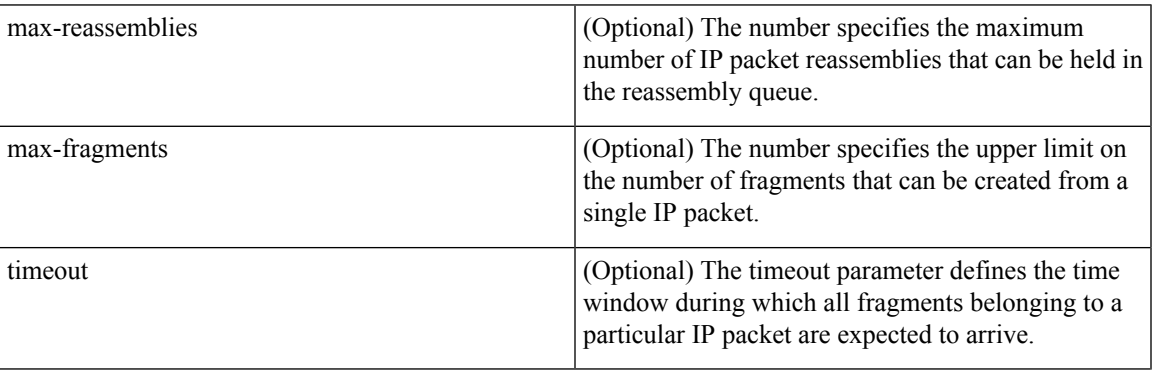

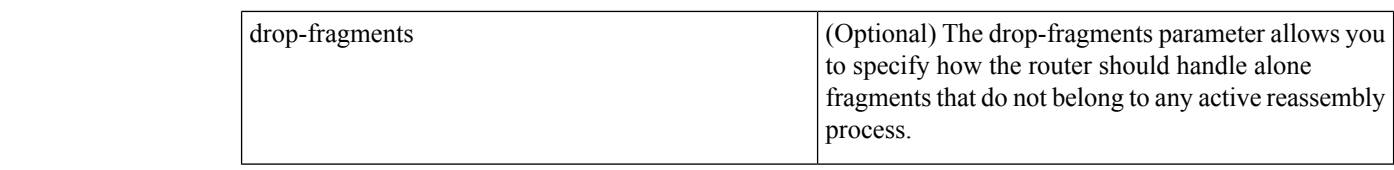

**Command Default** Disabled; all IP directed virtual fragmentation are dropped.

**Command Modes** Interface Configuration (config-if)

#### **Command History**

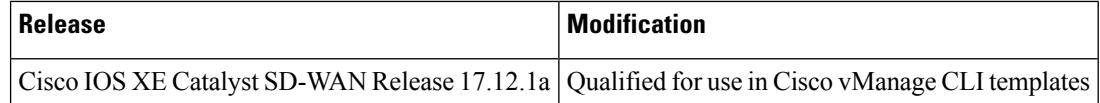

#### **Example**

This example shows how to enable virtual reassemly:

```
Device# config-transaction
Device(config)#interface GigabitEthernet 3
Device(config-if)#ip virtual-reassembly max-reassemblies 3
Device(config-if)#ip virtual-reassembly max-reassemblies 3 max-fragments 60
```
### <span id="page-41-0"></span>**ipv6 access-class**

To create or configure an IPv6 access class to restrict incoming or outgoing traffic on a virtual terminal line (VTY), use the **ipv6 access-class** command. To remove the access class, use the **no** form of this command

**ipv6 access-class** *access-list-name*

**no ipv6 access-class**

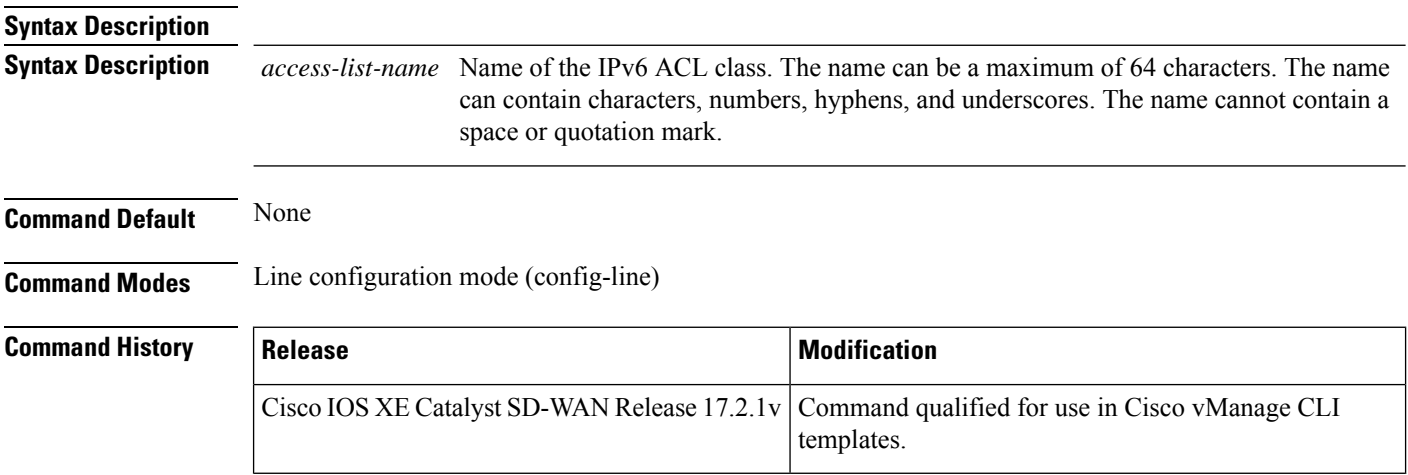

Ш

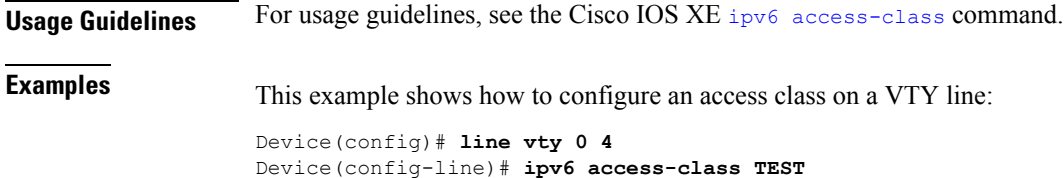

# <span id="page-42-0"></span>**ipv6 address**

To configure an IPv6 address and enable IPv6 processing on an interface, use the **ipv6 address** command in interface configuration mode. To remove the address from the interface, use the **no** form of this command.

**ipv6 address** *ipv6-address* **no ipv6 address** *ipv6-address*

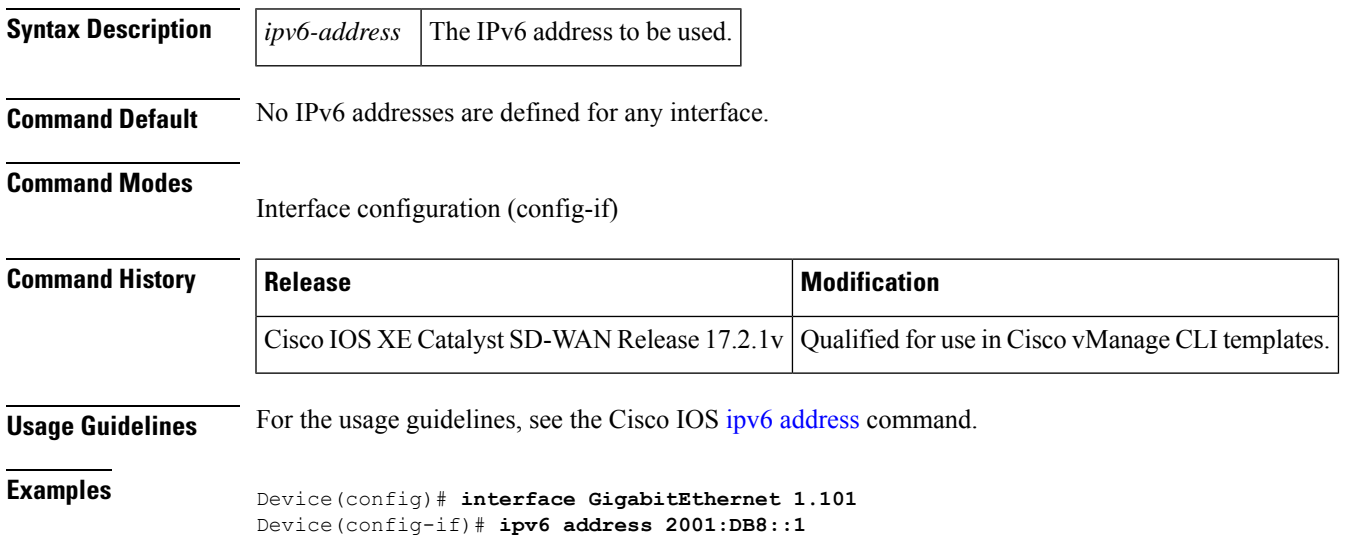

# <span id="page-42-1"></span>**ipv6 address autoconfig**

To enable automatic configuration of IPv6 addresses using stateless autoconfiguration on an interface and enable IPv6 processing on the interface, use the **ipv6 address autoconfig** command in interface configuration mode. To remove the address from the interface, use the **no** form of this command.

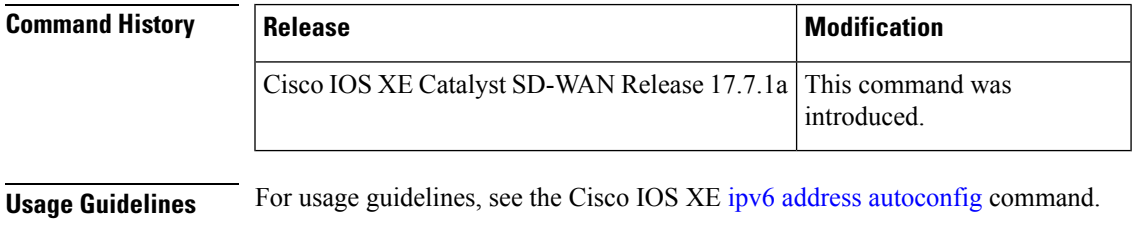

**Examples** The following example assigns the IPv6 address automatically:

Device(config)# **interface ethernet 0** Device(config-if)# ipv6 address autoconfig

# <span id="page-43-0"></span>**ipv6 address dhcp client request**

To configure an IPv6 client to request a vendor-specific option from a Dynamic Host Configuration Protocol for IPv6 (DHCPv6) server, use the **ipv6 address dhcp client request** command in interface configuration mode. To remove the request, use the **no** form of this command.

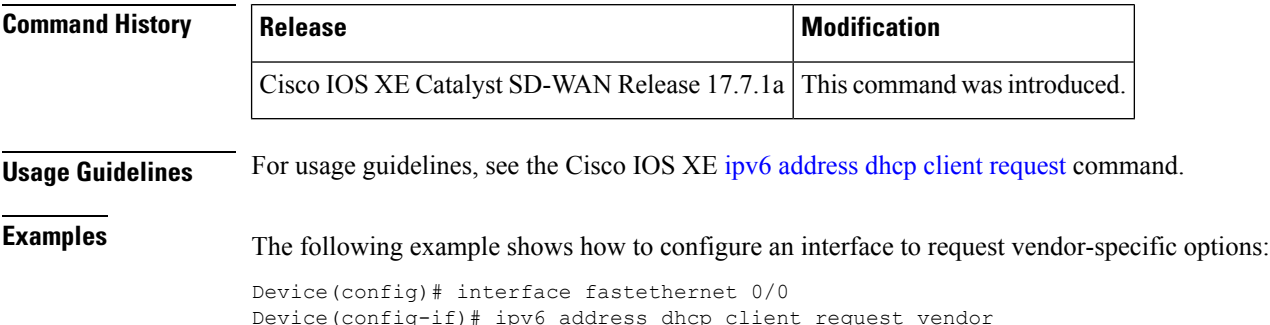

# <span id="page-43-1"></span>**ipv6 cef load-sharing algorithm**

To select a Cisco Express Forwarding load-balancing algorithm for IPv6, use the **ipv6 cef load-sharing algorithm** command in global configuration mode. To return to the default universal load-balancing algorithm, use the **no** form of this command.

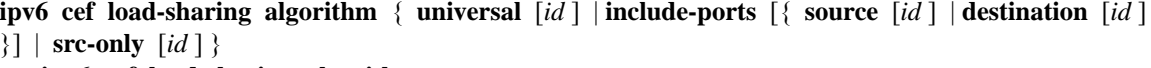

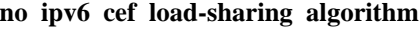

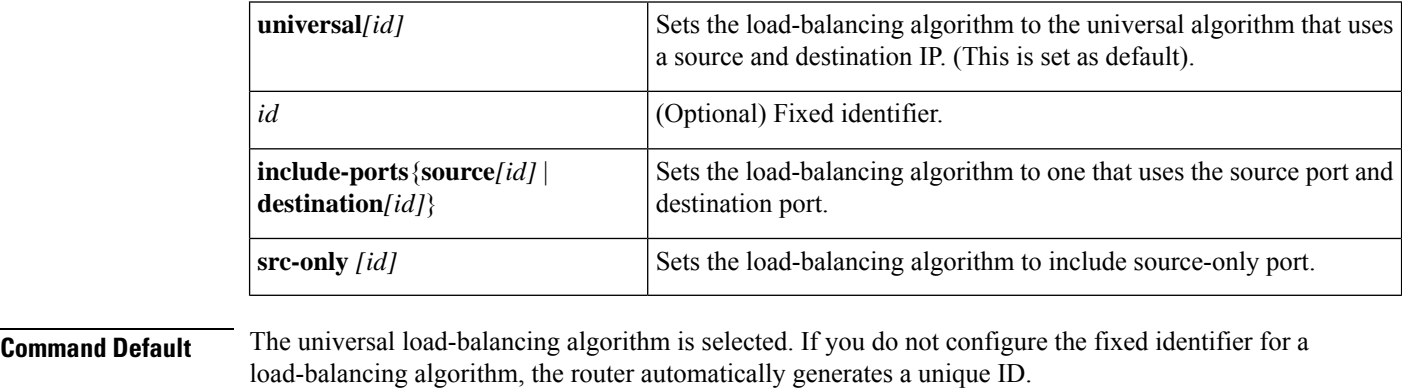

**Command Modes** Global configuration (config)

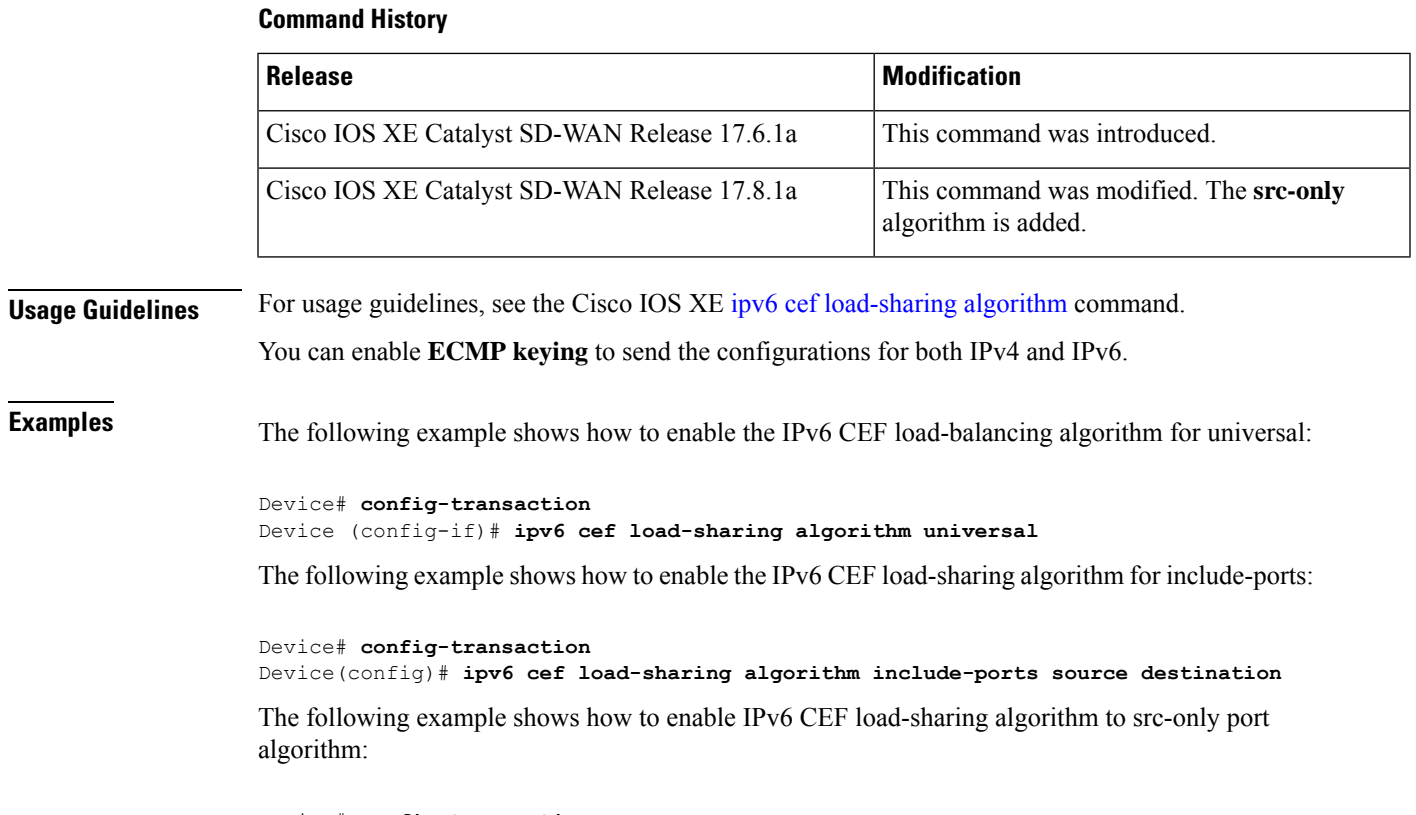

```
Device# config-transaction
Device(config)# ipv6 cef load-sharing algorithm src-only
```
#### Device(config)# **commit**

# <span id="page-44-0"></span>**ipv6 dhcp client pd**

To enable the Dynamic Host Configuration Protocol (DHCP) for IPv6 client process and enable request for prefix delegation through a specified interface, use the **ipv6** dhcp client pd command in interface configuration mode. To disable requests for prefix delegation, use the **no** form of this command.

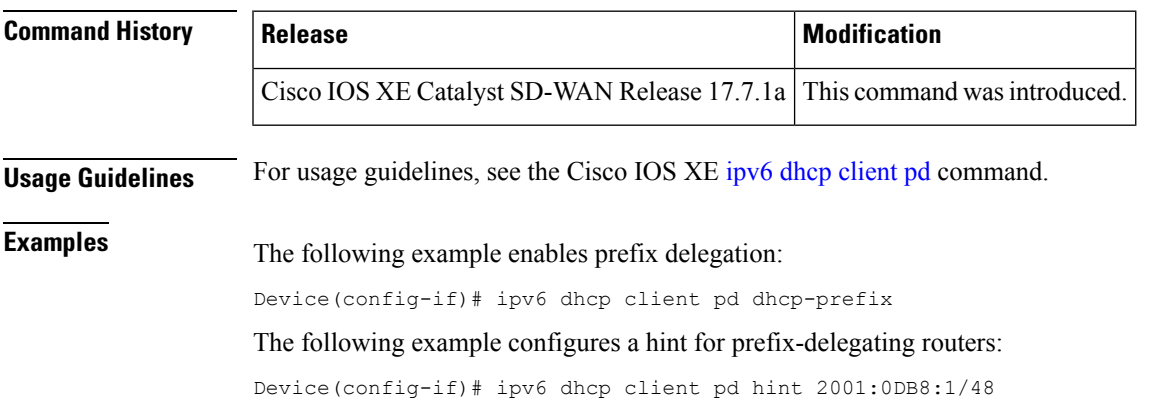

# <span id="page-45-0"></span>**ipv6 dhcp client vendor-class**

By default the DHCP client carries PID (Product ID) of the device in option-16. This default behaviour can be overridden by configuring below CLI:

**ipv6 dhcp client vendor-class** [{ **mac-address** | **ascii** | **hex** | **disable** }]

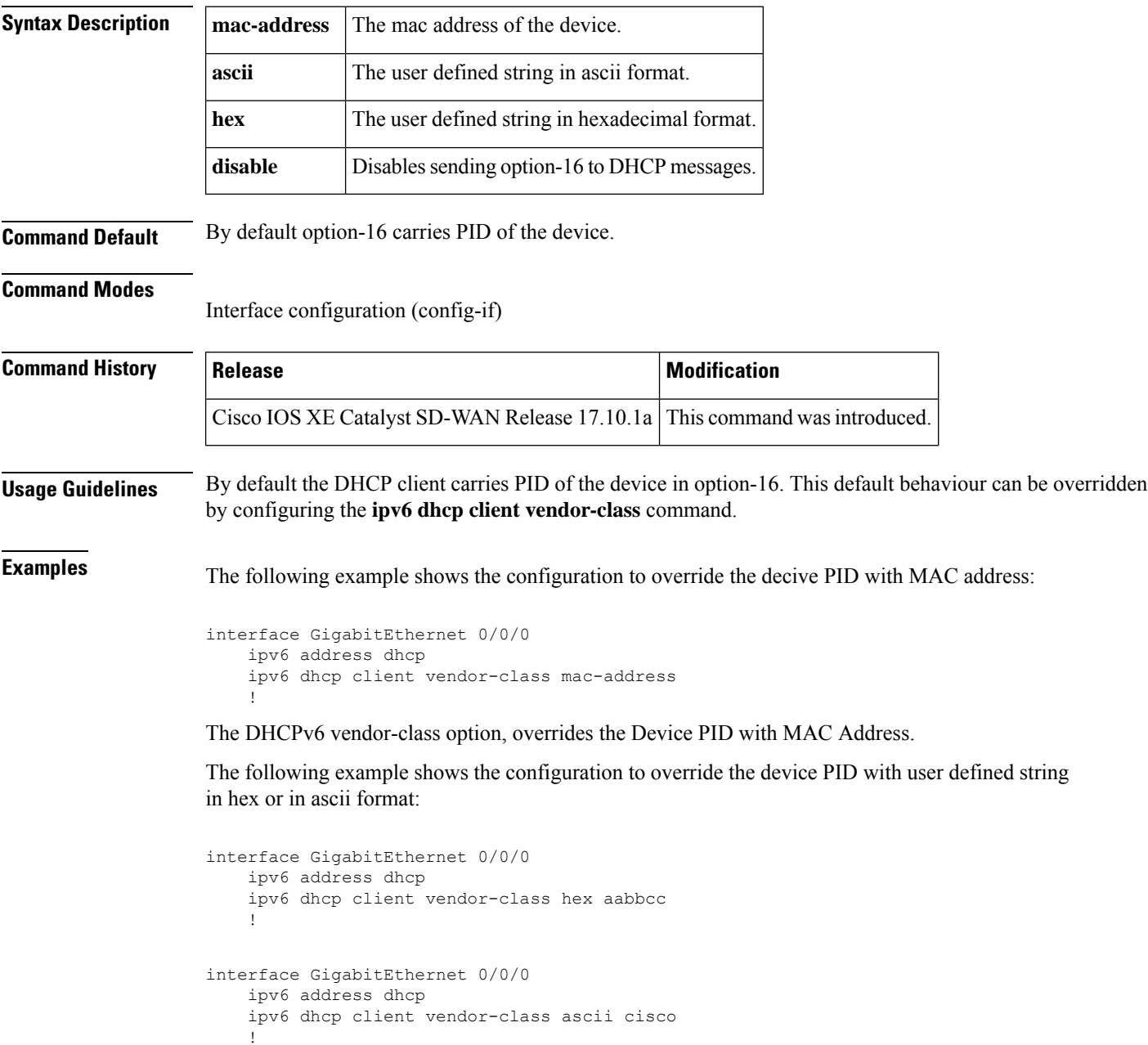

The following example shows the configuration to disable option-16 in DHCP messages:

П

```
interface GigabitEthernet 0/0/0
   ipv6 address dhcp
   ipv6 dhcp client vendor-class disable
   !
```
### <span id="page-46-0"></span>**ipv6 dhcp pool**

To configure a Dynamic Host Configuration Protocol (DHCP) for IPv6 server configuration information pool and enter DHCP for IPv6 pool configuration mode, use the **ipv6 dhcp pool** command in global configuration mode. To delete a DHCP for IPv6 pool, use the **no** form of this command.

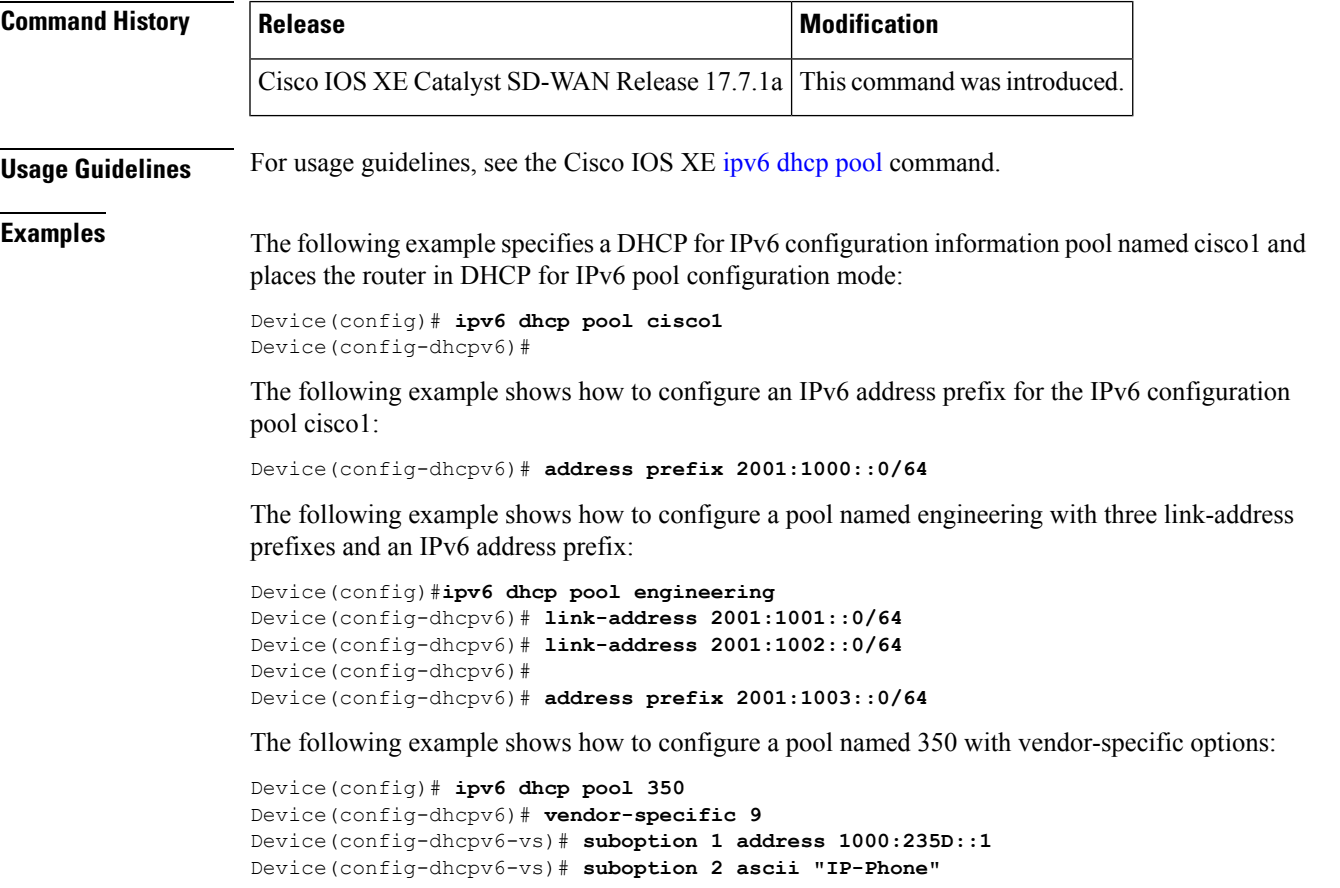

### <span id="page-46-1"></span>**ipv6 dhcp relay destination**

To specify a destination address to which client messages are forwarded and to enable Dynamic Host Configuration Protocol (DHCP) for IPv6 relay service on the interface, use the **ipv6 dhcp relay destination** command in interface configuration mode. To remove a relay destination on the interface or to delete an output interface for a destination, use the **no** form of this command.

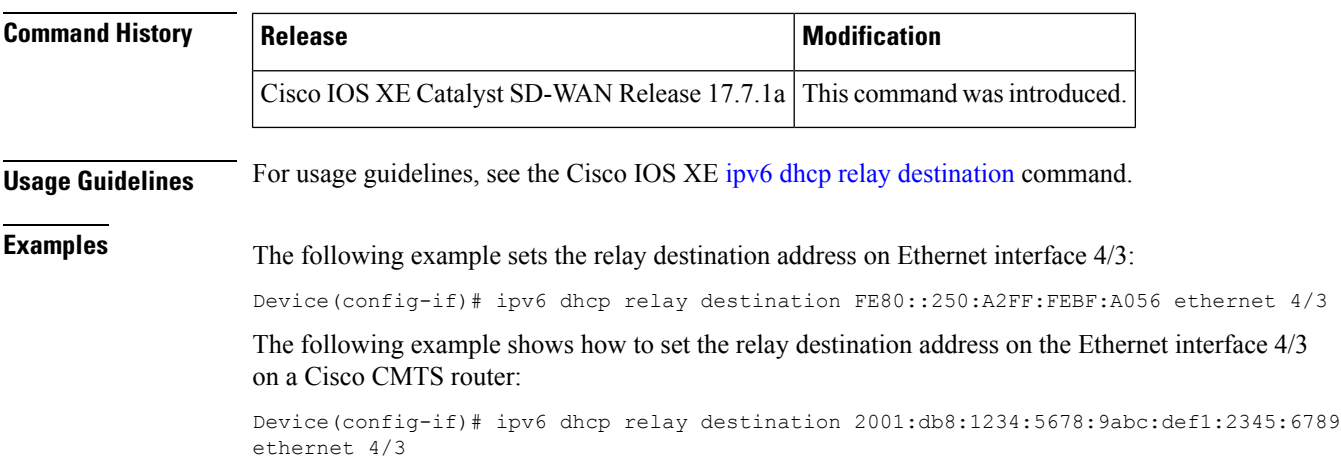

# <span id="page-47-0"></span>**ipv6 dhcp-relay option vpn**

To enable the DHCP for IPv6 relay VRF-aware feature, use the **ipv6 dhcp-relay option vpn** command in global configuration mode. To disable the feature, use the **no** form of this command.

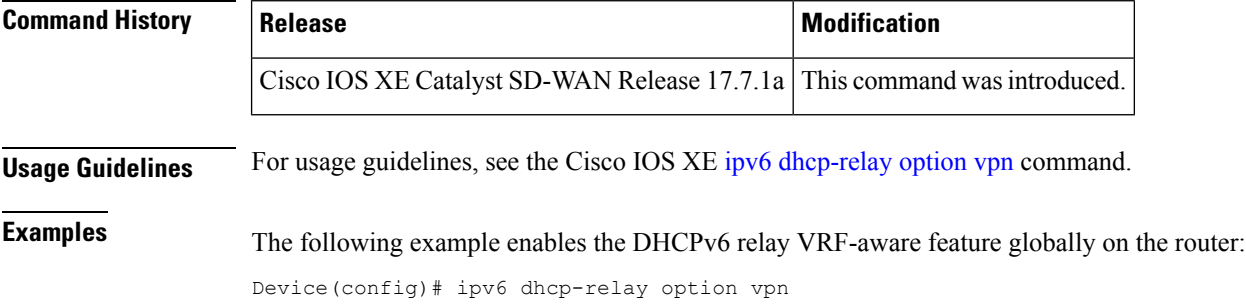

# <span id="page-47-1"></span>**ipv6 dhcp server**

To enable Dynamic Host Configuration Protocol (DHCP) for IPv6 service on an interface, use the **ipv6 dhcp server** in interface configuration mode. To disable DHCP for IPv6 service on an interface, use the **no** form of this command.

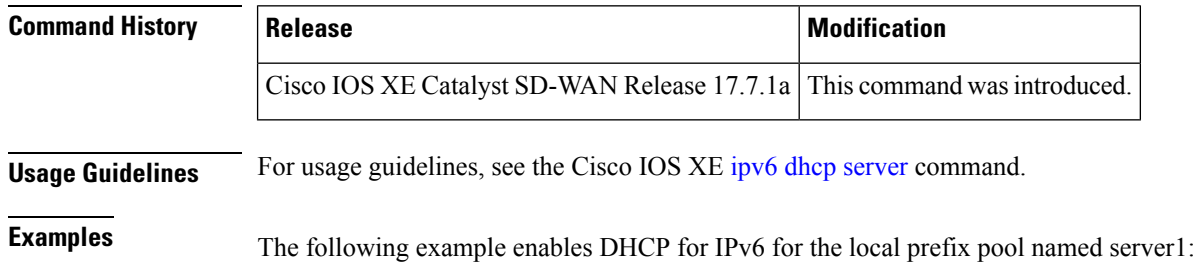

Device(config-if)# ipv6 dhcp server server1

### <span id="page-48-0"></span>**ipv6 enable**

To enable IPv6 processing on an interface that has not been configured with an explicit IPv6 address, use the **ipv6 enable**command in interface configuration mode. To disable IPv6 processing on an interface that has not been configured with an explicit IPv6 address, use the **no** form of this command.

**ipv6 enable no ipv6 enable**

**Syntax Description** This command has no arguments or keywords.

**Command Default** IPv6 is disabled.

**Command Modes**

Interface configuration (config-if)

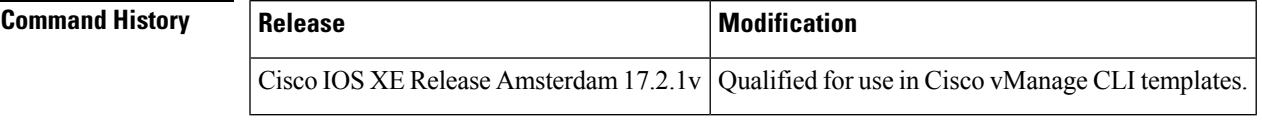

**Usage Guidelines** The **ipv6** enablecommand automatically configures an IPv6 link-local unicast address on the interface while also enabling the interface for IPv6 processing. The no **ipv6 enable**command does not disable IPv6 processing on an interface that is configured with an explicit IPv6 address.

<span id="page-48-1"></span>**Examples** Device(config)# **interface GigabitEthernet 1.101** Device(config-if)# **ipv6 enable**

# **ipv6 load-sharing algorithm**

To enable load balancing algorithm on an interface for IPv6, use the **ipv6 load-sharing algorithm** command in Cisco Catalyst SD-WAN configuration mode. To disable load balancing algorithm on an interface, use the **no** form of this command.

**ipv6 load-sharing algorithm** { **ip-and-ports** | **src-dst-ip** | **src-ip-only** } **no ipv6 load-sharing algorithm** { **ip-and-ports** | **src-dst-ip** | **src-ip-only** }

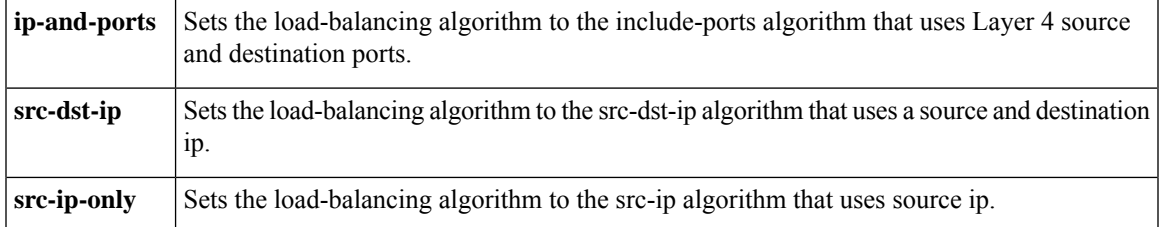

**Command Default** src-dst-ip algorithm is enabled by default.

**Command Modes** SD-WAN configuration (config-sdwan)

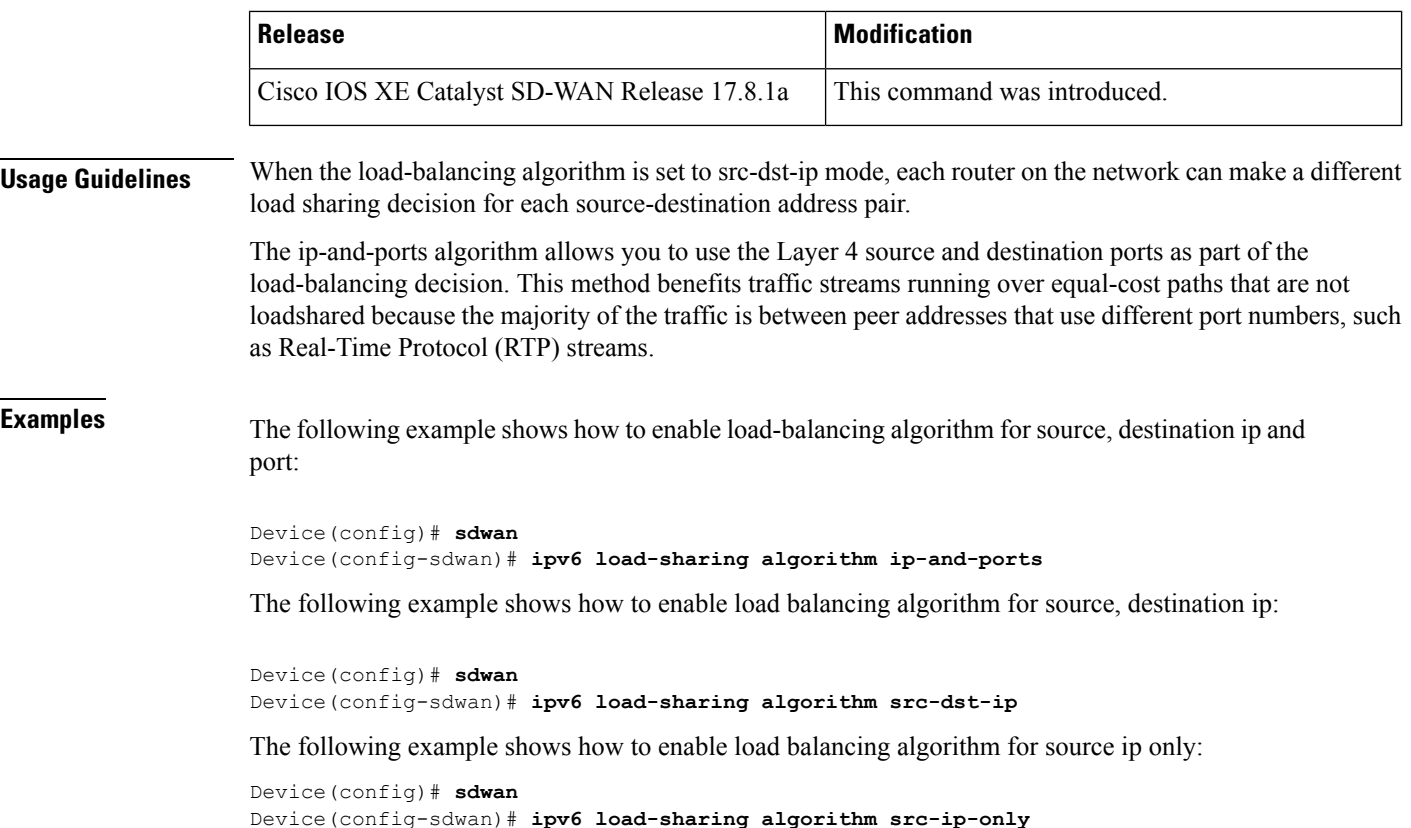

# <span id="page-49-0"></span>**ipv6 nd other-config-flag**

To set the "other stateful configuration" flag in IPv6 router advertisements, use the **ipv6 nd other-config-flag** command in interface configuration mode. To clear the flag from IPv6 router advertisements, use the**no** form of this command.

**ipv6 nd other-config-flag no ipv6 nd other-config-flag**

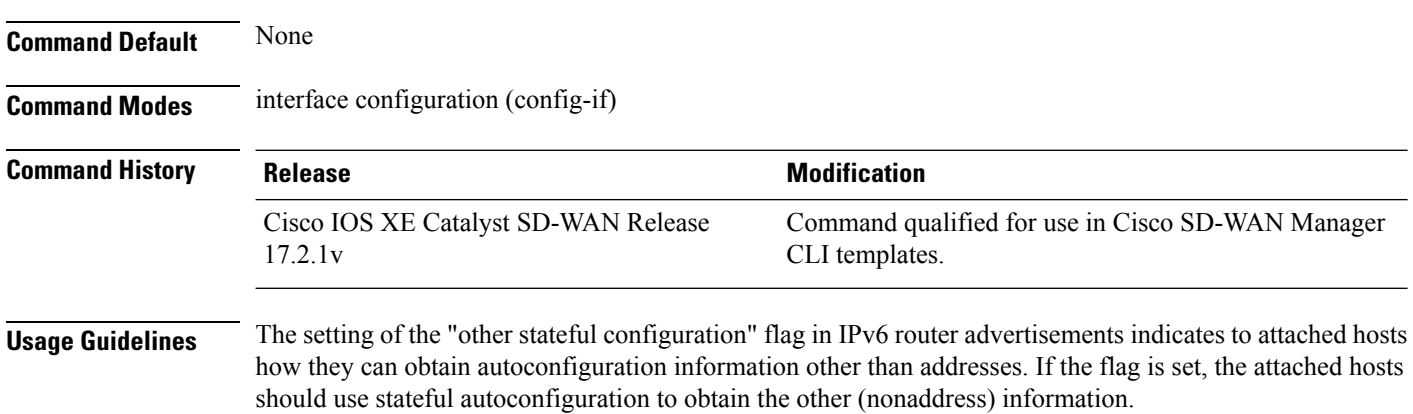

#### **Example**

The following example configures the "other stateful configuration" flag in ipv6 router advertisements on GigabitEthernet 0/0/2.

```
Device(config)# interface GigabitEthernet 0/0/2
Device(config-if)# ipv6 nd other-config-flag
```
#### **Table 3: Related Commands**

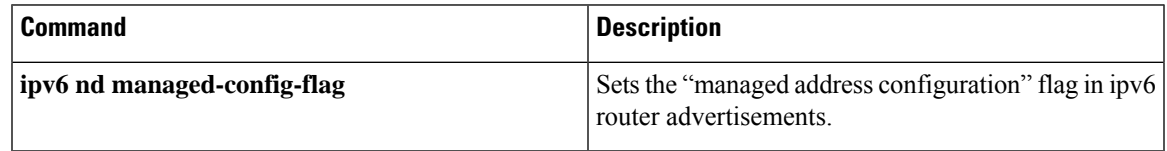

# <span id="page-50-0"></span>**ipv6 nd prefix**

To configure ipv6 prefixes that are included in IPv6 neighbor discovery router advertisements, use the **ipv6 ndprefix** command in interface configuration mode. To remove the prefixes, use the**no** form of this command.

**ipv6 nd prefix ipv6-prefix /prefix-length** [ **no-advertise** ] **no ipv6 nd prefix ipv6-prefix /prefix-length** [ **no-advertise** ]

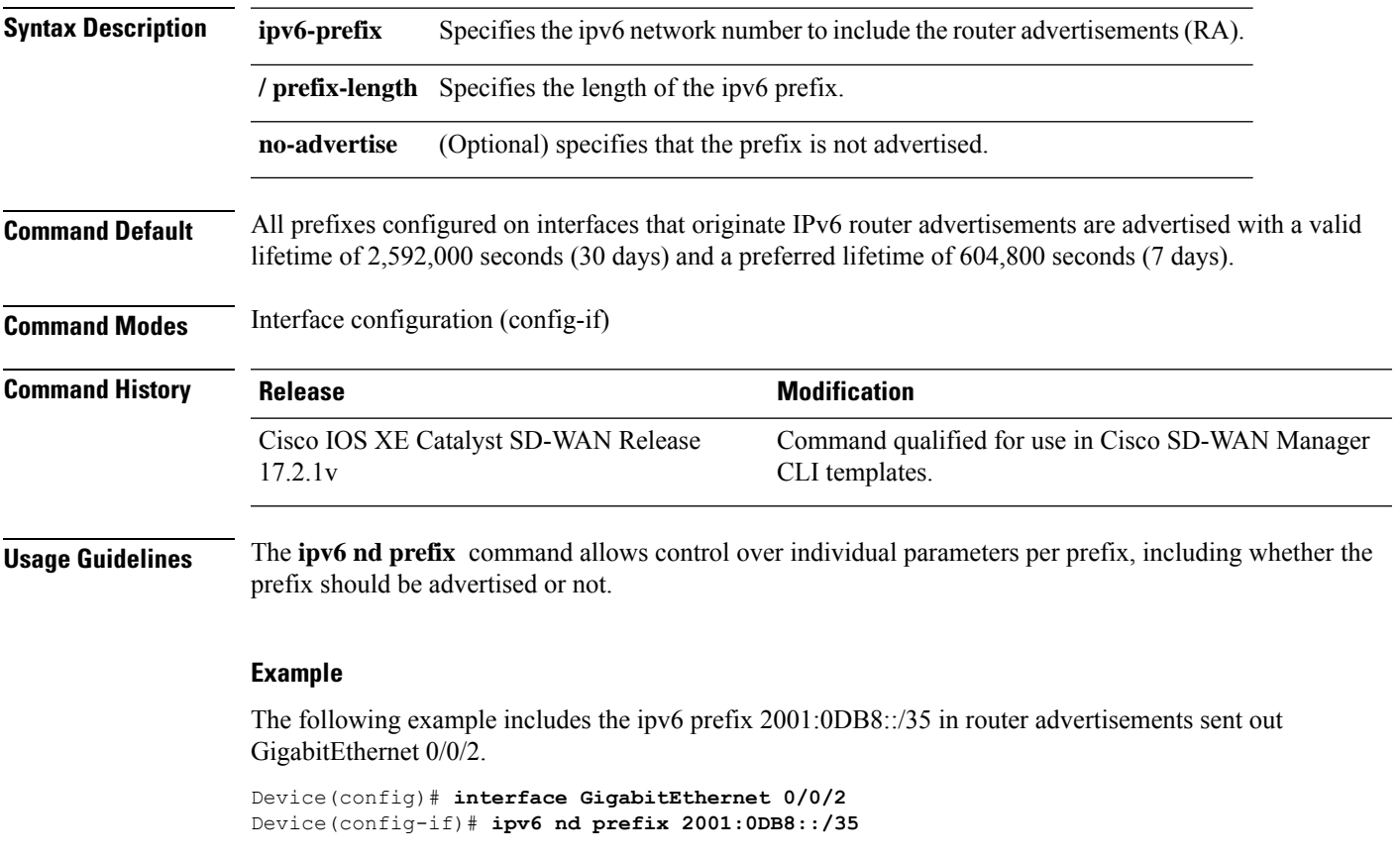

### <span id="page-51-0"></span>**ipv6 nd ra suppress**

To suppress IPv6 router advertisement transmissions on an interface, use the **ipv6 nd ra suppress** command in interface configuration mode. To reenable the sending of IPv6 router advertisement transmissions on an interface, use the **no** form of this command.

**ipv6 nd ra suppress** [ **all** ] **no ipv6 nd ra suppress** [ **all** ]

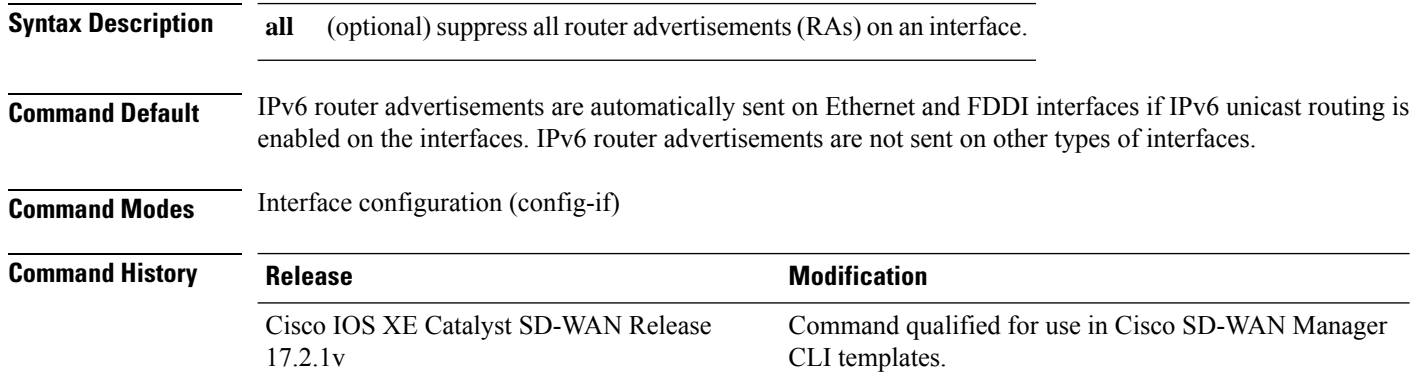

**Usage Guidelines** The **ipv6 nd ra suppress** command only suppresses periodic unsolicited RAs. It does not suppress RAs sent in response to a routersolicitation. To suppress all RAs, including those sent in response to a routersolicitation, use the **ipv6 nd ra suppress** command with the all keyword.

#### **Example**

The following example shows how to suppressIPv6 router advertisements on interface GigabitEthernet  $0/0/2$ .

Device(config)# **interface GigabitEthernet 0/0/2** Device(config-if)# **ipv6 nd ra suppress**

#### **Table 4: Related Commands**

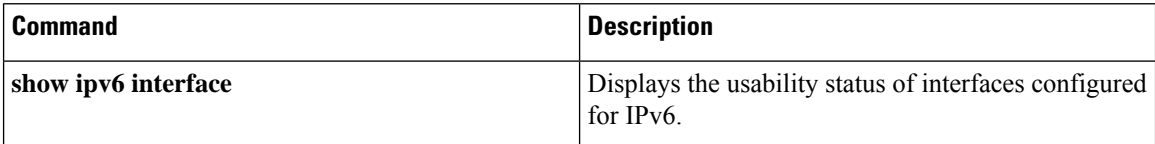

### <span id="page-51-1"></span>**ipv6 nd router-preference**

To configure a default router preference (DRP) for the router on a specific interface, use the **ipv6 nd router-preference** command in interface configuration mode. To return to the default DRP, use the **no** form of this command.

**ipv6 nd router-preference** { *high* | *medium* | *low* }

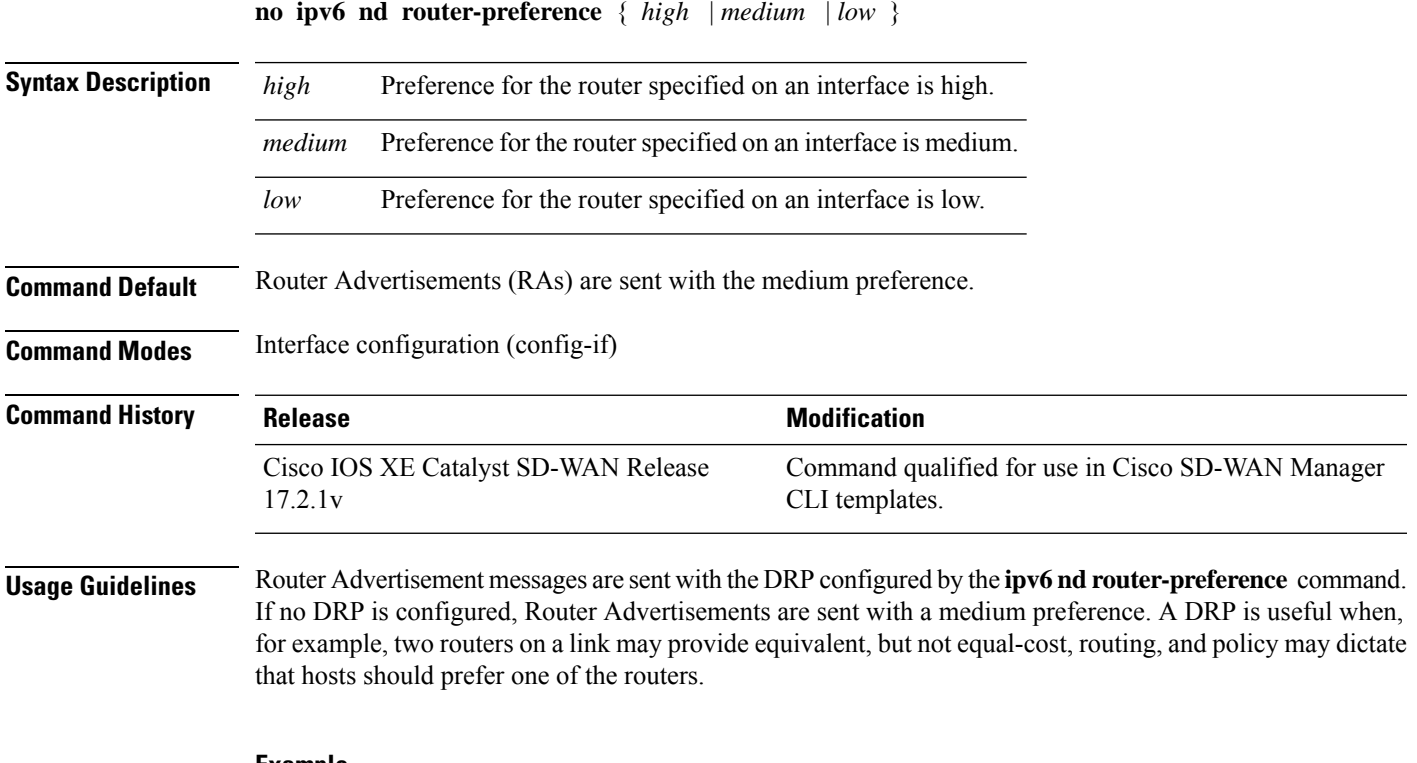

#### **Example**

The following example configures a DRP of high for the router on GigabitEthernet 0/0/2.

Device(config)# **interface GigabitEthernet 0/0/2** Device(config-if)# **ipv6 nd router-preference High**

# <span id="page-52-0"></span>**ipv6 redirects**

To enable the sending of Internet Control Message Protocol (ICMP) IPv6 redirect messages if Cisco IOS software is forced to resend a packet through the same interface on which the packet was received, use the **ipv6 redirects** command in interface configuration mode. To disable the sending of redirect messages, use the **no** form of this command.

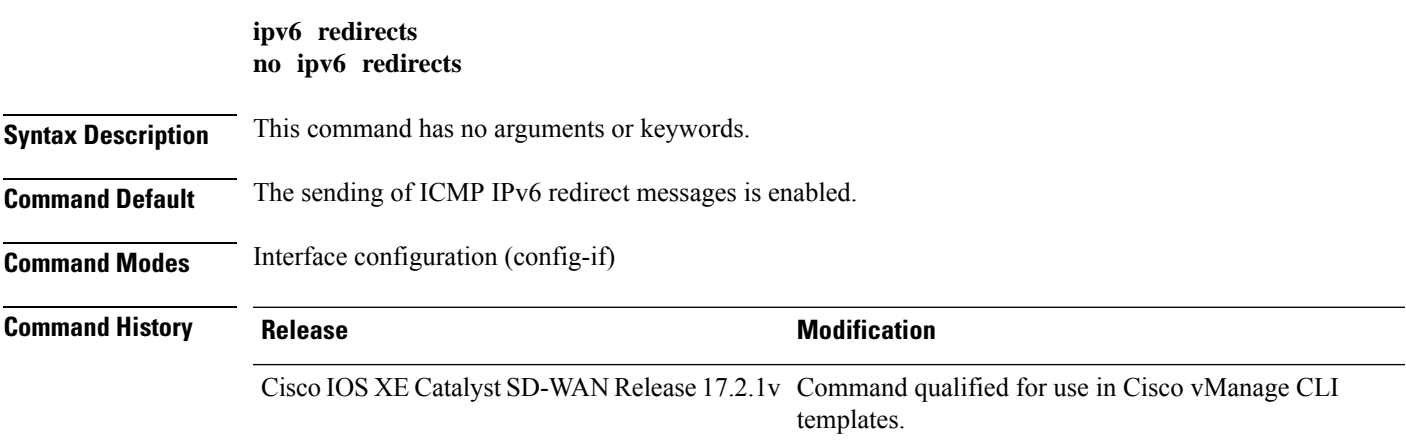

#### **Usage Guidelines**

**Examples** The following example disables the sending of ICMP IPv6 redirect messages on Tunnel interface 1:

```
Device(config)# interface Tunnel 1
Device(config-if)# ipv6 unnumbered GigabitEthernet0/2.101
Device(config-if)# no ipv6 redirects
```
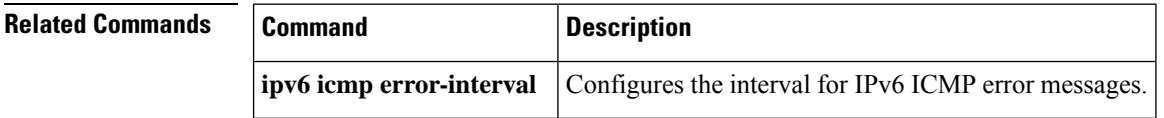

# <span id="page-53-0"></span>**ipv6 route**

To establish static IPv6 routes, use the **ipv6 route**command in global configuration mode. To remove a previously configured static route, use the **no** form of this command.

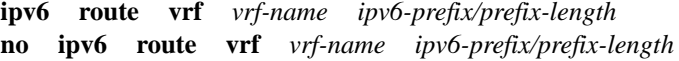

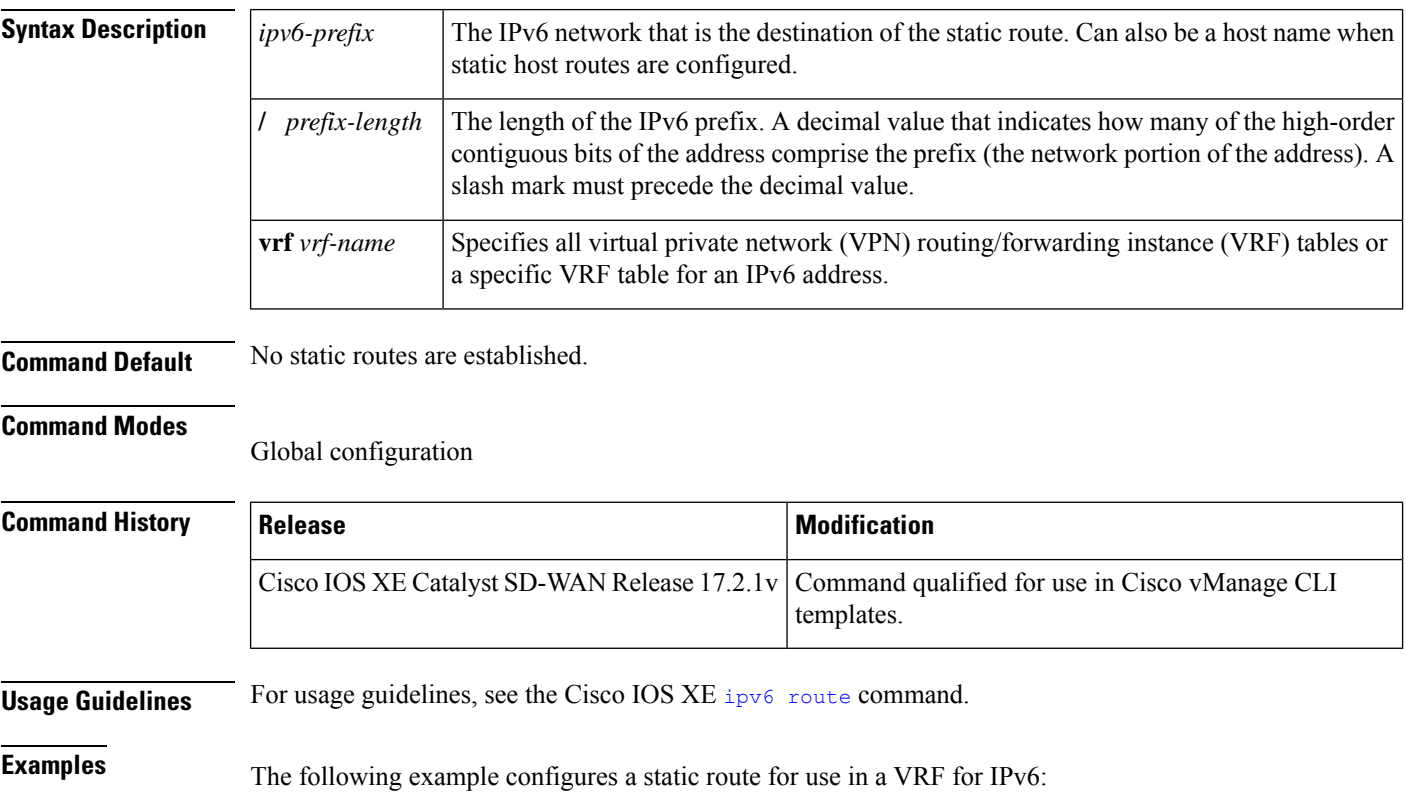

ipv6 route vrf TEST 2001:DB8::/32

# <span id="page-54-0"></span>**ipv6-strict-control**

To configure IPv6 as a default option on Cisco IOS XE Catalyst SD-WAN devices, Cisco SD-WAN Manager, and Cisco Catalyst SD-WAN Controller, use the **ipv6-strict-control** command in system configuration mode. To remove the option from the interface, use the **no** form of this command.

**ipv6-strict-control** { *true* | *false* } **no ipv6-strict-control**

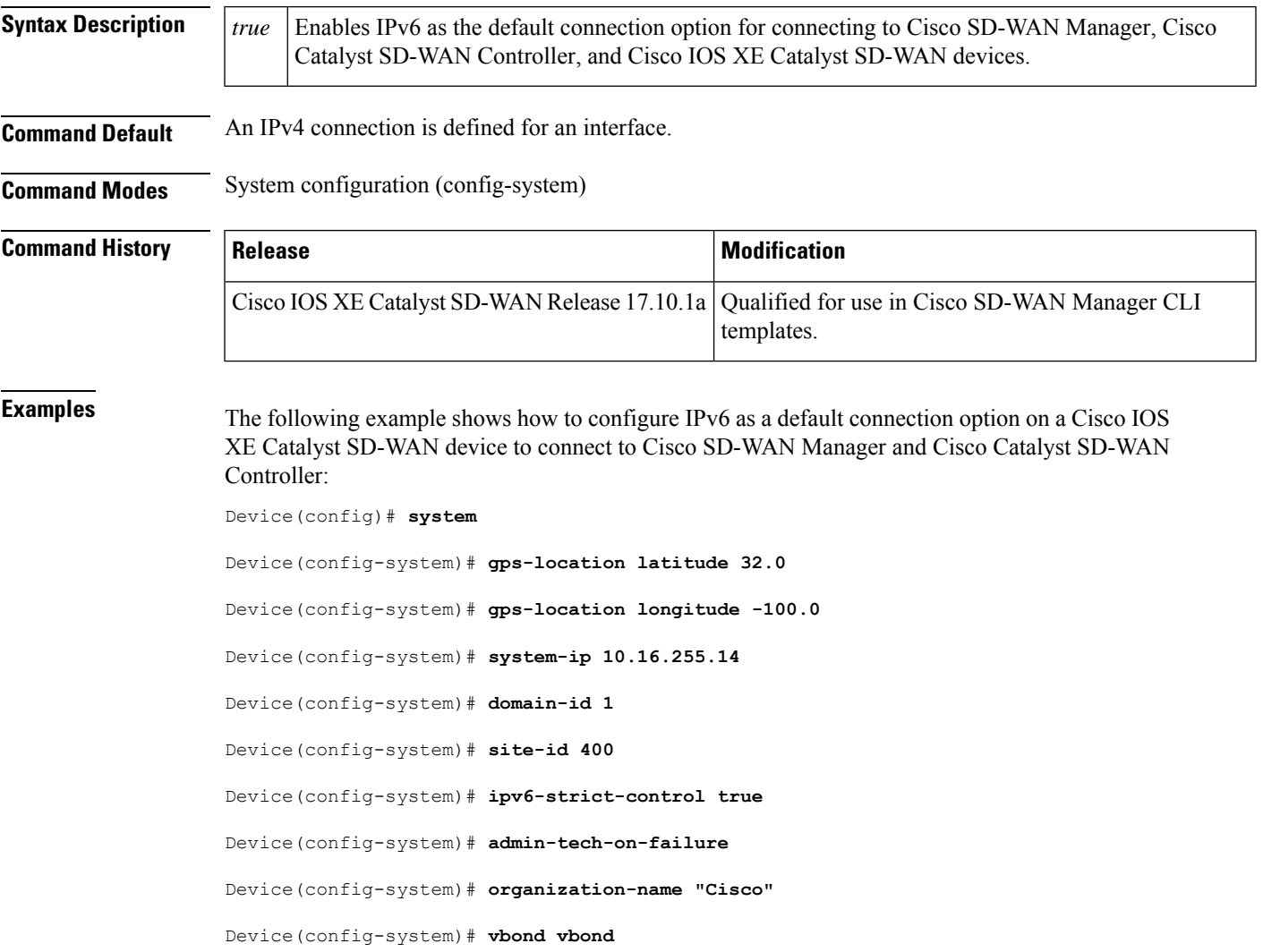

# <span id="page-54-1"></span>**ipv6 unnumbered**

To enable IPv6 processing on an interface without assigning an explicit IPv6 address to the interface, use the **ipv6 unnumbered**command in interface configuration mode. To disable IPv6 on an unnumbered interface, use the **no** form of this command.

 $\mathbf l$ 

<span id="page-55-0"></span>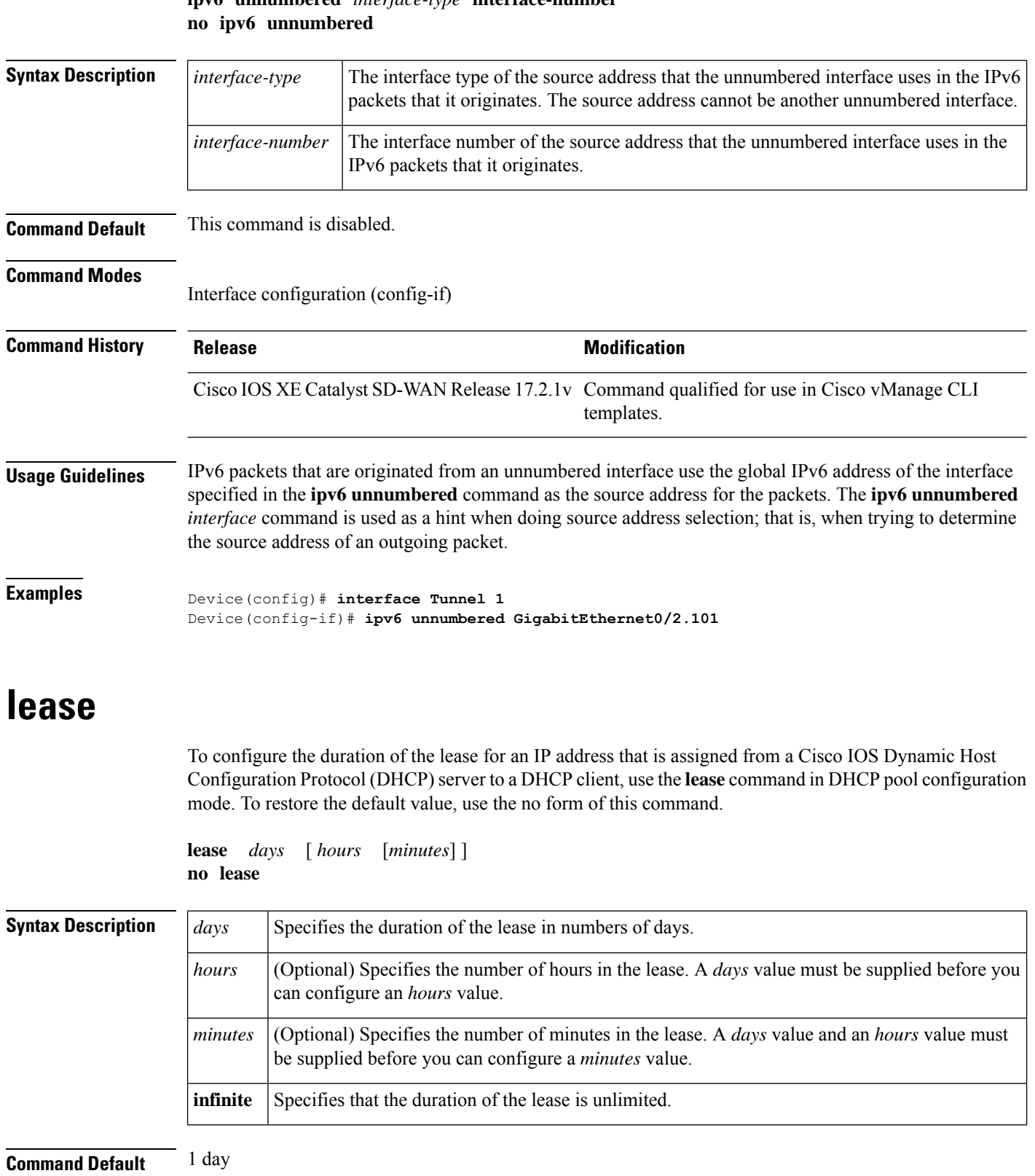

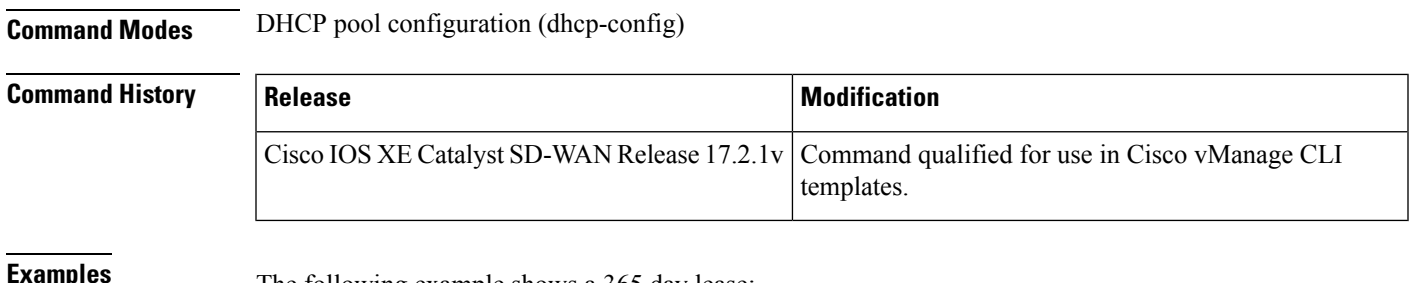

The following example shows a 365 day lease:

```
Device (config)# ip dhcp pool POOL1
Device(dhcp-config)# lease 365 0 0
```
# <span id="page-56-0"></span>**network (DHCP)**

To configure the network number and mask for a Dynamic Host Configuration Protocol (DHCP) address pool primary subnet on a DHCP server, use the **network** command in DHCP pool configuration mode. To remove the subnet number and mask, use the **no** form of this command.

**network** *network-number* [*mask*]

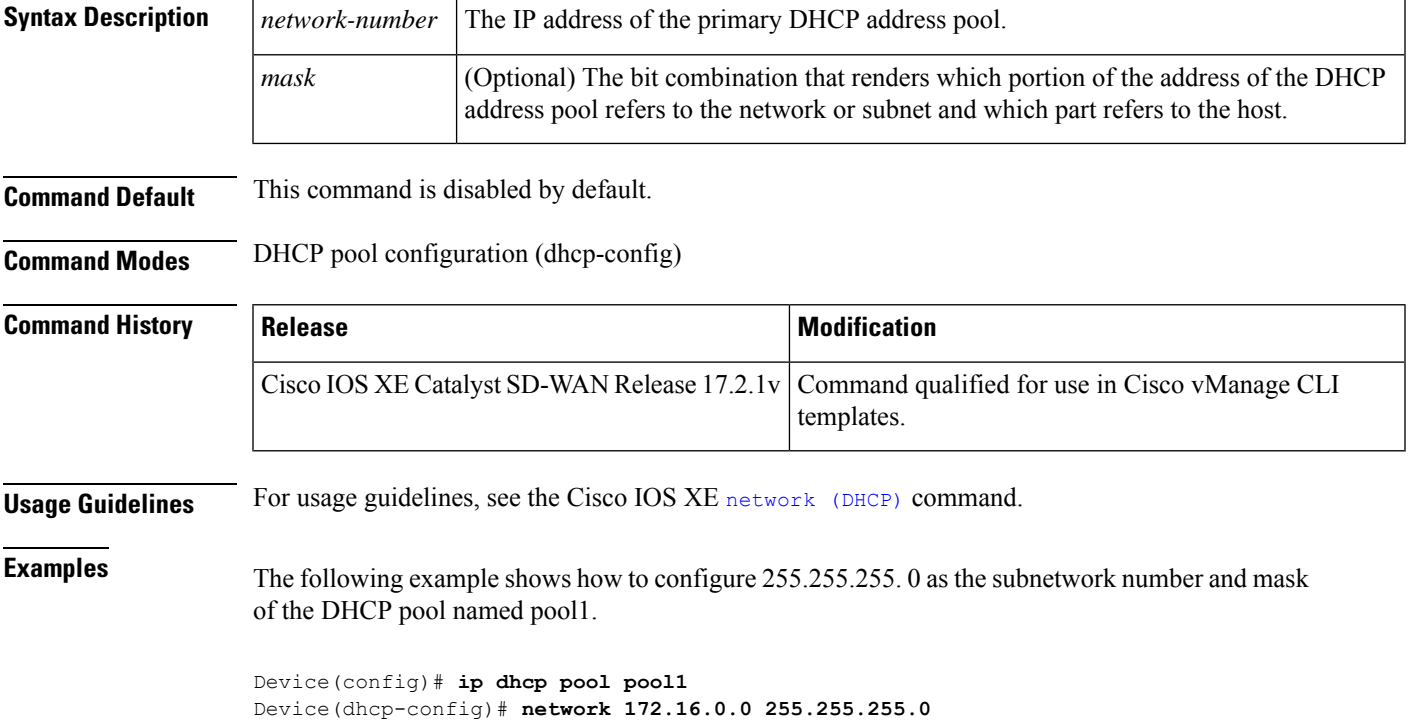

# <span id="page-57-0"></span>**option (DHCP)**

To configure DHCP server options, use the **option** command in DHCP pool configuration mode. To remove the options, use the **no** form of this command.

**option** *code* [ **ip** *list-name* ] **no option** *code*

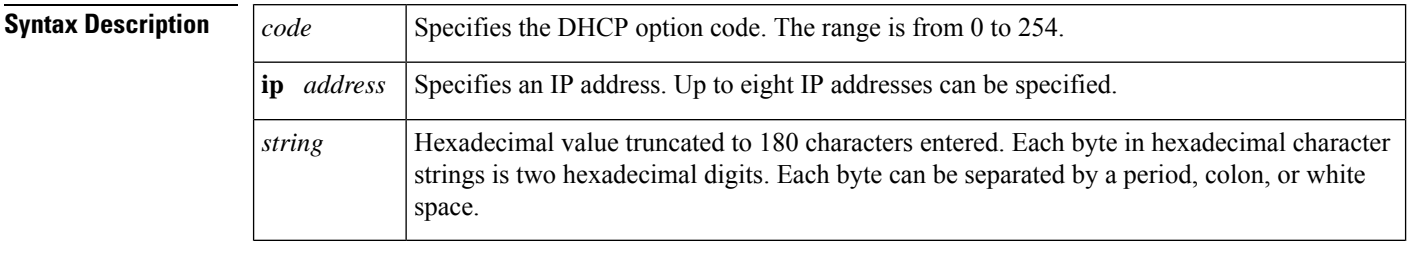

**Command Default** The default instance number is 0.

#### **Command Modes** DHCP pool configuration (dhcp-config)

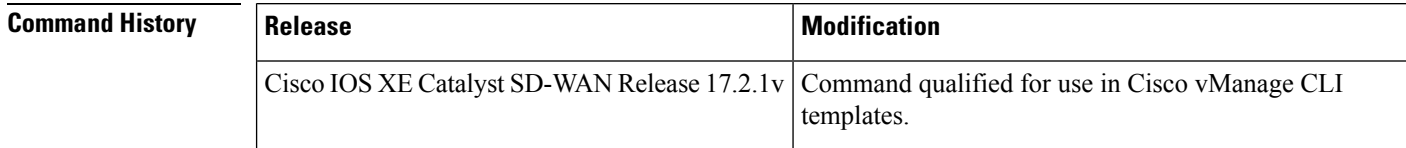

<span id="page-57-1"></span>**Examples** The following example shows how to configure DHCP option 150 for an IP list containing two IP addresses.

```
Device(config)# ip dhcp pool POOL1
Device(dhcp-config)# option 150 ip 10.10.10.1 10.10.10.2
```
# **prefix-delegation**

To specify a manually configured numeric prefix to be delegated to a specified client (and optionally a specified identity association for prefix delegation [IAPD] for that client), use the**prefix-delegation**command in DHCP for IPv6 pool configuration mode. To remove the prefix, use the **no** form of this command.

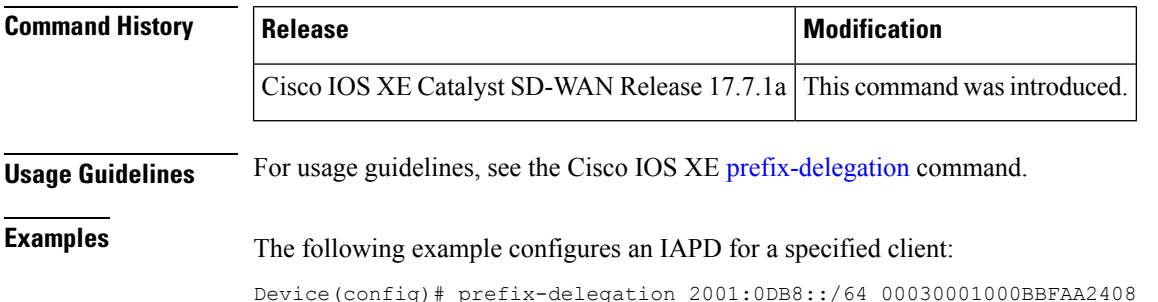

Ш

### <span id="page-58-0"></span>**prefix-delegation pool**

To specify a named IPv6 local prefix pool from which prefixes are delegated to Dynamic Host Configuration Protocol (DHCP) for IPv6 clients, use the **prefix-delegation pool** command in DHCP for IPv6 pool configuration mode. To remove a named IPv6 local prefix pool, use the **no** form of this command.

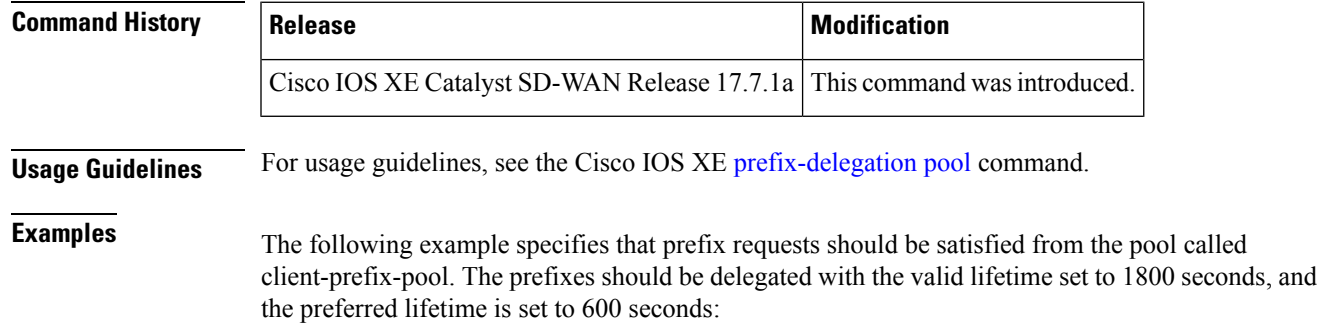

Device(config)# prefix-delegation pool client-prefix-pool lifetime 1800 600

# <span id="page-58-1"></span>**spt-only**

To configure multicast routing in Cisco SD-WAN to use shortest-path first trees (SPT) only, use the **spt-only** command in VRF configuration mode. To disable SPT-only use the **no** form of this command.

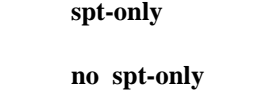

This command has no keywords or arguments.

**Command Default** SPT-only is not configured.

**Command Modes** VRF configuration (config-vrf- $\langle \text{vrf-id} \rangle$ )

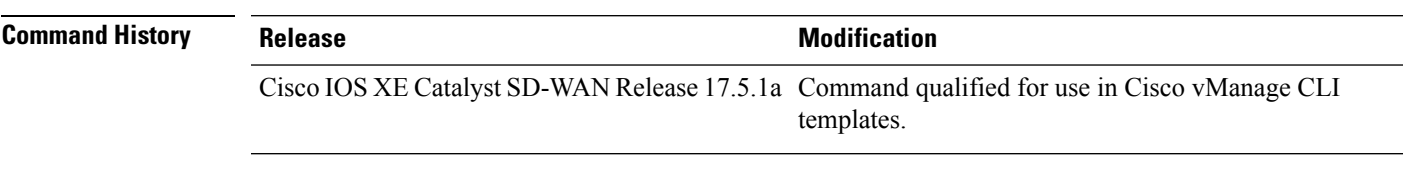

**Usage Guidelines** Enable spt-only on all Cisco IOS XE SD-WAN devices that have Cisco SD-WAN multicast overlay configured for the VRF.

**Example**

Device(config)# **sdwan multicast address-family ipv4 vrf 1** Device(config-vrf-1)# **spt-only**

# <span id="page-59-0"></span>**vlan internal allocation policy**

To configure the allocation direction of the internal VLAN, use the **vlaninternalallocationpolicy** command in global configuration mode. To return the default setting, use the **no** form of this command to return.

**vlan internal allocation policy ascending no vlan internal allocation policy**

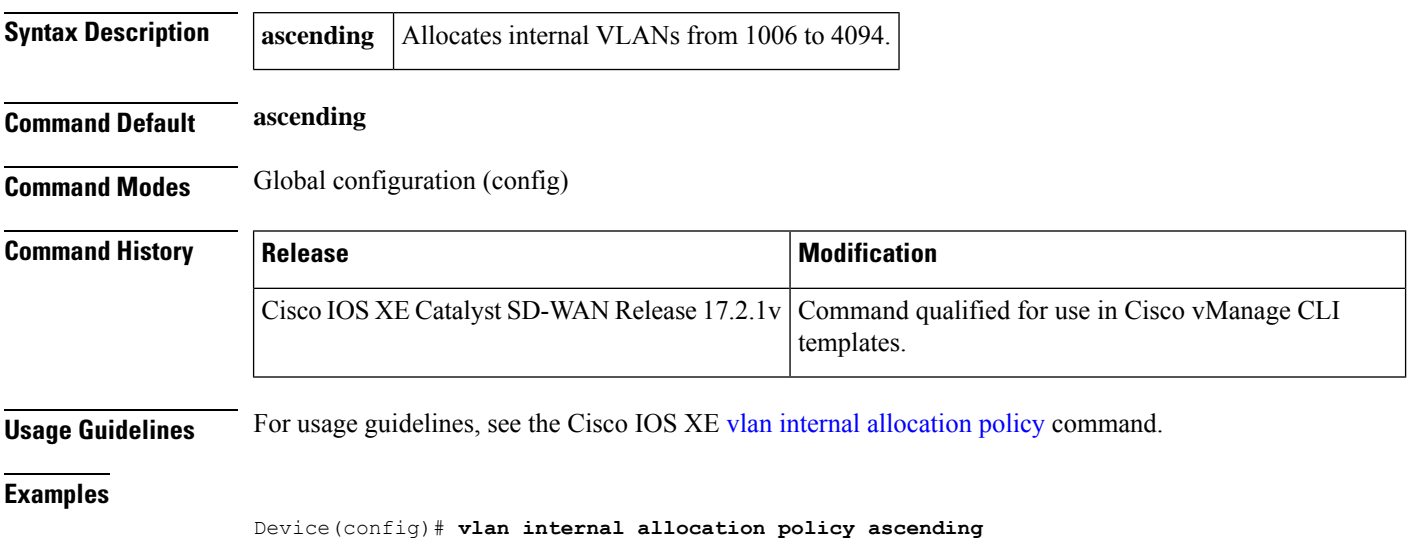

<span id="page-59-1"></span>**vendor-specific**

To configures vendor-defined options for the IPv6 address pool, use the **vendor-specific** command in global configuration mode. To disable the feature, use the **no** form of this command.

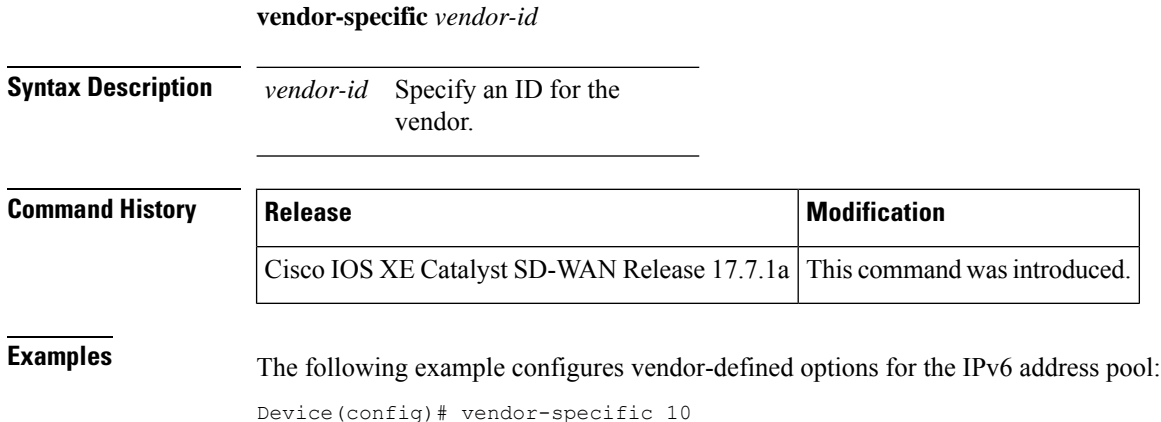

# <span id="page-60-0"></span>**vrf (DHCP pool)**

To associate the on-demand address pool with a VPN routing and forwarding instance (VRF) name, use the vrf command in DHCP pool configuration mode. To remove the VRF name, use the no form of this command.

**vrf** *name* **no vrf** *name*

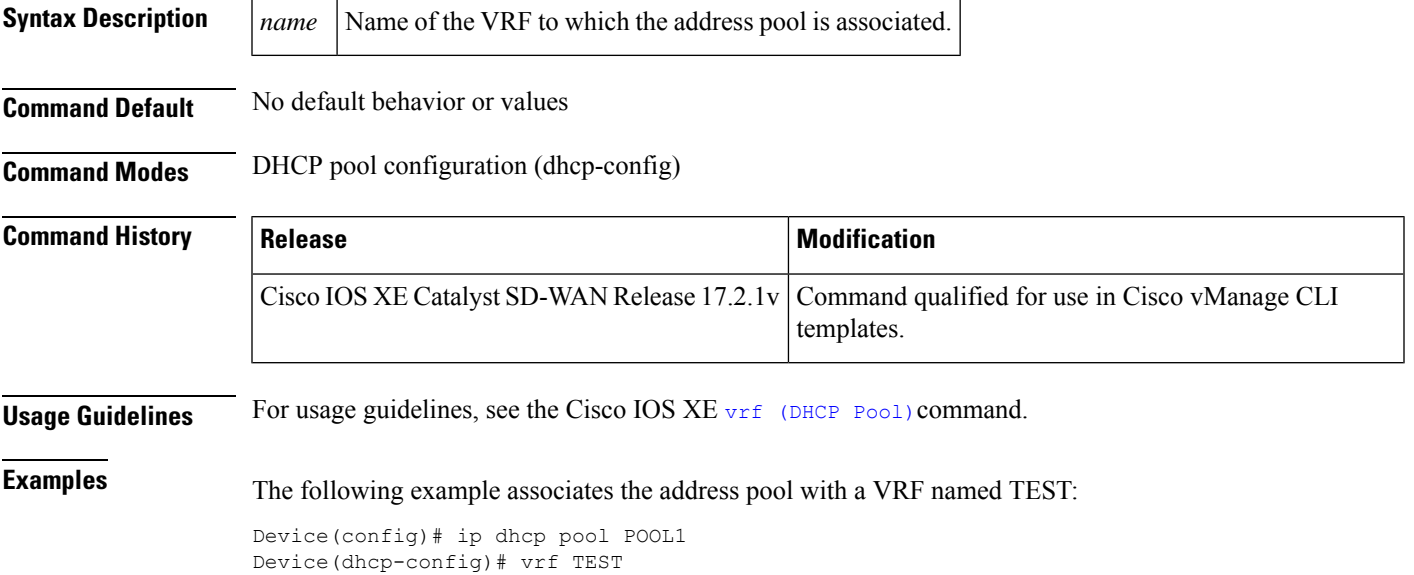

ш

 $\mathbf{l}$